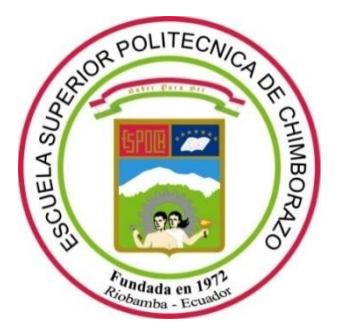

# **ESCUELA SUPERIOR POLITÉCNICA DE CHIMBORAZO FACULTAD DE INFORMÁTICA Y ELECTRÓNICA CARRERA DE INGENIERÍA ELECTRÓNICA EN CONTROL Y REDES INDUSTRIALES**

# **"DISEÑO E IMPLEMENTACIÓN DE UN SISTEMA AUTOMATIZADO PARA DETECCIÓN Y CORTE DE FALLAS EN LÁMINAS PARA LA CONSTRUCCIÓN DE TABLERO PLYWOOD"**

**Trabajo de titulación**

Tipo: Proyecto Técnico

Presentado para optar al grado académico de:

# **INGENIERO ELECTRÓNICO EN CONTROL Y REDES INDUSTRIALES**

## **AUTOR:** ANDRÉS DAVID SANTANDER CHARCOPA

Riobamba – Ecuador

2021

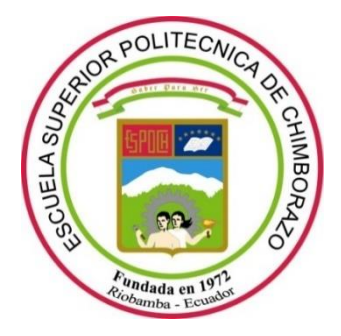

# **ESCUELA SUPERIOR POLITÉCNICA DE CHIMBORAZO FACULTAD DE INFORMÁTICA Y ELECTRÓNICA CARRERA DE INGENIERÍA ELECTRÓNICA EN CONTROL Y REDES INDUSTRIALES**

# **"DISEÑO E IMPLEMENTACIÓN DE UN SISTEMA AUTOMATIZADO PARA DETECCIÓN Y CORTE DE FALLAS EN LÁMINAS PARA LA CONSTRUCCIÓN DE TABLERO PLYWOOD"**

**Trabajo de titulación**

Tipo: Proyecto Técnico

Presentado para optar al grado académico de:

# **INGENIERO ELECTRÓNICO EN CONTROL Y REDES INDUSTRIALES**

**AUTOR:** ANDRÉS DAVID SANTANDER CHARCOPA  **DIRECTOR:** Ing. MARCO ANTONIO VITERI BARRERA

> Riobamba – Ecuador 2021

#### **©2021, Andrés David Santander Charcopa.**

Se autoriza la reproducción total o parcial, con fines académicos, por cualquier medio o procedimiento, incluyendo la cita bibliográfica del documento, siempre y cuando se reconozca el Derecho de Autor.

Yo, **Andrés David Santander Charcopa**, declaro que el presente Trabajo de Titulación es de mi autoría y que los resultados del mismo son auténticos y originales. Los textos en el documento que provienen de otras fuentes están debidamente citados y referenciados.

Como autor, asumo la responsabilidad legal y académica de los contenidos de este Trabajo de titulación. El patrimonio intelectual pertenece a la Escuela Superior Politécnica de Chimborazo. Riobamba, 24 de marzo de 2021.

**Andrés David Santander Charcopa 0804096899**

## **ESCUELA SUPERIOR POLITÉCNICA DE CHIMBORAZO FACULTAD DE INFORMÁTICA Y ELECTRÓNICA CARRERA DE INGENIERÍA ELECTRÓNICA EN CONTROL Y REDES INDUSTRIALES**

El tribunal del trabajo de titulación certifica que: El trabajo de titulación tipo: Proyecto Técnico, **"DISEÑO E IMPLEMENTACIÓN DE UN SISTEMA AUTOMATIZADO PARA DETECCIÓN Y CORTE DE FALLAS EN LÁMINAS PARA LA CONSTRUCCIÓN DE TABLERO PLYWOOD"**, de responsabilidad del señor **SANTANDER CHARCOPA ANDRÉS DAVID**, ha sido minuciosamente revisado por los miembros del tribunal del trabajo de titulación, el mismo que cumple con los requisitos científicos, técnicos, legales, en tal virtud el Tribunal Autoriza su presentación.

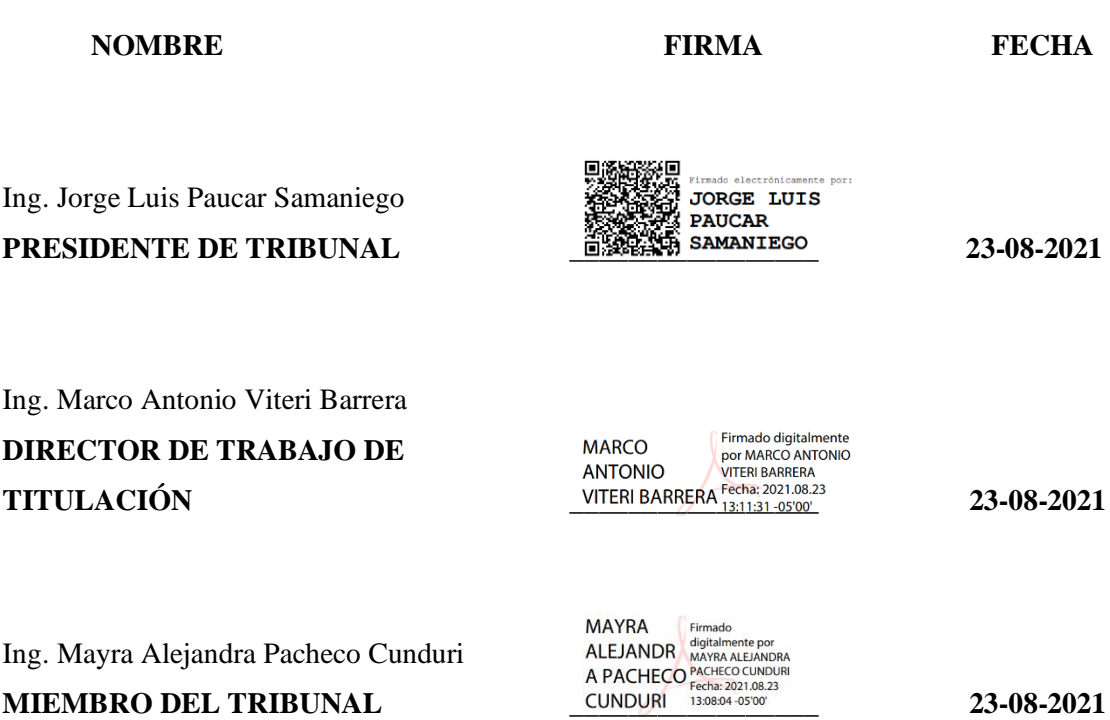

#### **DEDICATORIA**

Quiero dedicar este trabajo a mis viejitos Alberto y Antonia, pilares fundamentales en el correcto crecimiento y formación de mi persona. Demostraron que, con sacrificio, con amor y con constancia se puede cumplir cualquier meta. A mi familia, que de una u otra manera siempre han sido parte fundamental para mí y para mi desarrollo académico. A mi madre Antonia y a mi padrastro Pedro. En especial a mis tías Evelyn, Jacqueline y Alexandra. A mis tíos, a mi hermana Anabel y a mis primas que siempre han estado alentándome hasta en los más difíciles momentos. A todos mis maestros en la carrera, que con su amor y dedicación a ser educandos han sembrado el conocimiento necesario para poder forjarme como un profesional completo y apto para los desafíos laborales que se presentan en la actualidad.

Andrés

#### **AGRADECIMIENTO**

A mis queridos abuelos, por la confianza puesta en mí, por no dejarme decaer y apoyarme en todo momento desde lejos para cumplir con este logro.

A mi amiga Soledad, a mi mejor amigo Fernando y demás quienes nunca dejaron de confiar en mi ni me dejaron decaer en los más difíciles momentos.

A la Escuela Superior Politécnica de Chimborazo por haberme abierto las puertas para poder estudiar en tan prestigiosa institución, el proveer el conocimiento académico con buenos profesores los cuales crearon una base sólida para el ejercicio profesional.

Al Ing. Marco Viteri mi tutor del trabajo de titulación quien aportó con sus ganas, sus conocimientos, su voz de aliento y su experiencia profesional para así poder cumplir cada objetivo planteado.

A la empresa CODESA por haberme permitido desarrollar el trabajo de titulación en el sector industrial, en especial al Ing. Jaime Urbina, jefe del Departamento de Mantenimiento, el cual me orientó y me facilitó la posibilidad de ejecutar el presente proyecto.

Andrés

### ÍNDICE DE CONTENIDO

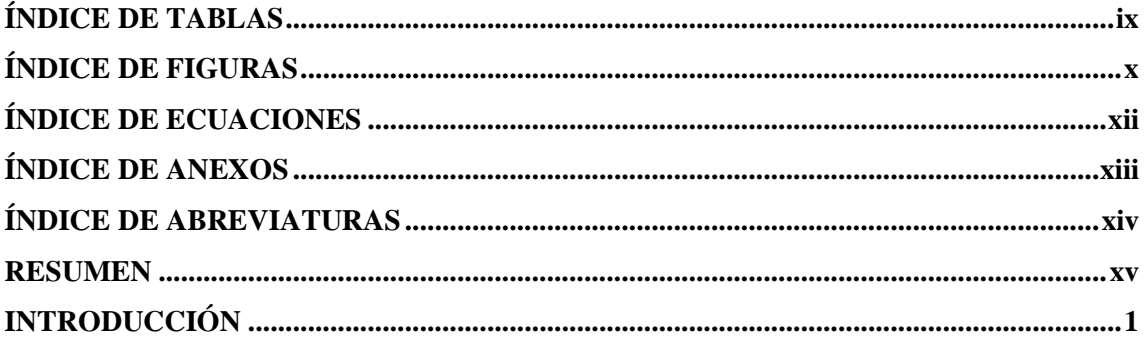

## **CAPÍTULO I**

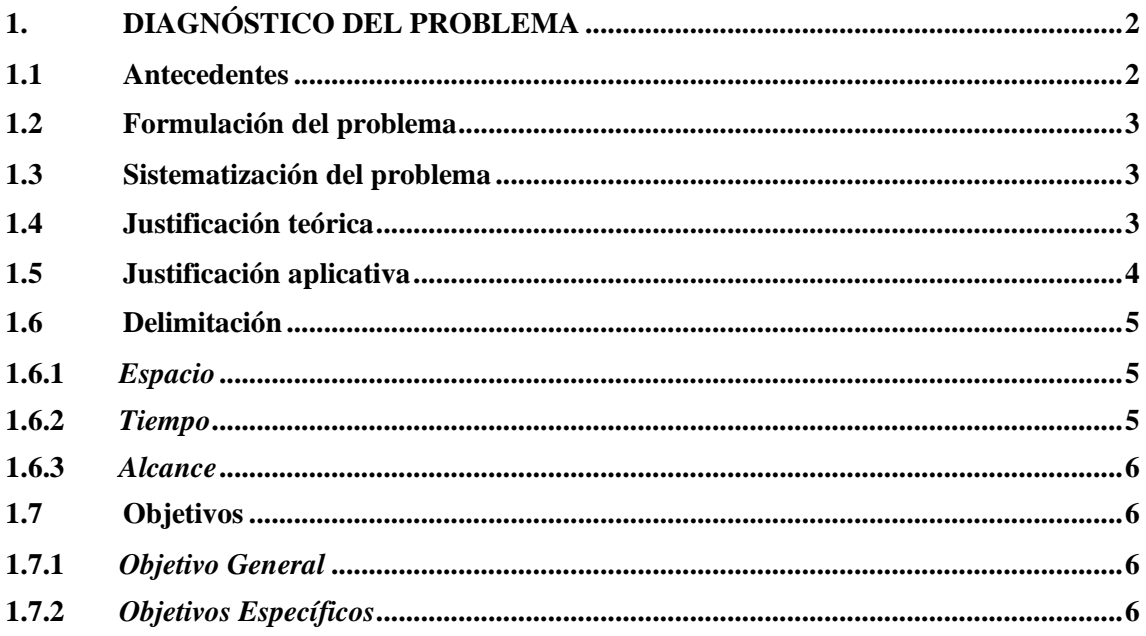

## **CAPÍTULO II**

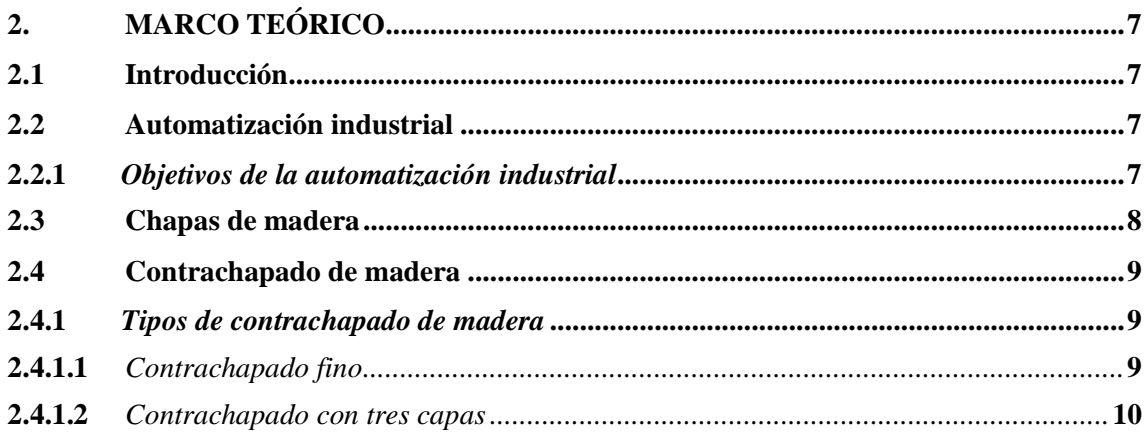

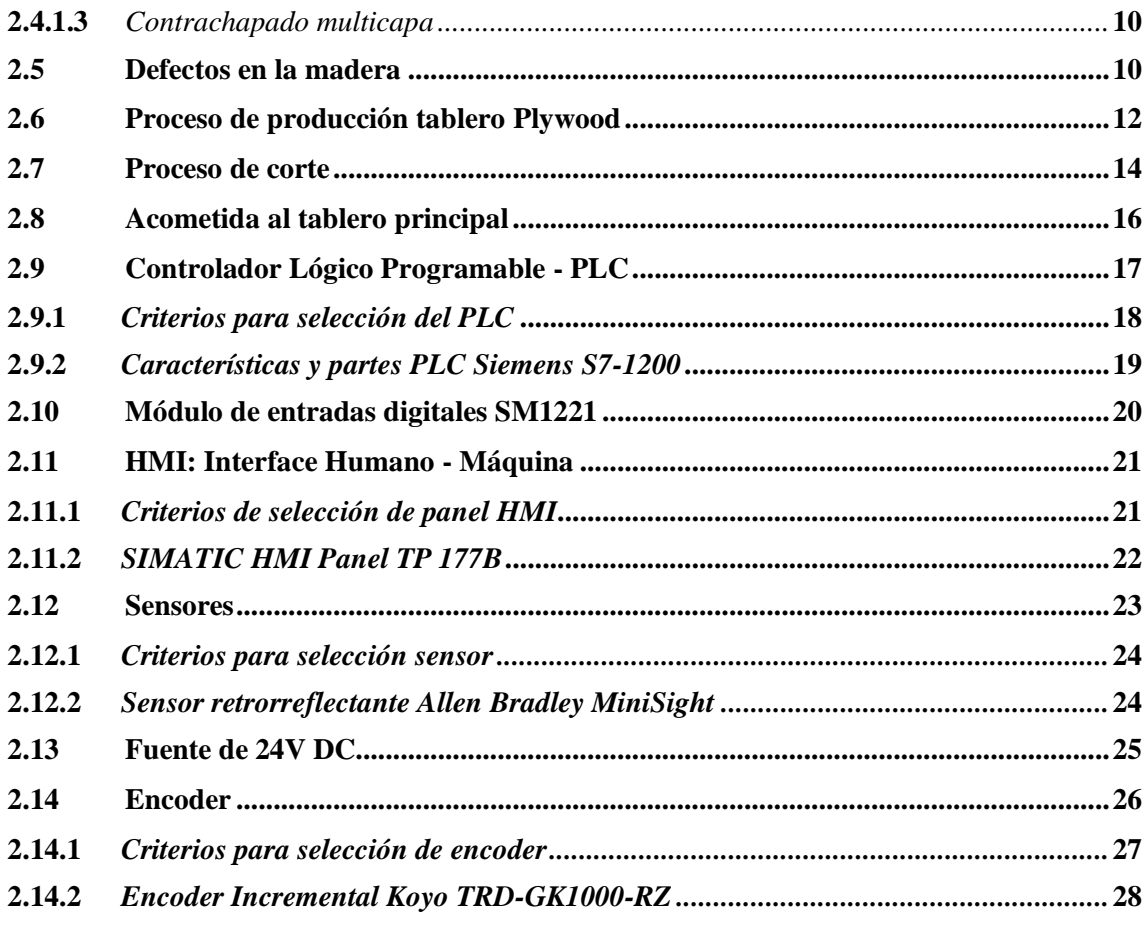

## **CAPÍTULO III**

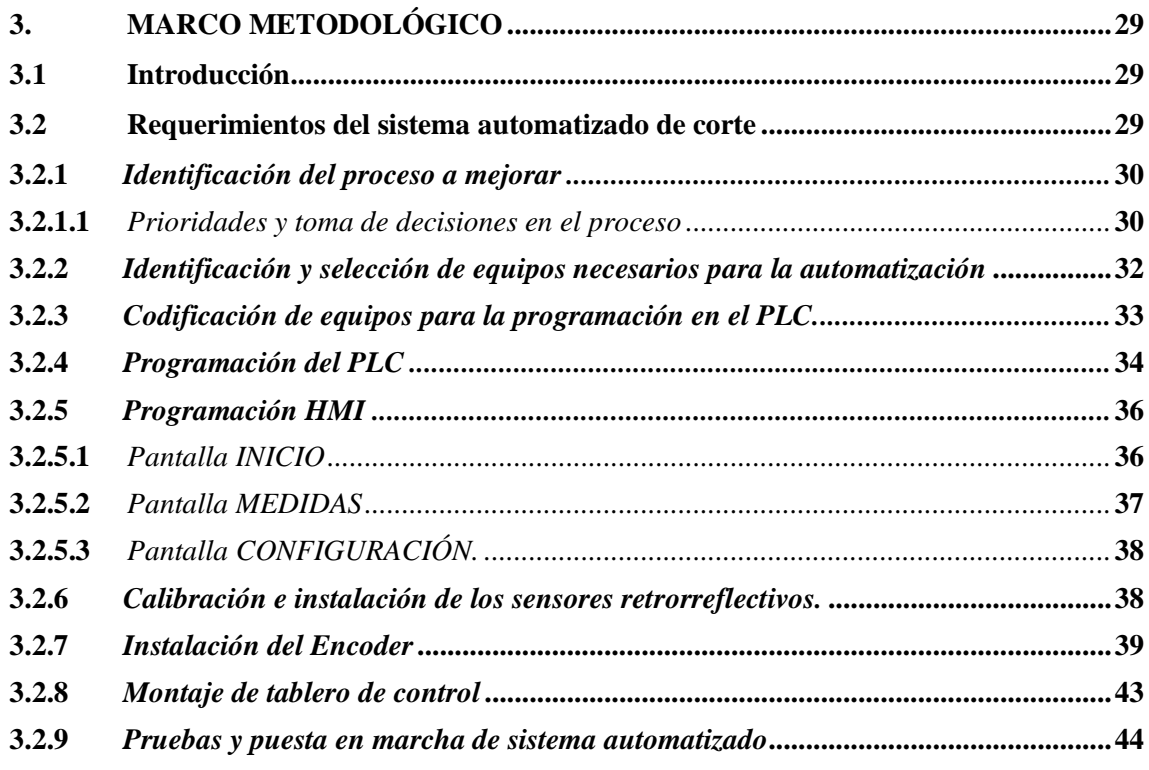

## **CAPÍTULO IV**

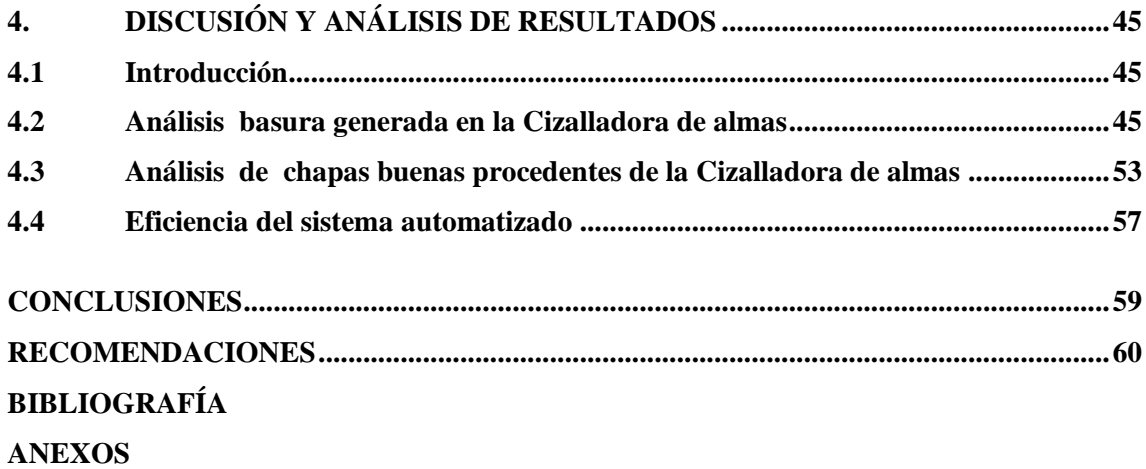

## **ÍNDICE DE TABLAS**

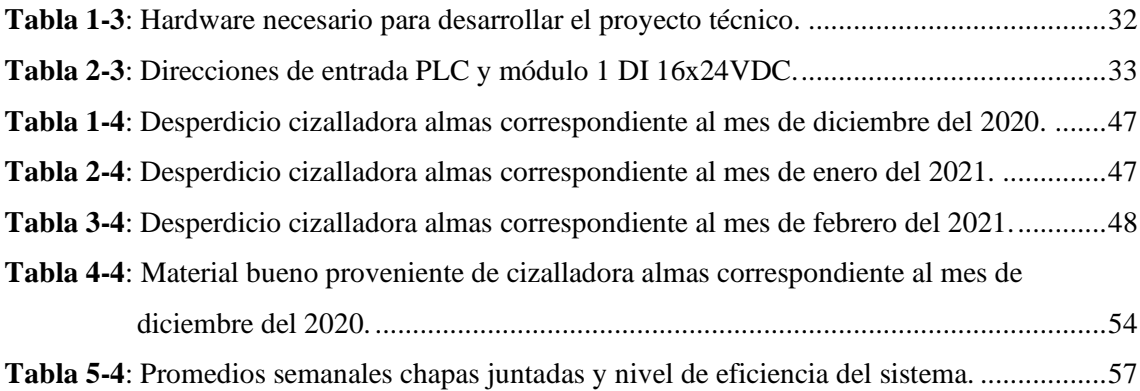

## **ÍNDICE DE FIGURAS**

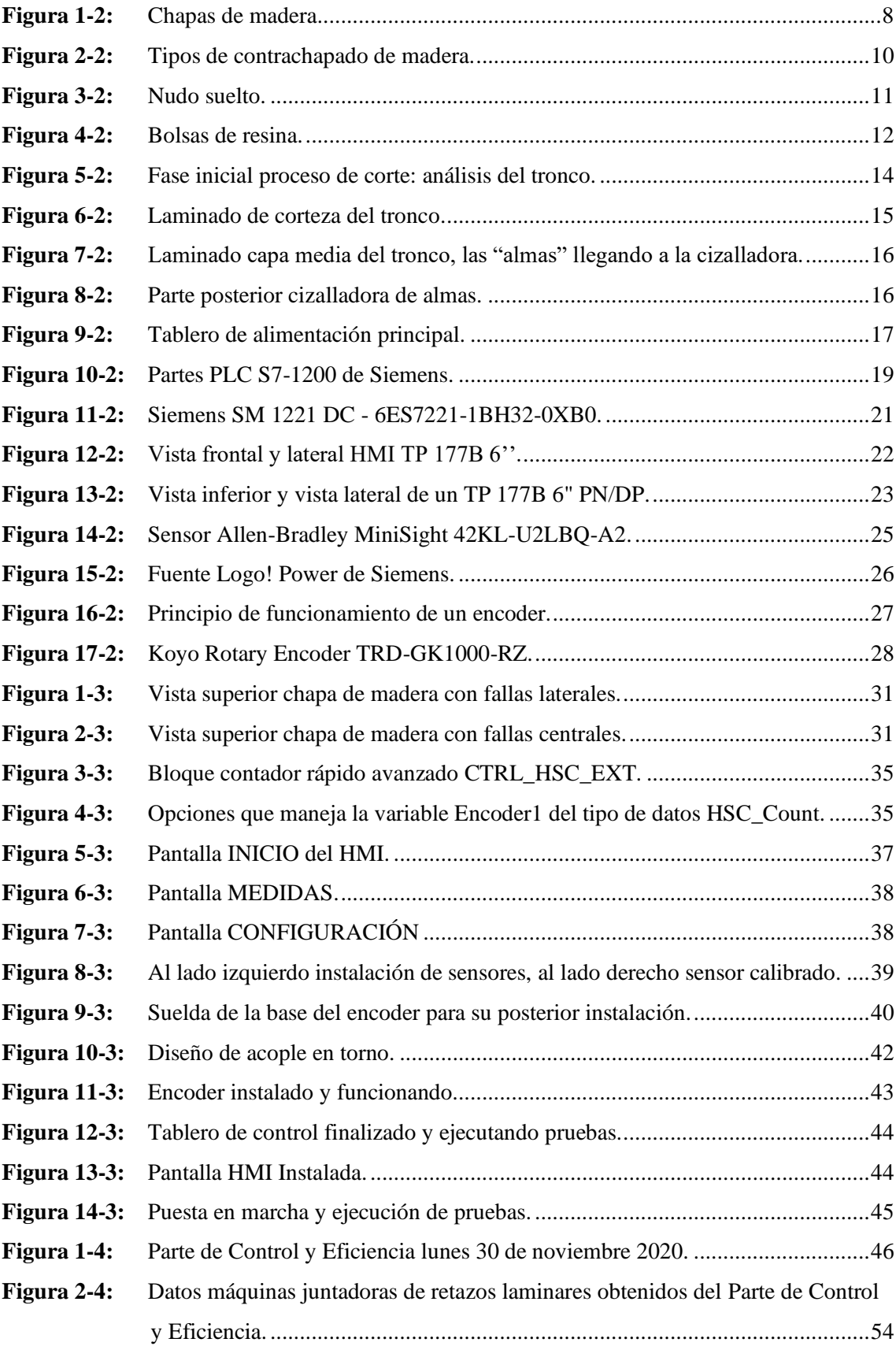

## **ÍNDICE DE GRÁFICOS**

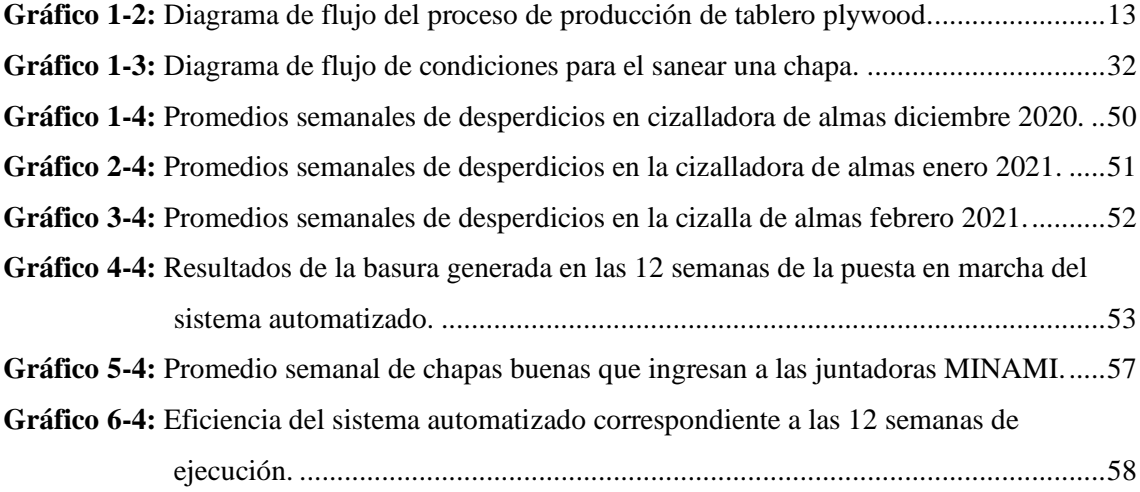

## **ÍNDICE DE ECUACIONES**

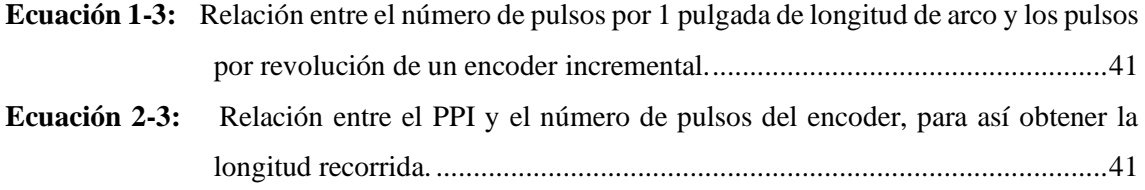

### **ÍNDICE DE ANEXOS**

- **Anexo A:** Hoja Técnica de Datos sensor fotorreflectivo
- **Anexo B:** Hoja Técnica de Datos de encoder incremental
- **Anexo C:** Fotografías antes de la automatización
- **Anexo D:** Fotografía después de la automatización
- **Anexo E:** Parte de control y eficiencia diario

## **ÍNDICE DE ABREVIATURAS**

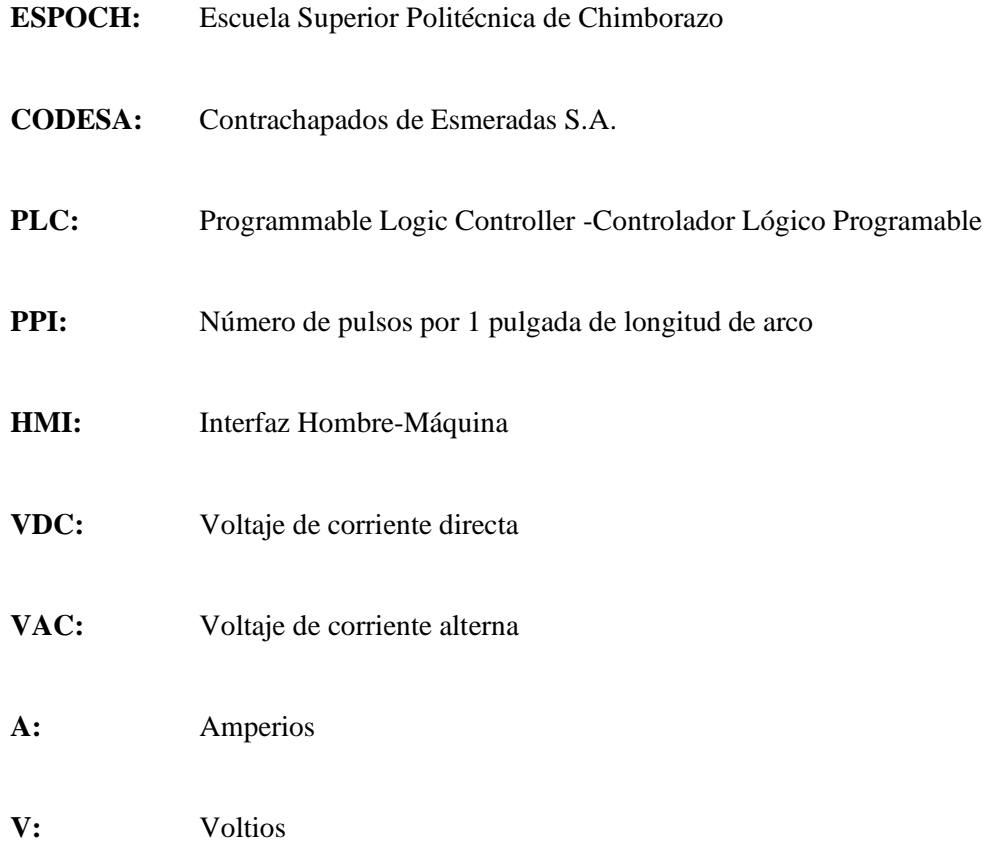

#### **RESUMEN**

En el presente trabajo de titulación se diseñó e implementó un sistema automatizado de detección de las diferentes fallas que poseen las láminas de maderas conocidos como nudos. El lugar de ejecución fue la planta de Contrachapados de Esmeraldas S. A. (CODESA), ubicada en la ciudad de Esmeraldas. Como primer punto se identificó el proceso para automatizar; los elementos existentes y los elementos requeridos para la automatización. Por otro lado, se establecieron los parámetros de corte de la lámina de madera y acto seguido se procedió a colocar y a calibrar los sensores retrorreflectivos. Se montó el encoder en el centro del eje de la rueda que se mueve junto con el mismo eje de las bandas transportadoras. Luego del montaje del encoder junto a su acople, se procedió al direccionamiento de los elementos que van a estar conectados directamente con el Controlador Lógico Programable (PLC), se hizo uso del programa Tia Portal v14 para la programación del entorno Siemens dentro de un solo software y con mayor fiabilidad. El sistema consta de un solo encoder con dos señales duplicadas que permite disponer de un encoder en cada uno de los laterales. Una vez terminada la programación y configuración de los equipos, se realizaron las respectivas pruebas de funcionamiento del sistema automatizado. Los datos estudiados en el capítulo cuatro, evidencian el correcto funcionamiento del proyecto de automatización de acuerdo a la gráfica y a los promedios contrastados. Se considera de vital importancia realizar el mantenimiento preventivo en la cizalladora de almas para mantener un sistema automatizado con menos errores y mejor precisión.

**PALABRAS CLAVE:** <TECNOLOGÍA DEL CONTROL AUTOMÁTICO>, <AUTOMATIZACIÓN>, <DETECCIÓN DE FALLAS>, <SENSORES RETROREFLECTIVOS>, <INTERFAZ HOMBRE-MAQUINA>, <CHAPAS DE MADERA>, <CONTROLADOR LÓGICO PROGRAMABLE (PLC)>.

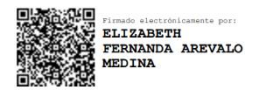

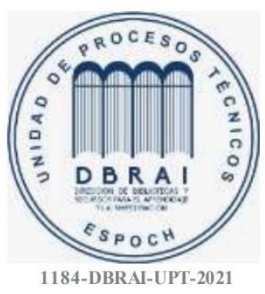

#### **ABSTRACT**

In the present graduate research, an automated system for detecting the different flaws in sheets of wood known as knots has been designed and implemented. The implementation was in the Contrachapados de Esmeraldas S. A. (CODESA) plant, located in Esmeraldas city. Firstly, the process to automate was identified; the existing and required elements for automation. On the other hand, the cutting parameters of the wooden sheet were established, and then the retroreflective sensors were placed and calibrated. The encoder was mounted in the center of the wheel shaft, moving along with the same axis of the conveyor belts. After mounting the encoder together with its coupling, the elements that will be connected directly to the Programmable Logic Controller (PLC) were addressed. The Tia Portal v14 software was used to program the Siemens environment within a single software with more excellent reliability. The system consists of a single encoder with two duplicated signal swallowing to have an encoder on each side. Once the programming and configuration of the equipment have been completed, the respective test runs of the automated system were carried out. The data studied in chapter four show the correct operation of the automation project according to the graph and the contrasted averages. It is vital to keep preventive maintenance in the shear to have an automated system with fewer errors and better accuracy.

**KEYWORDS:** <AUTOMATIC CONTROL TECHNOLOGY> <AUTOMATION>, <FAULT DETECTION>, <RETROREFLECTIVE SENSORS>, <MAN-MACHINE INTERFACE>, <WOOD SHEETS>, <PROGRAMMABLE LOGIC CONTROLLER (PLC)>.

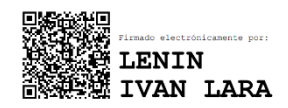

#### **INTRODUCCIÓN**

La automatización de los procesos industriales constituye uno de los objetivos más importantes de las empresas en la siempre incesante tarea de la búsqueda de la competitividad en un entorno cambiante y agresivo. La automatización de un proceso industrial, consiste en la incorporación al mismo, de un conjunto de elementos y dispositivos tecnológicos que aseguren su control y buen comportamiento. Dicho automatismo, en general ha de ser capaz de reaccionar frente a las situaciones previstas de antemano (Moreno & Villanueva, 1999, pp. 1–2).

La automatización se considera una forma eficiente de lograr sistemas de producción rentables en diversas industrias. En un contexto de producción, generalmente se extiende a las actividades y funciones laborales que los trabajadores no pueden realizar con tanta precisión y confiabilidad como las máquinas automatizadas (Parasuraman, 2000, p. 931). La misma puede ayudar a lograr una mejor calidad del producto, un mejor manejo de una amplia gama de productos, una mayor seguridad del proceso y una utilización más eficiente de los recursos (Jämsa-Jounela, 2007, p. 211).

De hecho, la industria maderera y sus derivados se considera un área propensa a manejar gran cantidad de desperdicios provenientes de la materia prima, ya sea bien por fallas existentes en la misma materia prima (fallas naturales) o por errores humanos al momento de manejar el producto dentro de una línea de producción que no se encuentra cien por ciento automatizada.

### **CAPÍTULO I**

#### **1. DIAGNÓSTICO DEL PROBLEMA**

#### **1.1 Antecedentes**

La industria de tableros y chapas es una de las más importantes de la actividad forestal en el mundo. Su desarrollo ha crecido de manera exponencial, particularmente en las últimas décadas gracias a la introducción de grandes avances tecnológicos que le han permitido diversificar los tipos de productos y aumentar su calidad, a tal punto que muchas veces los tableros compiten con la madera en estado sólida en diversas aplicaciones.

En el Ecuador, su producción ha aumentado en los últimos años a gran medida y de igual medida su demanda. Por ello, la necesidad de la empresa Contrachapados de Esmeraldas – CODESA de aumentar su producción diaria de contrachapados, pero a su misma vez reducir la cantidad de basura generada por los cortes imprecisos que se realizan a las láminas de madera centrales o "almas".

Este proceso se encuentra en las fases iniciales de producción, en donde se comienza a "deshojar" el tronco para obtener planchas de madera de la más alta calidad. A partir de un solo tronco, en promedio se obtienen de 10 a 20 "almas" de madera, mismas que vienen con un tipo de fallas conocidas como nudos, mismas que deben sanearse para obtener la mayor cantidad de materia prima buena.

La instalación de maquinaria moderna y de gran envergadura para las industrias representa un gasto significativo dentro de los recursos que poseen, sobre todo por la situación actual de pandemia por la que estamos atravesando. Una cortadora de nivel industrial para láminas (chapas) de madera que realiza un corte manual, posee un costo aproximado a los \$3.500 y es de tipo usada ("Cizalla para chapa madera trc 2500 ocasion", 2013, p. 1) . Máquinas nuevas poseen un coste de que empieza alrededor de los \$10.000 dólares y en la mayoría de los casos no poseen una buena detección de defectos que se puedan presentar, o definitivamente no poseen detección automatizada de defectos en las chapas.

#### **1.2 Formulación del problema**

¿Se puede diseñar e implementar un sistema de control automatizado para la detección y corte de fallas en las fases iniciales de la construcción de tablero Plywood en la empresa CODESA?

#### **1.3 Sistematización del problema**

¿El estado técnico de las máquinas permitirá realizar un proceso automatizado?

¿De qué manera aportará en la construcción de contrachapados de madera la implementación de un sistema de control para automatizar el proceso de detección y corte de fallas de láminas de madera?

¿Cuáles serán las conexiones eléctricas correctas para el funcionamiento del sistema de control automatizado?

¿Cuáles son los elementos hardware y software que se acoplan a los requerimientos del sistema de control automatizado?

¿El sistema automatizado cumple con los requerimientos establecidos?

#### **1.4 Justificación teórica**

Las ventajas que presentan los procesos de automatización para las industrias son inimaginables, puesto que les permite ejecutar su trabajo de forma más eficiente, incluyendo el ahorro de tiempo y de costos que éstos suponen (España, 2016).

Contrachapados de Esmeraldas S.A. – CODESA, es una empresa líder en el mercado en la fabricación de planchas de madera de alta calidad, tanto a nivel nacional como internacional; por ende, se encuentra siempre renovándose para ofrecer la mejor calidad en su producto final.

Actualmente, se encuentra en la necesidad de realizar la automatización en uno de sus sectores, específicamente en la fase inicial de la línea de producción considerada como "Corte de almas", desde donde se obtienen las láminas que se encuentran situadas entre dos láminas externas de madera mismas que forman parte de una chapa.

Es necesario enfocarse en la reducción de costes de automatización, consultando las diferentes opciones que tiene el mercado de acuerdo a las necesidades presentadas. CODESA también ha solicitado la reutilización de cierto número de sensores, mismos que vinieron de fábrica en la máquina de fábrica, la cual en sus inicios poseía un sistema automatizado para el corte y que por razones de uso quedaron inutilizados.

Por esta razón se propone a CODESA automatizar el proceso de corte y detección de fallas de las láminas extraídas inicialmente de un tronco, mismas que suelen venir con defectos en el tronco: tanto defectos naturales como defectos a la hora de ejecutar el laminado en la parte inicial del proceso, para lo cual se implementará un nuevo sistema automatizado de control.

#### **1.5 Justificación aplicativa**

Una de las primeras etapas en el proceso de fabricación de tableros contrachapados es la del aserrío (separación en láminas) de trozas. Primero se corta en una longitud recta de 2.40m con una sierra estándar. Luego se carga en el carro del torno principal mismo que realiza una etapa previa de censado del tronco para verificar diámetro e irregularidades que pueda poseer el mismo. Se coloca en una forma en la que se maximiza la producción de madera aserrada con el mínimo de desperdicio.

El aserrado de la troza se consigue una sierra de cinta sin fin que pueda ser simple o doble, para el caso de trozas de gran diámetro. La primera etapa se encarga de la eliminación de la corteza y de agentes externos que se encuentren incrustados en la corteza del tronco. Esos desperdicios se transportan por medio de una banda hacia el caldero principal, sirviendo de combustible para el mismo.

La segunda etapa en la secuencia, utiliza una cuchilla recta ubicada de forma horizontal al tronco, mismo que es presionado y laminado. Mediante un selector se mueve la carga hacia la segunda posición de las bandas transportadoras y es ahí donde se centra nuestro proyecto de titulación. Al ser una de las primeras capas del tronco a tratarse, suelen aparecer con defectos por ejemplo de nudos, fendas, cantos o una especie de "huecos" situados dentro de las láminas previamente cortadas.

Aquí es en donde se pretende automatizar el proceso de detección y corte de estas fallas, mismo se realizaba de forma manual e imprecisa, generando una cantidad abundante de desperdicios que muy bien podrían ser cortadas con mejor precisión, para luego pasar a las "juntadoras" y volver a enlazar esas láminas más delgadas entre sí para al final poder formar una nueva lámina que cumpla con el largo correspondiente a las normas y que, por sus pequeños errores en la etapa de junta y cocido, necesariamente tengan que ir en el centro del contrachapado.

A parte del censado y el corte de defectos en estas láminas, suele haber casos en los que tienen defectos mínimos y que puedan pasar sin realizar el corte puesto que como ya se dijo anteriormente, estas laminas corresponden a las "almas" o laminas centrales que van en medio del contrachapado y que va cubierto en ambos lados por láminas sin errores que se encuentran en perfecto estado.

La presente memoria descriptiva consta de cuatro capítulos. En el capítulo I, denominado diagnóstico del problema, se explican los antecedentes que dieron origen al problema del exceso de desperdicios generados en la cizalladora de almas. Se detalla la justificación aplicativa del sistema automatizada, a más de la delimitación del trabajo propuesto. Termina con el planteamiento de los objetivos a cumplir.

El capítulo II describe con detalle todos los elementos utilizados para la automatización, las características y funciones que cumplen, además se realiza un análisis del estado actual de la empresa tomando como punto de partida la adquisición de los elementos que son necesarios para la implementación.

El capítulo III explica el proceso para la correcta implementación del proyecto. Se identifica los requerimientos del sistema, proceso a mejorar, el dimensionamiento de elementos y equipos, programación del PLC y su respectivo HMI para luego finalizar con la implementación.

El capítulo IV, denominado análisis de resultados, detalla el cumplimiento de los objetivos planteados previamente. Se visualizan cifras y comparativas entre el momento antes y después de la implementación de la automatización.

#### **1.6 Delimitación**

#### **1.6.1** *Espacio*

El presente proyecto se ejecuta en la empresa Contrachapados de Esmeraldas S.A. – CODESA misma que se encuentra ubicada en la provincia de Esmeraldas del cantón Esmeraldas, misma que por encontrarse cerca de sus propios bosques y por el clima local permite un óptimo desarrollo de sus productos.

#### **1.6.2** *Tiempo*

La ejecución del proyecto se la realiza con datos del año anterior y del primer mes del año en curso, de la empresa CODESA. Se considera principalmente el dato de la generación mensual de desperdicios, siendo esta variable mes a mes. Posteriormente se analizará el sistema implementado para comprobar su correcto funcionamiento.

#### **1.6.3** *Alcance*

El presente proyecto se implementa en la industria CODESA ubicada en la ciudad de Esmeraldas, con el fin de optimizar su producción reduciendo el porcentaje de desperdicios generados por el mal saneamiento de las chapas en la cizalladora de "almas" mediante la automatización de ese segmento de la línea de producción. Al mismo tiempo se deja abierta la posibilidad de ejecutar posteriores investigaciones en este segmento de producción, sobre todo de la automatización de procesos la etapa de producción.

#### **1.7 Objetivos**

#### **1.7.1** *Objetivo General*

Diseñar e implementar un sistema de control automatizado para la detección y corte de fallas en la fase inicial de la construcción de tablero Plywood para la empresa CODESA.

#### **1.7.2** *Objetivos Específicos*

- $\checkmark$  Identificar los requerimientos para implementar el sistema de control.
- ✓ Diseñar el sistema de control eléctrico automatizado.
- ✓ Seleccionar hardware y software para la adecuada programación e implementación del sistema de control.
- ✓ Validar el correcto funcionamiento del sistema de control mediante la ejecución de pruebas y análisis estadístico final.

### **CAPÍTULO II**

### **2. MARCO TEÓRICO**

#### **2.1 Introducción**

El presente capitulo describe los conceptos relacionados al trabajo de automatización a ejecutarse. Se comienza revisando conceptos importantes en la industria a intervenir como son las chapas y contrachapados de madera, sus tipos y defectos que presentan. Además, se describe los elementos necesarios para llevar ejecutar el proyecto técnico, como son: el PLC, el HMI, sensores foto reflectivos y encoder. A más de ello, también se describe la fuente de alimentación necesaria para energizar al sistema y el criterio de selección de cada uno de los elementos. Más adelante se detalla las ventajas que se tiene al manejar con todos estos y que pertenezcan a un mismo fabricante para así manejar un mejor entorno y que todo permanezca interconectado y en perfecto funcionamiento.

#### **2.2 Automatización industrial**

La automatización es el uso de comandos de programación lógica y equipos mecanizados para reemplazar la toma de decisiones y las actividades de comando-respuesta manual de los seres humanos. Históricamente, la mecanización, como el uso de un mecanismo de sincronización para accionar una palanca o un trinquete y un trinquete, ayudaba a los humanos a realizar los requisitos físicos de una tarea. Sin embargo, la automatización lleva la mecanización un paso más allá, reduciendo en gran medida la necesidad de los requisitos mentales y sensoriales humanos, al tiempo que optimiza la productividad (Lamb, 2013, pp. 1–3).

#### **2.2.1** *Objetivos de la automatización industrial*

- $\checkmark$  Operar el proceso en forma segura y estable.
- $\checkmark$  Diseñar sistemas que el operador pueda vigilar, comprender y cuando sea necesario manipular en forma selectiva.
- $\checkmark$  Evitar desviaciones importantes respecto a las especificaciones de productos debidas a perturbaciones.
- $\checkmark$  Permitir que el operador cambie un valor deseado o punto de consigna (valor de referencia) sin alterar indebidamente otras variables de controladas.
- $\checkmark$  Evitar cambios considerables y rápidos en variables manipuladas que podrían incumplir restricciones de operación o alterar unidades integradas situadas en escalafones inferiores.
- $\checkmark$  Operar el proceso en forma congruente con los objetivos de calidad de cada producto (Gutiérrez & Iturralde, 2017, pp. 99–100).

#### **2.3 Chapas de madera**

Chapas de madera son laminas delgadas con un espesor uniforme obtenidos por el desarrollado o guillotinado (tronchado) de un tronco (Quezada, 2015, p. 5).

Para la elaboración de chapas se utilizan troncos de excelente calidad, buena longitud y diámetro, cilíndricos con un mínimo de defectos y recientemente cortados, la materia prima a laminarse depende del tipo y calidad de la chapa o tablero a obtener donde influye la densidad, humedad y veta. En Ecuador la materia prima proviene de España, ejemplares de bosques africanos que han sido sembrados en de bosques nativos ubicados en la zona norte de la provincia de Esmeraldas. Poseen buen color, figura y apariencia decorativa con alto, mediano y bajo grado las propiedades físicas como densidad, módulo de flexión y elasticidad. Chapas o tableros para exportar o para consumo nacional demandan especial calidad de madera (Quezada, 2015, p. 5).

En la Figura 1-2 se muestra las chapas de madera apiladas y luego conducidas por los operadores hacia el siguiente proceso que es el de secado de las mismas.

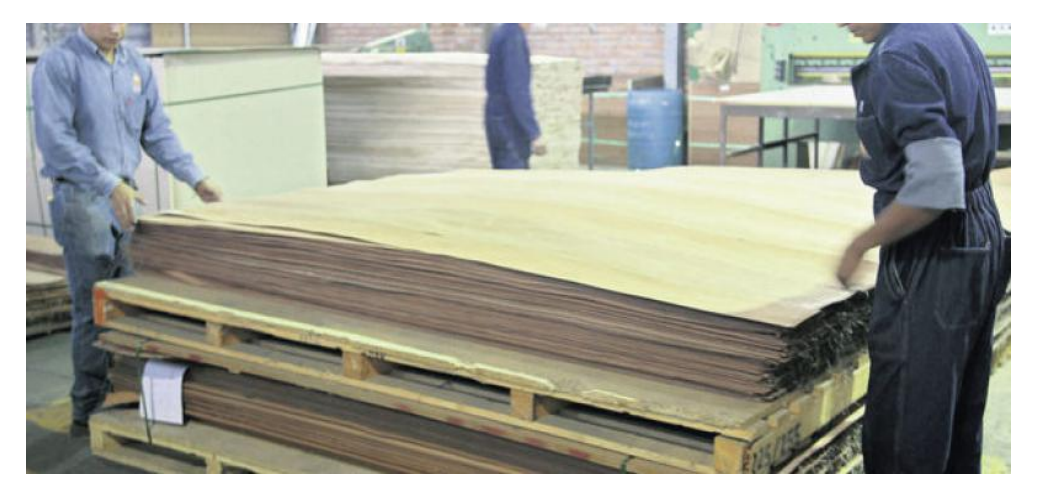

**Figura 1-**¡Error! Utilice la pestaña Inicio para aplicar Título 1;Título de Primer Nivel al texto que desea que aparezca aquí.**:** Chapas de madera **Fuente:** (García, 2013, p. 1)

#### **2.4 Contrachapado de madera**

Es sin duda uno de los más conocidos derivados de la madera. Parte del proceso de hojear los troncos de los árboles con la ayuda de grandes máquinas, con el fin de obtener finas planchas de madera. Dichas laminas se pegan unas sobre otras con la ayuda de una cola especial, misma que varía dependiendo del tipo de madera y del grosor de las láminas (Emedec, 2018).

Con esto se busca que las láminas se peguen bien para que las fibras de una sean perpendiculares a las fibras de la otra. De esta forma se obtiene un gran material, perfectamente plano y rigurosamente calibrado(Emedec, 2018).

Las láminas de madera se pegan en números impares. El núcleo del contrachapado, también conocido como "alma", es el único que puede tener algo menos de calidad con referencia a las dos capas externas, mismas que necesitan obtenerse del núcleo del tronco, puesto que consta de menos irregularidades que las capas exteriores. Los procesos de pegado actuales junto con las correspondientes colas de una mayor calidad permiten una muy buena unión en tipos de maderas y grosores de láminas.

#### **2.4.1** *Tipos de contrachapado de madera*

Los tipos de contrachapados se diferencian generalmente por el grosor de la lámina que se compone. También se diferencian por el tipo de cola utilizada para pegarlos entre sí. Las maderas que más se utilizan para la fabricación de contrachapados son: Eucalipto *(Eucalyptus globulus)* y el Pino *(Pino Radiata)*.

#### 2.4.1.1 *Contrachapado fino*

La cara se compone de chapas seleccionadas. Las especies en el mercado son muy variadas, desde la más económicas como el pino hasta las más caras, que incluyen casi todas las maderas preciosas y semipreciosas conocidas: haya, fresno, cerezo, roble, caoba, etc. La cara posterior o contracara normalmente está hecha de una apariencia de la misma especie, pero de calidad inferior, o incluso de otra especie. Son maleables, resistentes, flexibles y sus aplicaciones son diversas: mobiliario, cocinas, paredes, autocaravanas y caravanas (Emedec, 2018).

#### 2.4.1.2 *Contrachapado con tres capas*

Tiene las caras conexas a una sola lámina central. Los grosores pueden ser idénticos, o el del núcleo puede ser más grueso para mejorar el equilibrio del panel. Normalmente se encuentra en espesores de 3 y 4 mm, más raramente en espesores más altos. Normalmente se usa para aplicaciones como fondos de cajones y parte posterior de armarios y jambas (Emedec, 2018).

#### 2.4.1.3 *Contrachapado multicapa*

Tiene el núcleo compuesto por un número impar de hojas. El grosor de cada hoja puede ser idéntico al de las otras, o las que tienen las fibras orientadas en la dirección del ancho (es decir, las de "cruz") pueden ser más gruesas. Esto sirve para dar al panel la misma rigidez tanto en longitud como en anchura. Debido a su estabilidad y ligereza (relativa), este tipo de contrachapado es un material excelente para hacer muebles (Emedec, 2018).

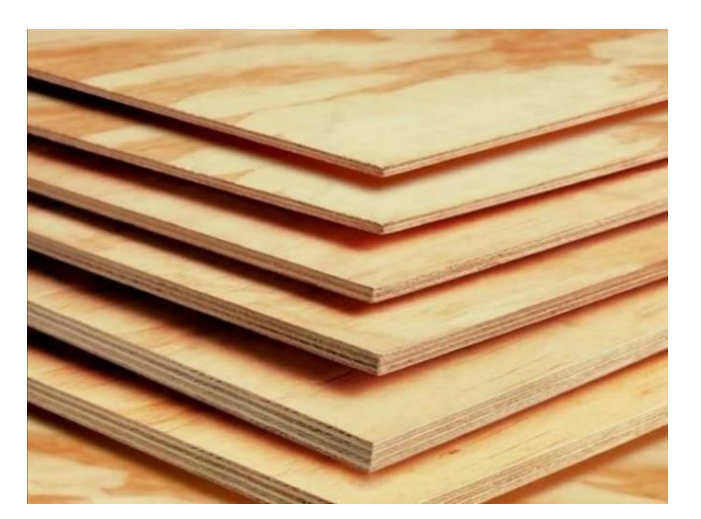

**Figura 2-**¡Error! Utilice la pestaña Inicio para aplicar Título 1;Título de Primer Nivel al texto que desea que aparezca aquí.**:** Tipos de contrachapado de madera. **Fuente:** (CONSTRUEX, 2019)

#### **2.5 Defectos en la madera**

A continuación, se definen los diferentes defectos existentes en los troncos, pueden ser de origen natural o provocados por la falta de humedad, por la mala ubicación en las bandas transportadoras, por un brusco cambio de velocidad en el trayecto de su transporte a partir del torno hacia la primera etapa de saneo que es la de la cizalladora de almas.

- **Rajadura:** se considera rajadura a la separación de la fibra de madera en dirección longitudinal en una chapa, que se extiende completamente de una cara a la opuesta.
- **Nudo suelto:** aquel que no se encuentra adherido al leño circundante. Ver figura 3-2.

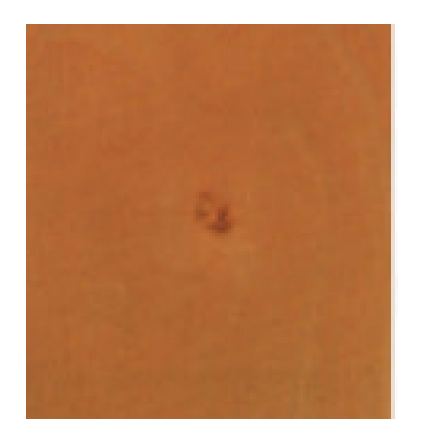

**Figura 3-**¡Error! Utilice la pestaña Inicio para aplicar Título 1;Título de Primer Nivel al texto que desea que aparezca aquí.**:** Nudo suelto. **Realizado por:** (Quezada, 2015, p. 11)

- **Defecto abierto:** el natural o de otra índole que causa hendidura o agujero en la cara o contracara de la línea.
- **Despegue:** separación de las chapas que forman la lámina.
- **Grieta:** hendidura que aparece en las caras o superficies de las láminas, producida por la separación del grano en el sentido longitudinal.
- **Bolsa de resina:** en efecto que se manifiesta por la presencia de una cavidad bien delimitada, que contiene resina o goma. Ver figura 4-2.

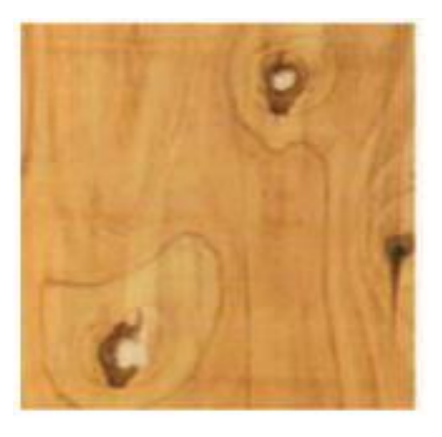

**Figura 4-**¡Error! Utilice la pestaña Inicio para aplicar Título 1;Título de Primer Nivel al texto que desea que aparezca aquí.**:** Bolsas de resina. **Realizado por:** (Quezada, 2015, p. 16)

#### **2.6 Proceso de producción tablero Plywood**

Este proyecto está enfocado en la etapa inicial de la línea de producción de tableros contrachapados de madera, en donde el proceso de corrección de fallas y de corte se lo realiza de forma manual, interviniendo dos operadores. A continuación, se muestra el proceso por medio de diagrama de flujo en la gráfica 1-1.

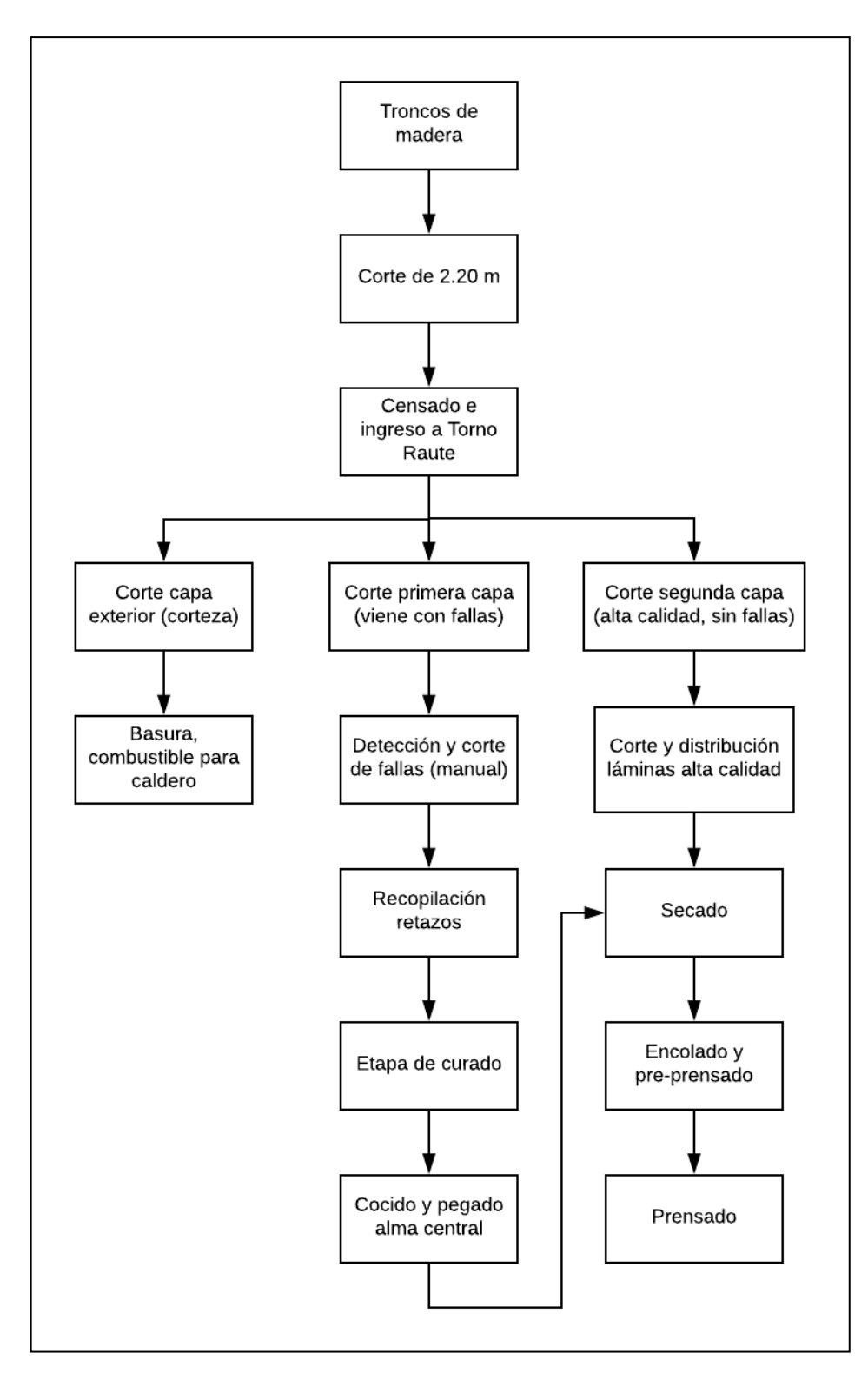

**Gráfico 1-**¡Error! Utilice la pestaña Inicio para aplicar Título 1;Título de Primer Nivel al texto que desea que aparezca aquí.**:** Diagrama de flujo del proceso de producción de tablero plywood. **Realizado por:** Santander Andrés, 2020.

#### **2.7 Proceso de corte**

El proceso de corte de láminas de madera se inicia en la primera etapa de la línea de producción utilizando como materia prima troncos de madera cortados en trozos de 2.5 metros, mismos que previamente se encuentran sumergidos en piscinas agua para suavizar su corteza y que su procesado sea mucho más suave.

Previo a que el operador procesa a ejecutar el corte transversal (hojear el tronco), el sistema primero toma el tronco por los extremos y lo que hace es escanearlo para verificar qué tan asimétrico se encuentra para ayudar al operador en la primera fase que es la de ir eliminando la corteza. En esta zona es la denominada Torno Keller, que es el principal torno que maneja la planta. Esto es lo que muestra la figura 5-2.

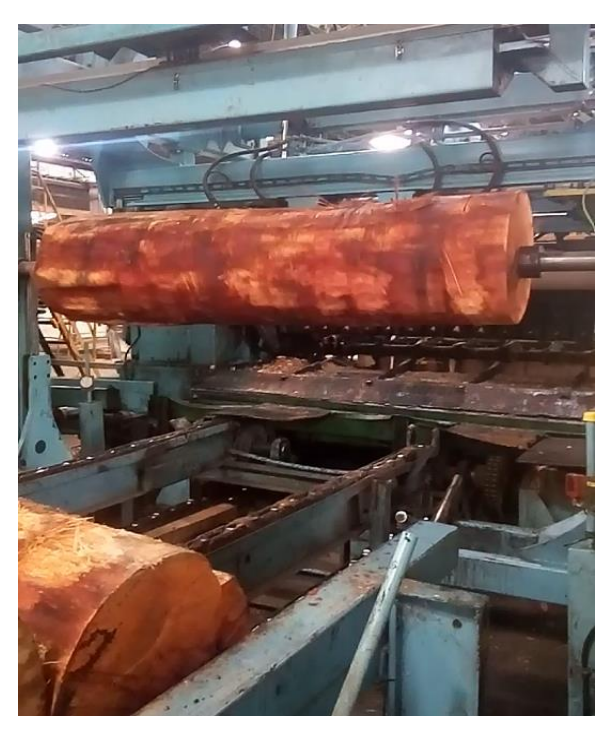

**Figura 5-**¡Error! Utilice la pestaña Inicio para aplicar Título 1;Título de Primer Nivel al texto que desea que aparezca aquí.**:** Fase inicial proceso de corte: análisis del tronco. **Realizado por:** Santander Andrés, 2020.

La primera capa de corteza del tronco se considera como desecho, misma que pasa a ser combustible para una de las dos calderas de las que consta CODESA. La figura 6-2 muestra el laminado de la corteza del tronco. Estos desechos se trasladan por una cinta transportadora directamente hacia el caldero principal.

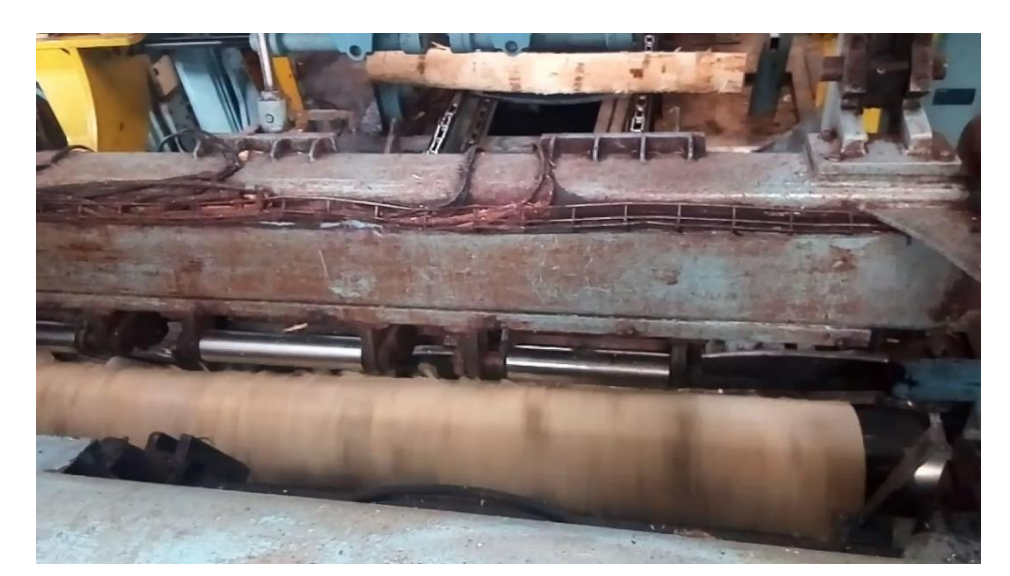

**Figura 6-**¡Error! Utilice la pestaña Inicio para aplicar Título 1;Título de Primer Nivel al texto que desea que aparezca aquí.**:** Laminado de corteza del tronco.

**Realizado por:** Santander Andrés, 2020.

Acto seguido, las siguientes capas del tronco suelen venir con fallas, por lo que el operador corta unos cuantos centímetros de láminas. Luego mediante un selector, se desplaza hacia el zigzag de bandas centrales para luego pasar a la fase de detección y corte de errores (cizalladora de almas), que es en donde se centra el proyecto de automatización.

Dos operadores, que se encuentran a cada lado de la zona de la banda transportadora, son los encargados de ejecutar de forma manual el corte de las láminas, que resultan afectadas por ser la parte externa del tronco. Al realizarse de forma manual, el corte no siempre resulta preciso y limpio. Incluso la distancia y visibilidad desde donde se encuentra instalada una palanca que ejecuta el corte, es una de las causas de las fallas y la sobre producción de desperdicio de material.

En caso de que el laminado provenga limpio, se debe de cortar láminas de exactamente 1.2 metros de largo, en donde le factor humano tiende a fallar en la precisión de dicho corte.

En la figura 7-2 se puede observar la llegada de las láminas de madera "almas" por la cinta transportadora en dirección a la cizalladora de almas. Mas adelante, en la figura 8-1 se muestra la parte posterior de la cizalla junto con un motor a un costado que corresponde a la cinta transportadora posterior.

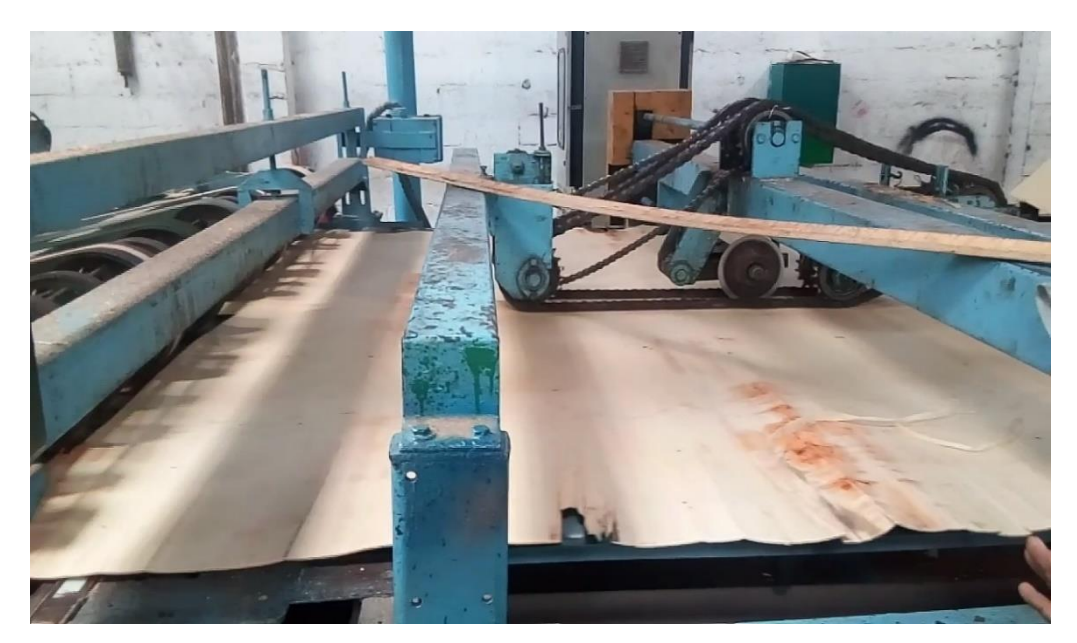

**Figura 7-**¡Error! Utilice la pestaña Inicio para aplicar Título 1;Título de Primer Nivel al texto que desea que aparezca aquí.**:** Laminado capa media del tronco, las "almas" llegando a la cizalladora.

**Realizado por:** Santander Andrés, 2020.

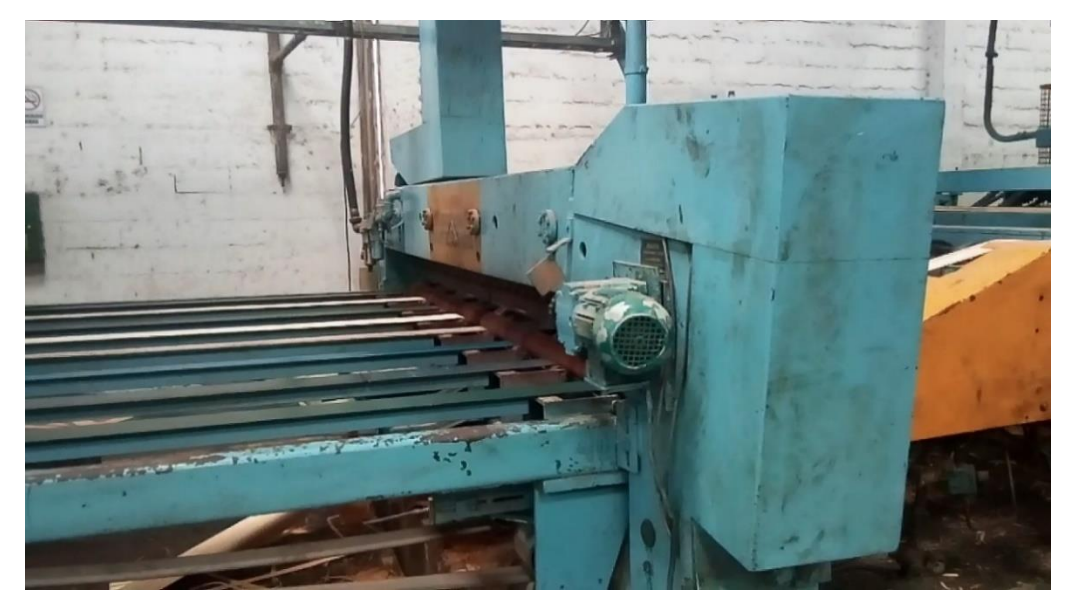

**Figura 8-**¡Error! Utilice la pestaña Inicio para aplicar Título 1;Título de Primer Nivel al texto que desea que aparezca aquí.**:** Parte posterior cizalladora de almas. **Realizado por:** Santander Andrés, 2020.

#### **2.8 Acometida al tablero principal**

El sistema funciona con alimentación 220v, mismo que proviene del tablero principal que se encuentra ubicado a 85 metros desde donde se ubicó el tablero de control del sistema. Esta acometida se encarga de suministrar tanto tensión como corriente necesaria para alimentar al actuador, como al PLC y HMI respectivamente.

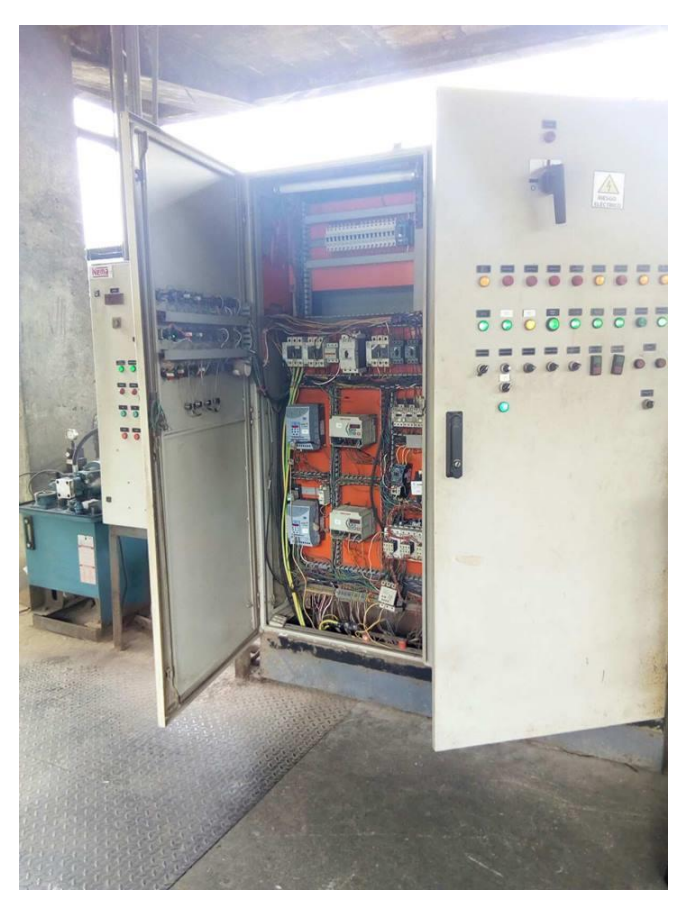

**Figura 9-**¡Error! Utilice la pestaña Inicio para aplicar Título 1;Título de Primer Nivel al texto que desea que aparezca aquí.**:** Tablero de alimentación principal. **Realizado por:** Santander Andrés, 2020.

#### **2.9 Controlador Lógico Programable - PLC**

Un controlador lógico programable, más conocido por sus siglas en inglés PLC *(Programmable Logic Controller),* se trata de una computadora, utilizada en la ingeniería automática o automatización industrial, para automatizar procesos electromecánicos, tales como el control de la maquinaria

de la fábrica en líneas de montaje o atracciones mecánicas. Sin embargo, la definición más precisa de estos dispositivos es la dada por la NEMA (Asociación Nacional de Fabricantes Eléctricos) que dice que un PLC es (Obregón, 2017, p. 23):

"Instrumento electrónico, que utiliza memoria programable para guardar instrucciones sobre la implementación de determinadas funciones, como operaciones lógicas, secuencias de acciones, especificaciones temporales, contadores y cálculos para el control mediante módulos de E/S analógicos o digitales sobre diferentes tipos de máquinas y de procesos" (UNED, 2011, p. 4).

#### **2.9.1** *Criterios para selección del PLC*

Los criterios más importantes que se deben en cuenta para elegir un autómata son:

- $\checkmark$  Precio de acuerdo a su categoría.
- $\checkmark$  Estructura modular o compacta.
- $\checkmark$  Cantidad de entradas / salidas de que dispone.
- $\checkmark$  Tipo de entradas y salidas: Analógicas o digitales.
- $\checkmark$  Rangos de operación de las entradas y salidas.
- $\checkmark$  Cantidad de programas que puede manejar.
- $\checkmark$  Cantidad de programas que puede ejecutar al mismo tiempo (multitarea).
- $\checkmark$  Cantidad de contadores, temporizadores, banderas y registros.
- $\checkmark$  Lenguajes de programación.
- $\checkmark$  Software especializado para cada modelo de autómata programable y su facilidad de manejo.
- ✓ Software para programación desde la unidad de programación portátil y necesidad de tarjeta de interfase.
- $\checkmark$  Capacidad de realizar conexión en red de varios autómatas programables (Obregón, 2017, p. 24).

De acuerdo a las necesidades mencionadas anteriormente, se establece que se necesita un PLC que cuente con un mínimo de:

- 40 entradas digitales, puesto que se cuenta con un total de 32 sensores.
- Entradas digitales con contador rápido compatible para el encoder.
- Salidas de tipo relé para activar las válvulas de los actuadores.
- Que se permita un entorno con una pantalla HMI.
- Comunicación PROFINET
Bajo lo dicho anteriormente, se ha decidido utilizar un PLC de marca Siemens S7 1200 CPU 6EST 212-1BE40-0XB0 1212AC/DC/Relay, junto con dos módulos de entradas digitales de la misma marca Siemens Digital input SM 1221, 16 DI, 24 V DC.

Por último, una pantalla HMI también del mismo fabricante Siemens SIMATIC Panel TP177b Touch y también una fuente que garantice la correcta alimentación de los sensores y de la pantalla HMI. Para ello se ha seleccionado una fuente Siemens LOGO Power DC 24v.

### **2.9.2** *Características y partes PLC Siemens S7-1200*

El controlador S7-1200 ofrece la flexibilidad y potencia necesarias para controlar una gran variedad de dispositivos para las distintas necesidades de automatización. Gracias a su estructura compacta, configuración flexible y amplio juego de instrucciones, el S7-1200 es idóneo para controlar una gran variedad de aplicaciones (SIEMENS, 2018).

La CPU tiene un microprocesador, fuente integrada, sus respectivos circuitos de entrada y salida, E/S de control de movimiento de alta velocidad (esta es una excelente ventaja), entradas analógicas y digitales incorporadas. La figura 10-2 muestra las partes del PLC S7-1200 de Siemens:

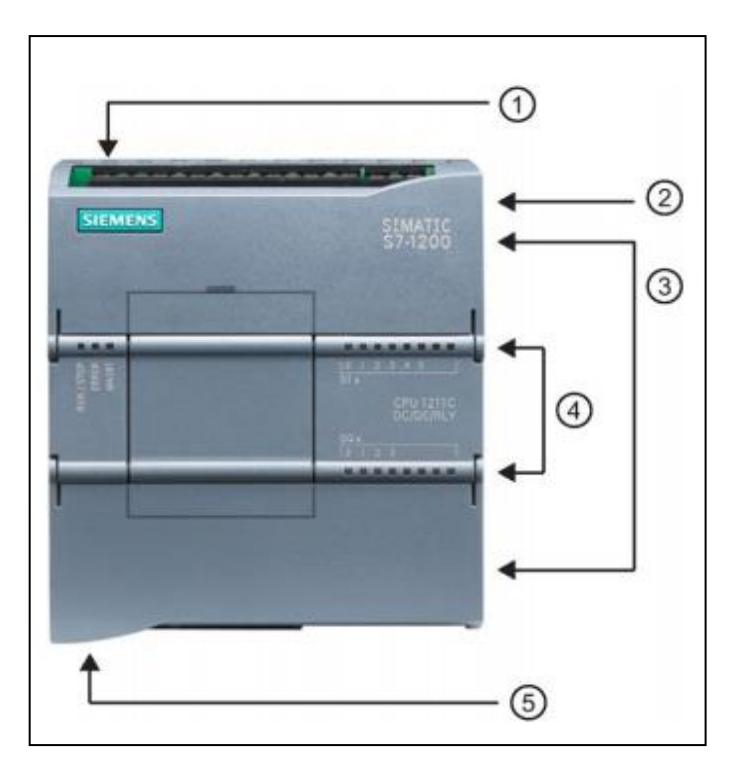

**Figura 10-**¡Error! Utilice la pestaña Inicio para aplicar Título 1;Título de Primer Nivel al texto que

desea que aparezca aquí.**:** Partes PLC S7-1200 de Siemens. **Fuente:** (SIEMENS, 2018, p. 28)

En donde:

- 1) Conector de corriente
- 2) Ranura para Memory Card (debajo de la tapa superior)
- 3) Conectores extraíbles para el cableado de usuario (detrás de las tapas)
- 4) Leds de estado para las E/S integradas
- 5) Conector PROFINET (SIEMENS, 2018).

## **2.10 Módulo de entradas digitales SM1221**

Los módulos de entrada digitales permiten conectar al autómata captadores de tipo "todo o nada" como finales de carrera, pulsadores, etc. Los módulos de entrada digitales trabajan con señales de tensión, por ejemplo, cuando por una vía llegan 24 voltios se interpreta como un "1" y cuando llegan cero voltios se interpreta como un "0"(SIEMENS, 2018).

El principal criterio para su selección es la compatibilidad disponible con el PLC Siemens S7- 1200 que posee la CPU 1212C AC/DC/Relay.

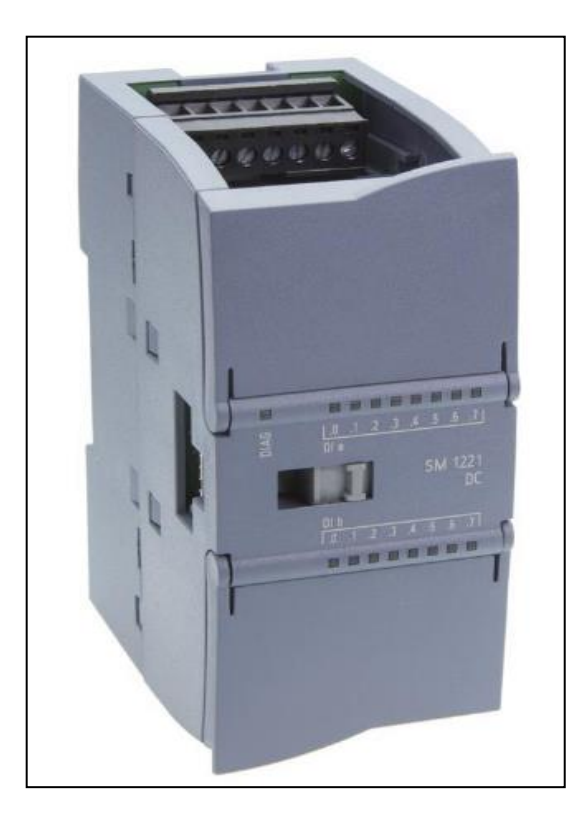

**Figura 11-**¡Error! Utilice la pestaña Inicio para aplicar Título 1;Título de Primer Nivel al texto que desea que aparezca aquí.**:** Siemens SM 1221 DC - 6ES7221- 1BH32-0XB0.

**Fuente:** (Automation24, 2017)

#### **2.11 HMI: Interface Humano - Máquina**

El Interfaz Hombre-Máquina (HMI) es el interfaz entre el proceso y los operarios; se trata básicamente de un panel de instrumentos del operario. Es la principal herramienta utilizada por operarios y supervisores de línea para coordinar y controlar procesos industriales y de fabricación (Wonderware Iberia, 2021).

La función de los HMI consiste en mostrar información operativa en tiempo real y casi en tiempo real. Proporcionan gráficos de procesos visuales que aportan significado y contexto al estado del motor y de la válvula, niveles de depósitos y otros parámetros del proceso. Suministran información operativa al proceso, y permiten el controlar y la optimización al regular los objetivos de producción y de proceso (Wonderware Iberia, 2021).

#### **2.11.1** *Criterios de selección de panel HMI*

Para la ejecución del proyecto, se requiere tener un panel HMI que cuente con resistencia al polvo y a temperaturas, que sea de tipo táctil y de un buen tamaño para que la operación sea más fluida y precisa al momento de ingresar los datos necesarios.

También se debe de considerar la comunicación con el PLC, su compatibilidad y la interface de usuario que se pueda configurar de acuerdo a la norma ISA 101para tener el correcto diseño de un HMI eficaz.

### **2.11.2** *SIMATIC HMI Panel TP 177B*

Los paneles de la gama 177B permiten utilizar de forma aún más eficiente los proyectos basados en textos o gráficos para realizar tareas de manejo y visualización simples o medianas en máquinas e instalaciones. Se caracteriza por su breve tiempo de respuesta en marcha, el gran tamaño de su memoria de trabajo y su elevado rendimiento, haciéndose optimizado para proyectos basados en WinCC flexible (HMI, 2008).

En la figura 12-2 se muestra la vista frontal y lateral del panel seleccionado. La figura 13-2 nos muestra la vista inferior y posterior del panel.

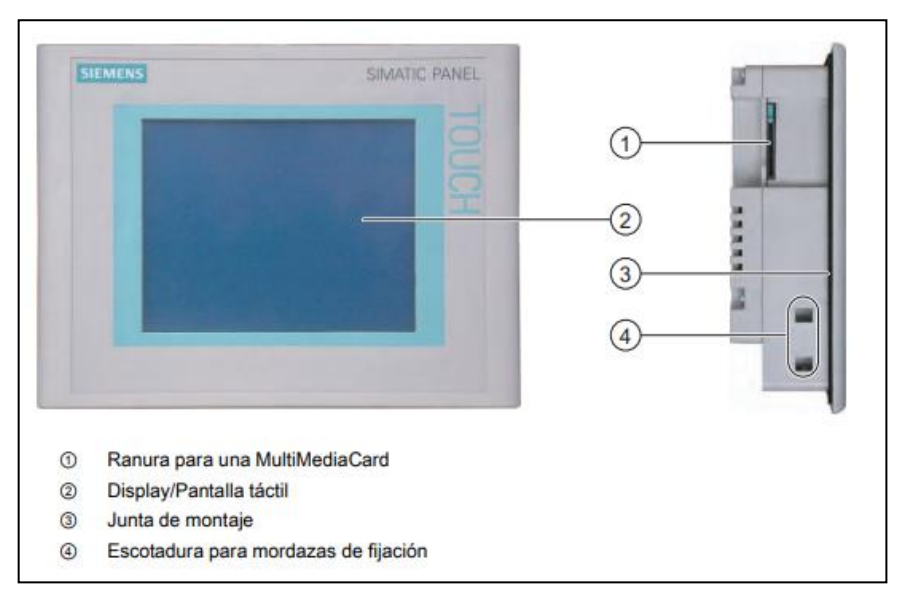

**Figura 12-**¡Error! Utilice la pestaña Inicio para aplicar Título 1;Título de Primer Nivel al texto que desea que aparezca aquí.**:** Vista frontal y lateral HMI TP 177B 6''. **Fuente:** (HMI, 2008, p. 17)

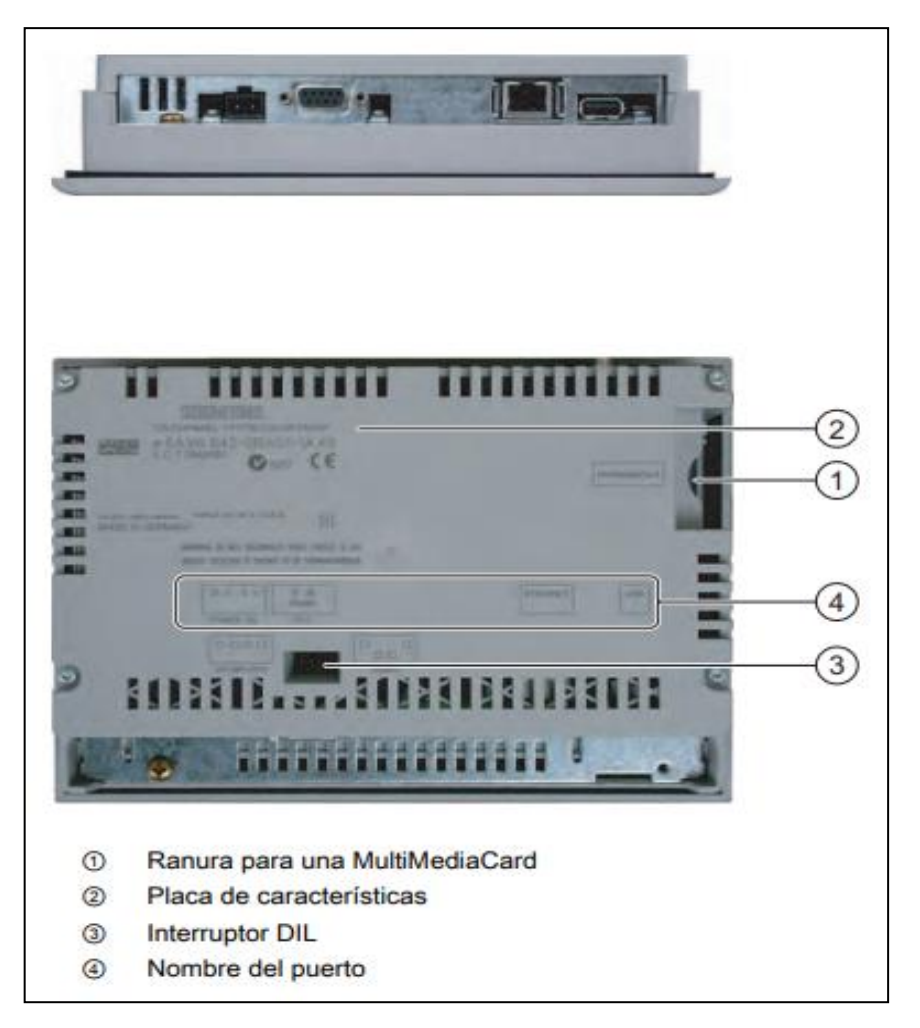

**Figura 13-**¡Error! Utilice la pestaña Inicio para aplicar Título 1;Título de Primer Nivel al texto que desea que aparezca aquí.**:** Vista inferior y vista lateral de un TP 177B 6" PN/DP. **Fuente:** (HMI, 2008, p. 18)

#### **2.12 Sensores**

Los sensores imitan la capacidad de percepción de los seres humanos, por ello es cada vez más usual encontrarlos incorporados a cualquier área tecnológica. Debido a esta característica de imitar la percepción humana, podemos encontrar sensores relacionados son los de diferentes sentidos: vista, oído, tacto, es decir, que reaccionan a la luz, el sonido, el contacto, etc. De igual manera que nuestro cerebro reacciona a la información que recibe de nuestros sentidos, los dispositivos que incorporan sensores reaccionaran a la información que reciben de ellos. Los sensores son por tanto dispositivos electrónicos que nos permiten interactuar con el entorno, de forma que nos proporcionan información de ciertas variables que nos rodean para poder procesarlas y así generar ordenes o activar procesos (Obregón, 2017, p. 34) .

#### **2.12.1** *Criterios para selección sensor*

Para la ejecución del presente proyecto de automatización, se necesitan considerar los siguientes criterios en un sensor:

- Su resistencia a vibraciones, ambiente con polvo y humedad.
- Su compatibilidad con los módulos de entradas digitales previamente seleccionados (tipo todo o nada).
- Fiabilidad y tiempo de respuesta.
- Que pueda atravesar los orificios que se consideran fallas en las chapas.

Es por ello que se selecciona el sensor retro-rreflectivo Allen Bradley MiniSight porque cumple con los criterios de selección, y además en la bodega de la planta se tiene una gran cantidad de estos para ponerlos a funcionar.

### **2.12.2** *Sensor retrorreflectante Allen Bradley MiniSight*

El sensor retrorreflectante contiene la fuente de luz y el dispositivo receptor en una carcasa. Un sistema único de doble lente o una guía de luz de fibra óptica bifurcada establece la trayectoria del haz de luz transmitida y la trayectoria del haz de luz devuelta en el mismo eje. Cuando un sensor o fibra retrorreflectante apunta o apunta a un reflector, el haz de luz se refleja de nuevo a la lente o fibra receptora. (Tri-Tronics, 2016).

Los sensores fotoeléctricos MiniSight ofrecen detección de alto rendimiento en un paquete compacto. Disponible tanto en CC como en versiones CA / CC de dos cables de voltaje universal, MiniSight está disponible en una amplia gama de modos de detección para proporcionar múltiples soluciones de aplicación en una sola carcasa. Estos sensores son intercambiables con muchos otros sensores fotoeléctricos estándar de barril roscado de 18 milímetros.

Adecuados para aplicaciones de uso general, estos sensores también se pueden utilizar cuando se requiere un rendimiento robusto. Los sensores MiniSight soportarán lavados de alta presión de 1200 psi (8270kPa), 60C (140F) de alta temperatura, lo que los hace ideales para su uso en aplicaciones de escaneo de presencia, manipulación de materiales y envasado de alimentos y bebidas ("Allen-Bradley 42KL-D1TC-A2 Datasheet ", 2021).

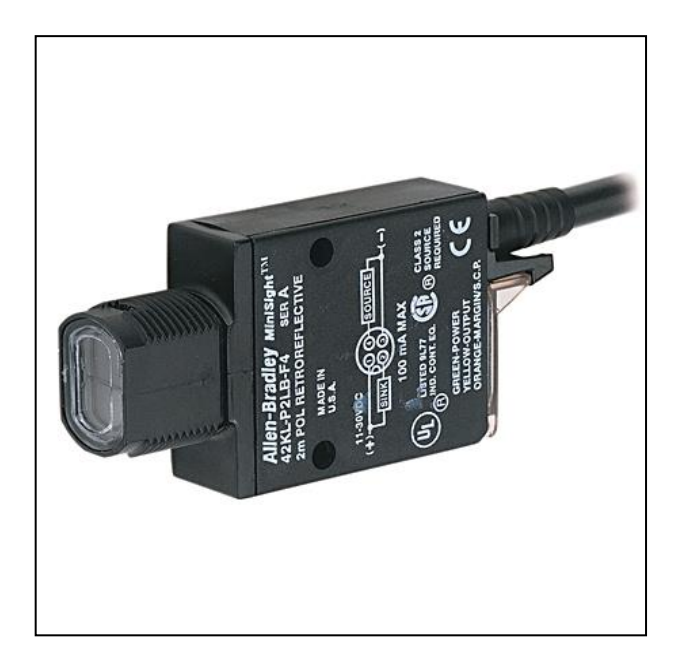

**Figura 14-**¡Error! Utilice la pestaña Inicio para aplicar Título 1;Título de Primer Nivel al texto que desea que aparezca aquí.**:** Sensor Allen-Bradley MiniSight 42KL-U2LBQ-A2. **Fuente:** ("Allen-Bradley 42KL-D1TC-A2 Datasheet ", 2021)

#### **2.13 Fuente de 24V DC**

La fuente de alimentación conmutada LOGO POWER 24V 2,5A -6EP1332-1SH52 ofrece gran potencia en un reducido espacio. El alto rendimiento, que, desde todo el intervalo de carga hasta la baja disipación de energía en reposo, garantiza su eficiencia. Gracias a la amplia gama de entradas es posible una conexión con corriente continua (Obregón, 2017).

La temperatura de funcionamiento de hasta + 70 °C y la optimización del comportamiento en la conmutada de cargas capacitivas, hacen que la fuente de alimentación conmutada LOGO POWER 24V 2,5A -6EP1332-1SH52 garantice un suministro eléctrico fiable. Además, se mantiene el diseño del módulo lógico LOGO para facilitar su puesta en marcha (Obregón, 2017). Se ha seleccionado esta fuente porque suministra los 24 voltios DC que necesita tanto el PLC S7-

1200 y también la alimentación que necesitan los sensores retrorreflectivos. También la pantalla HMI necesita alimentación suministrada por esta fuente, misma que utiliza un fusible de 5A con portafusibles para su correspondiente protección.

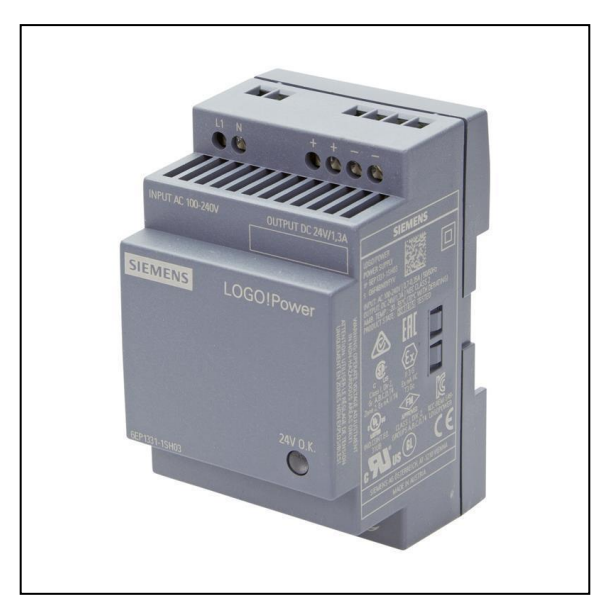

**Figura 15-**¡Error! Utilice la pestaña Inicio para aplicar Título 1;Título de Primer Nivel al texto que desea que aparezca aquí.**:** Fuente Logo! Power de Siemens.

**Fuente:**.("PSU Siemens LOGO! POWER 24V / 2,5A", 2021)

## **2.14 Encoder**

El encoder es un transductor rotativo que transforma un movimiento angular en una serie de impulsos digitales. Estos impulsos generados pueden ser utilizados para controlar los desplazamientos de tipo angular o de tipo lineal, si se asocian a cremalleras o a husillos. Las señales eléctricas de rotación pueden ser elaboradas mediante controles numéricos (CNC), contadores lógicos programables (PLC), sistemas de control etc. Las aplicaciones principales de estos transductores están en las máquinas herramienta o de elaboración de materiales, en los robots, en los sistemas de motores, en los aparatos de medición y control ("ENCODER: Principio de funcionamiento", 2020)

El sistema de lectura se basa en la rotación de un disco graduado con un reticulado radial formado por líneas opacas, alternadas con espacios transparentes. Este conjunto está iluminado de modo perpendicular por una fuente de rayos infrarrojos ("ENCODER: Principio de funcionamiento", 2020).

El disco proyecta de este modo su imagen sobre la superficie de varios receptores oportunamente enmascarados por otro reticulado que tiene el mismo paso del anterior llamado colimador. Los receptores tienen la tarea de detectar las variaciones de luz que se producen con el desplazamiento del disco convirtiéndolas en las correspondientes variaciones eléctricas ("ENCODER: Principio de funcionamiento", 2020).

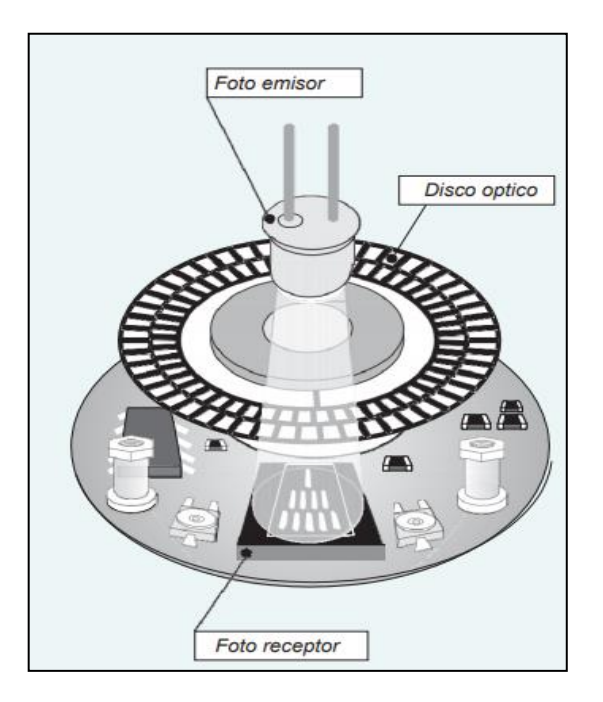

**Figura 16-**¡Error! Utilice la pestaña Inicio para aplicar Título 1;Título de Primer Nivel al texto que desea que aparezca aquí.**:** Principio de funcionamiento de un encoder.

**Fuente:**.("ENCODER: Principio de funcionamiento", 2020)

### **2.14.1** *Criterios para selección de encoder*

Para la actual aplicación, se quieren establecer los siguientes criterios:

- Ubicar la posición de las fallas que sean censados por la fila de sensores instalada.
- Alta fidelidad.
- Resistencia a polvo, humedad y vibraciones.
- Precisión y tiempo de respuesta.

En este caso, se selecciona un encoder del tipo incremental, puesto que estos nos brindan la opción de establecer la posición de la falla detectada contando el número de pulsos cuadrado, realizando una comparativa entre la señal del canal A y B.

Por esto, se escoge el encoder Koyo Rotary Encoder TRD-GK1000-RZ. El mismo posee un número de pulsos por revolución (PPR) equivalente a 1000, lo cual nos brinda la precisión que se busca.

#### **2.14.2** *Encoder Incremental Koyo TRD-GK1000-RZ*

Los encoders de incremento proveen un número específico de pulsos equitativamente espaciados por revolución (PPR) o por pulgada o milímetro de movimiento lineal. Se utiliza un solo canal de salida para aplicaciones donde el sentido de la dirección de movimiento no es importante(unidireccional). Donde se requiere el sentido de dirección, se utiliza la salida de cuadratura (bidireccional), con dos canales de 90 grados eléctricos fuera de la fase; el circuito determina la dirección de movimiento basado en la fase de relación entre ellos. Esto es útil para procesos que se pueden revertir, o para mantener la posición de red cuando se encuentra inmóvil u oscilando mecánicamente (WEST Instruments de México, 2006).

La señal eléctrica detectada necesita un procesamiento eléctrico. Para este caso se utiliza las entradas digitales del PLC y luego se configuran como entradas rápidas. La figura 17-2 nos muestra el encoder Koyo seleccionado para ejecutar el proyecto de automatización.

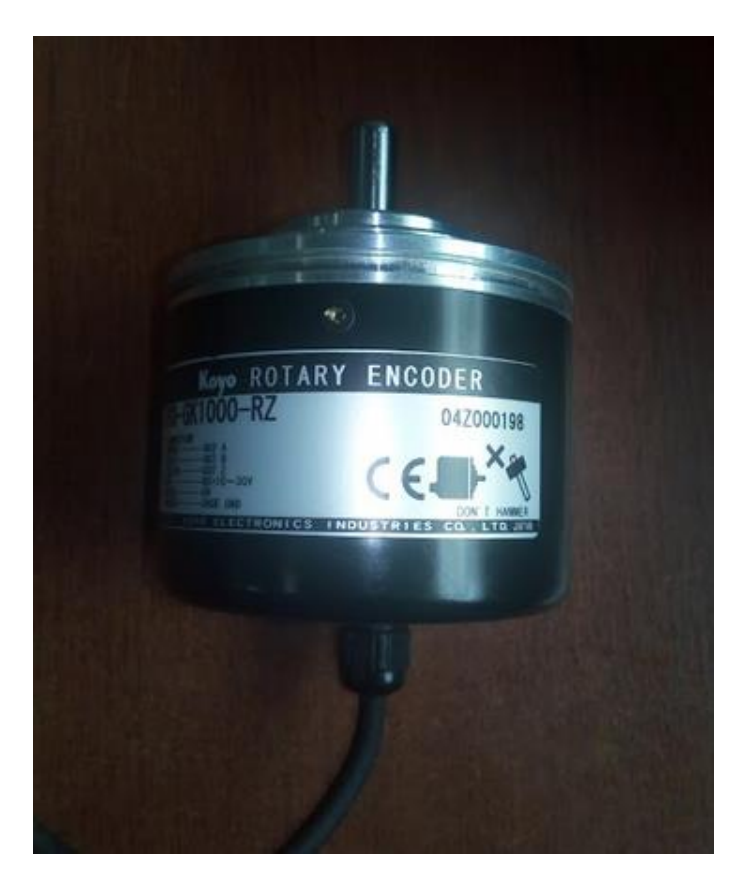

**Figura 17-**¡Error! Utilice la pestaña Inicio para aplicar Título 1;Título de Primer Nivel al texto que desea que aparezca aquí.**:** Koyo Rotary Encoder TRD-GK1000-RZ. **Realizado por:** Santander Andrés, 2020.

# **CAPÍTULO III**

# **3. MARCO METODOLÓGICO**

### **3.1 Introducción**

En esta sección se detalla el diseño tanto de hardware como de software del sistema automatizado para la detección y corrección de fallas en las chapas de madera. Se explican los requerimientos técnicos que se deben cumplir, y a su vez se justifica la selección de los demás componentes que intervienen en la automatización.

Se especifican los siguientes métodos y técnicas de investigación que ayudan al correcto desarrollo del sistema automatizado:

- Observación: tanto al inicio como al final de la ejecución del proyecto planteado a fin de comprobar el funcionamiento del mismo.
- Revisión documental: para la adquisición de información relacionada con el sistema a desarrollar. Se compone de planos eléctricos brindados por el área de mantenimiento eléctrico de CODESA.
- Sistematización: en base a la bibliografía y consultas realizadas, se logra concretar el diseño eléctrico que posee el sistema.
- Calibración: en los sensores, para así tener la mayor precisión en la posterior ejecución del corte de láminas.
- Ejecución de pruebas: se ejecutan pruebas de funcionamiento y si es necesario una corrección en los parámetros de programación para así mejorar la precisión del sistema.
- Análisis y síntesis: para el análisis de datos y finalizar con las correspondientes conclusiones.

### **3.2 Requerimientos del sistema automatizado de corte**

Se basan en el estudio realizado del sistema manual que actualmente posee la primera fase de la línea de producción, y también en los requerimientos solicitados por los ingenieros del área de mantenimiento de la empresa CODESA. Se detallan a continuación:

- Identificación del proceso a mejorar.
- Selección de los equipos necesarios para la automatización.
- Codificación de equipos para la programación en el PLC.
- Programación de PLC.
- Programación de pantalla HMI.
- Calibración e instalación de los sensores retrorreflectivos.
- Instalación del Encoder.
- Montaje del tablero de control.
- Pruebas de funcionamiento del sistema automatizado.

### **3.2.1** *Identificación del proceso a mejorar*

Luego del análisis realizado en el capítulo I, se establece que se necesita una mejoría en esta etapa de corte y corrección de láminas. A continuación, se detallan los inconvenientes encontrados:

- Imprecisión a la hora de la detección de nudos (huecos) encontrados en las chapas de madera y posterior corte horizontal el cual es ejecutado por un operador de forma manual.
- Ocupación de un operador ubicado en cada lado para así poder accionar, mediante un pulsados, de forma manual la cuchilla de corte.
- Excedente de materia prima generado por mala ejecución al momento de sanear las fallas existentes en las chapas de madera.
- La cantidad de almas es necesaria que la cantidad de caras para poder ensamblar el contrachapado final.

### 3.2.1.1 *Prioridades y toma de decisiones en el proceso*

Existe una prioridad alta en cuanto a las fallas laterales de la chapa de madera. Como el tronco previamente viene cortado a medida, existe la necesidad de poseer bordes limpios en los cuatro lados del contrachapado final. La figura 1-3 muestra la vista superior de una chapa de madera que posee fallas a un lado de la misma y se considera como material no bueno.

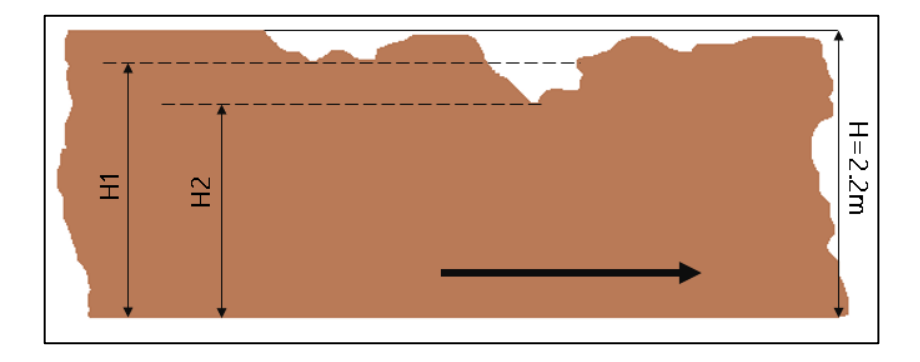

**Figura 1-**¡Error! Utilice la pestaña Inicio para aplicar Título 1;Título de Primer Nivel al texto que desea que aparezca aquí.**:** Vista superior chapa de madera con fallas laterales. **Realizado por:** Santander Andrés, 2021.

La altura H es el ancho de la lámina de madera estándar, mismo que se considera de 2.2m y viene cortado desde el proceso anterior del torno Keller. La altura H1 y H2 corresponden a fallas laterales las cuales son originadas por imperfecciones a la hora de laminar el tronco o producidas de forma natural a la hora del crecimiento del árbol.

En la automatización también se consideran los huecos o fallas que existen en el centro de la lámina (chapa) de madera producidos de forma natural por nudos, rajaduras o grietas dentro del mismo tronco con el transcurso del tiempo. La figura 2-3 muestra la vista superior de estas dos distancias consideradas para una falla central.

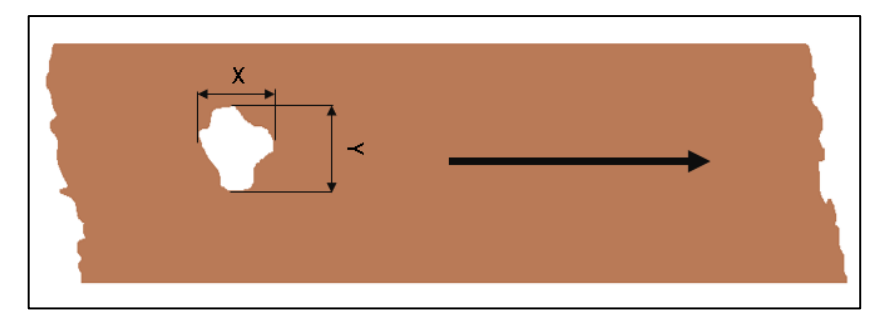

**Figura 2-**¡Error! Utilice la pestaña Inicio para aplicar Título 1;Título de Primer Nivel al texto que desea que aparezca aquí.**:** Vista superior chapa de madera con fallas centrales. **Realizado por:** Santander Andrés, 2021.

La distancia X es la que se ubica en el eje horizontal, y esta se mide en base a los pulsos que se cuenten por medio del encoder ubicado a un costado en uno de los ejes, cada vez que reflejen los sensores en esa área. La distancia y se considera el numero de sensores que se enciendan y de acuerdo a la condición establecida por el operador, se comienza a considerar o no como falla que se debe sanear.

El grafico 1-3 representa el diagrama de flujo que muestra las prioridades necesarias para considerar a una chapa como buena o mala dentro del rango de medidas establecidas que pueden ser modificadas por el operador por medio del HMI.

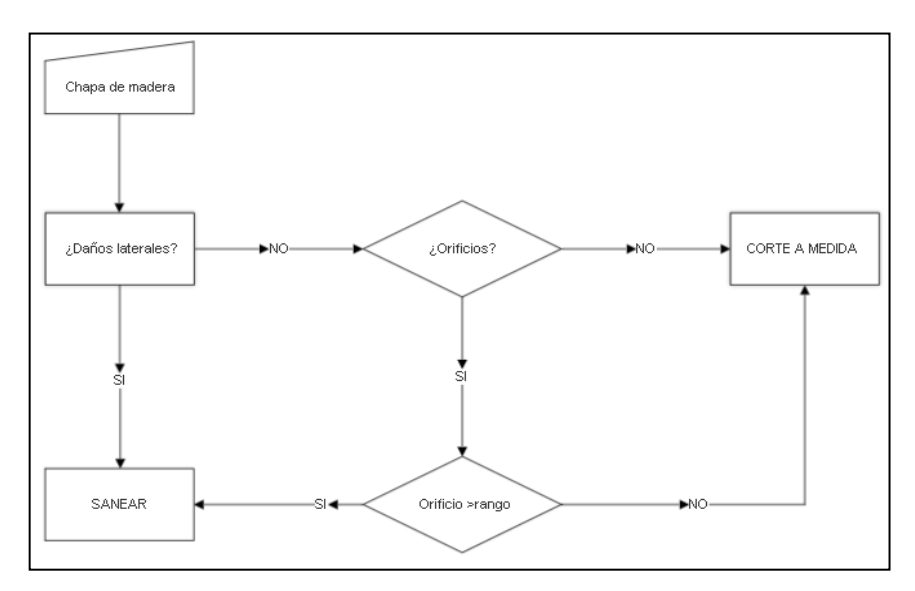

**Gráfico 1-**¡Error! Utilice la pestaña Inicio para aplicar Título 1;Título de Primer Nivel al texto que desea que aparezca aquí.**:** Diagrama de flujo de condiciones para el sanear una chapa. **Realizado por:** Santander Andrés, 2020.

# **3.2.2** *Identificación y selección de equipos necesarios para la automatización*

El control automatizado de detección y corte de fallas en chapas de madera que se diseña está tomando en cuenta el funcionamiento automático del sistema y un acceso al monitoreo y al ingreso de datos del mismo. Se muestran a continuación en la tabla 1-3.

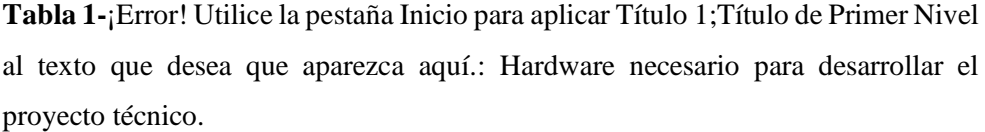

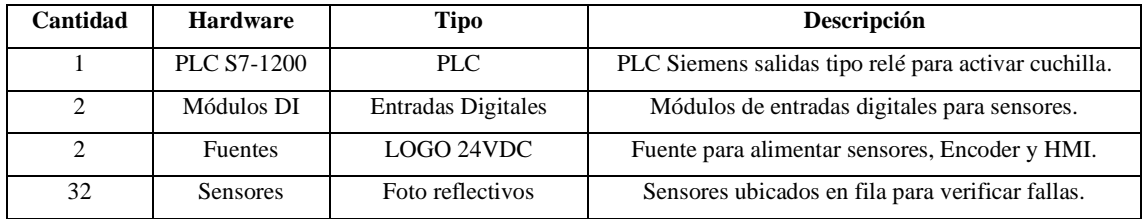

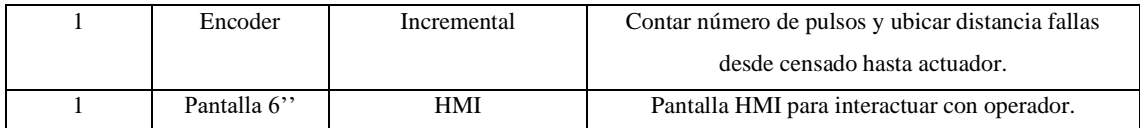

**Realizado por**: Santander Andrés, 2020.

# **3.2.3** *Codificación de equipos para la programación en el PLC.*

Previo a realizar la programación en el PLC, se necesita identificar los elementos que forman parte de la automatización: entradas y salidas. Para facilitar su posterior programación, se designa a cada elemento con una dirección específica y así manejarse organizadamente. Aquí también se muestran las direcciones de entrada de los dos módulos de entradas digitales conectados en el PLC.

> **Tabla 2-**¡Error! Utilice la pestaña Inicio para aplicar Título 1;Título de Primer Nivel al texto que desea que aparezca aquí.: Direcciones de entrada PLC y módulo 1 DI 16x24VDC.

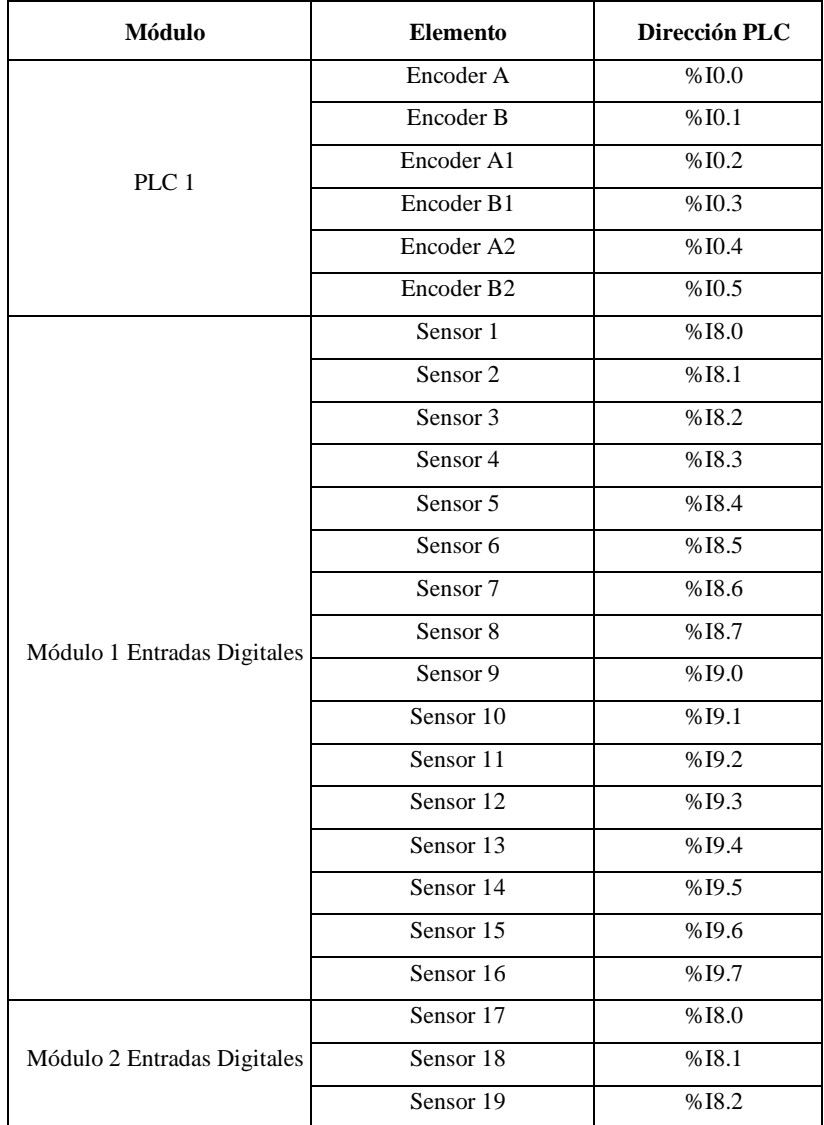

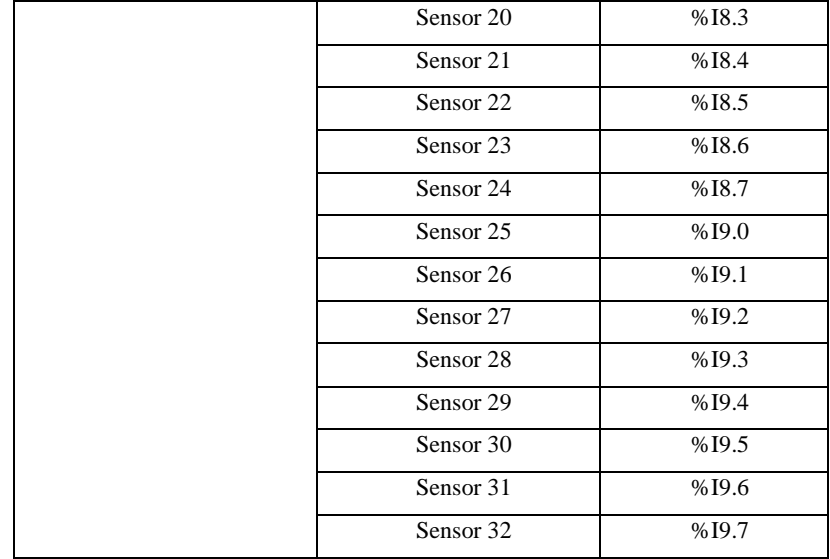

**Realizado por:** Santander Andrés, 2020.

### **3.2.4** *Programación del PLC*

Previo a iniciar la respectiva programación en el PLC, se procede a configurar los contadores rápidos con los que cuenta el mismo. Se configuran 4 correspondientes a las señales A, A1, B y B1 mismas que provienen de un único encoder instalado, sólo que se puentean en las entradas del PLC y sirven para cada una de las cuchillas independientes de las que consta la cizalladora de almas.

Luego, en el diagrama de escalera se configuran los contadores rápidos que soporta la CPU configurado con la última versión software del Tia Portal V14. Combinados nos presentan muchas ventajas sobre todo a la hora de los datos que manejan los bloques CTRL\_HSC\_EXT. El primero de ellos se muestra en la figura 3-3.

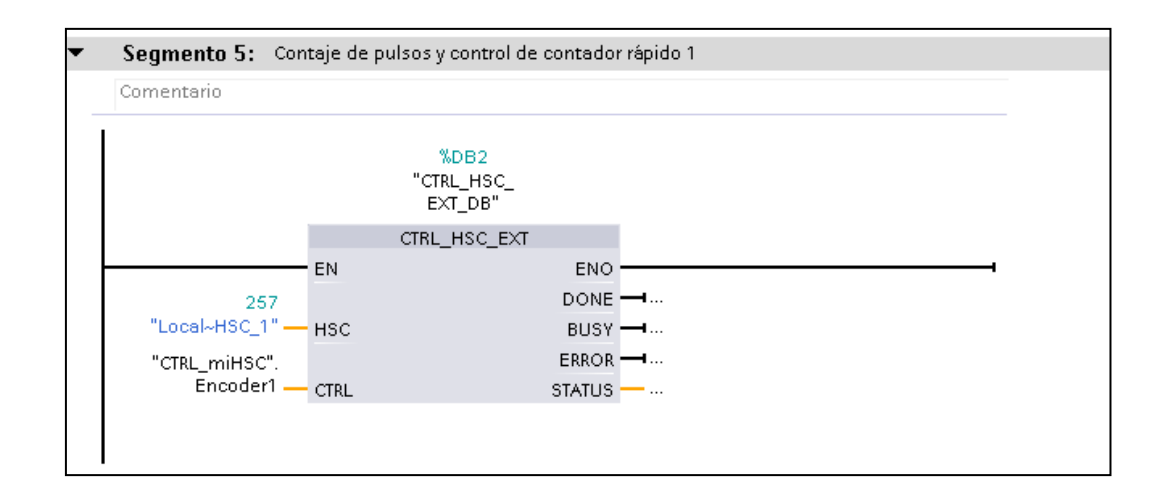

**Figura 3-**¡Error! Utilice la pestaña Inicio para aplicar Título 1;Título de Primer Nivel al texto que desea que aparezca aquí.**:** Bloque contador rápido avanzado CTRL\_HSC\_EXT. **Realizado por:** Santander Andrés, 2020.

La figura 4-3 nos muestra todas las variables que nos permite manejar el bloque, en una variable contenida en una base de datos de tipo global dentro de cada uno de los bloques de controlar contadores rápidos avanzados.

Se visualizan variables importantes en el control de datos de los pulsos que refleja el encoder. La variable CurrentCount es una variable del tipo doble entero la cual almacena el valor de pulsos variable en tiempo real que va contando el encoder. Así mismo se necesitan poner en 1 (por default viene con valor 0) la variable EnSync y EnCapture las cuales sirven para sincronizar el giro del encoder y para capturar un valor cuando se cumpla cierta condición respectivamente.

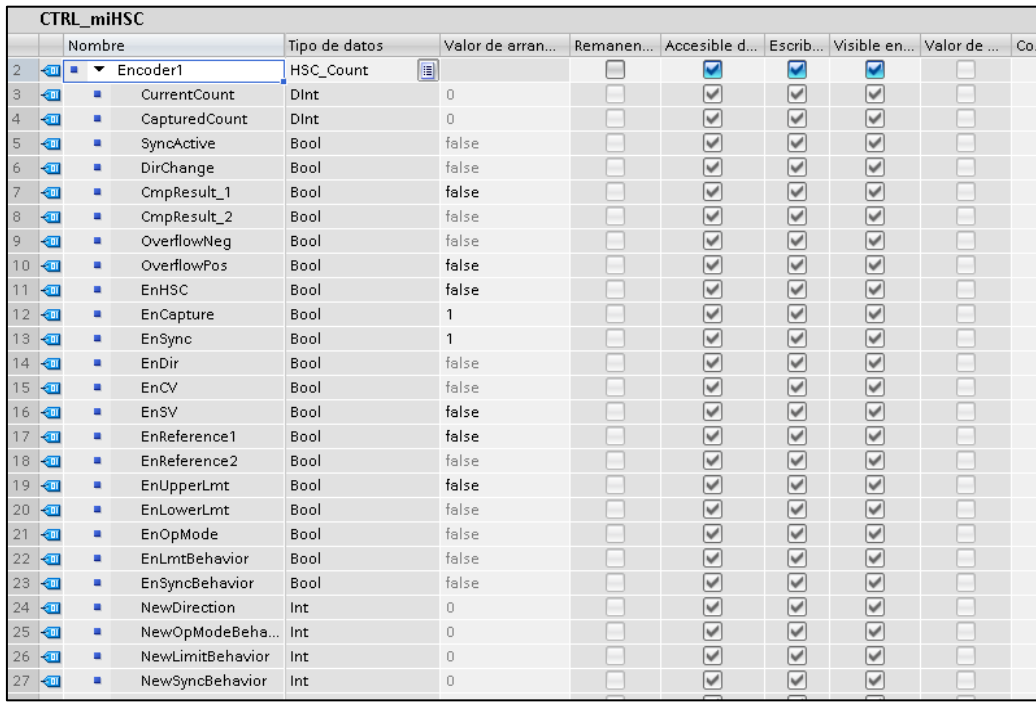

**Figura 4-**¡Error! Utilice la pestaña Inicio para aplicar Título 1;Título de Primer Nivel al texto que desea que aparezca aquí.**:** Opciones que maneja la variable Encoder1 del tipo de datos HSC\_Count.

**Realizado por:** Santander Andrés, 2020.

El proceso automatizado que se ha programado es el siguiente:

- Los 32 sensores, están configurados de modo NPN para que al reflectar el láser con el espejo (cuando no tiene material que interrumpa el reflejo del láser) nos dé una respuesta de 0.
- Apenas al existir un cambio de estado de la mayoría de sensores (14 de 16) inicia el contaje de pulsos del Encoder 1 y 2.
- Si no existe ninguna falla lateral, o algún agujero central entonces se procede a cortar la chapa al alcanzar el número de pulsos ya sea para el formato corto, como para el formato largo.
- De no ser así, si se detecta una falla lateral en cualquiera de los dos lados de la chapa, se sanea.
- Se realiza la comparación entre el dato del orificio central y el medido, si es menor que el ingresado en el HMI, se deja pasar y se sigue el contaje como si fuera una chapa en óptimas condiciones y se corta llegando al número de pulsos equivalente a los centímetros solicitados.
- La prioridad inicial es la de sanear las fallas laterales, porque esas son imposibles de corregir puesto que ya vienen cortadas desde antes de empezar el primer deshojamiento en la parte inicial de la automatización. Posee una medida estable de 244 cm.

#### **3.2.5** *Programación HMI*

Para el HMI no se decidió programar algo tan extenso. Se propuso un total de tres pantallas: la primera de ellas se denomina INICIO y contiene el logotipo de la empresa, un botón para pasar a la segunda pantalla y otro botón para pasar a la tercera pantalla de configuraciones.

### 3.2.5.1 *Pantalla INICIO*

En esta pantalla se muestra la pantalla principal del sistema, consta del logotipo y tres botones adicionales. Se muestra también la fecha y hora actual, para que el operador esté informado acerca de la hora de su turno. El usuario tiene la posibilidad de pasar hasta cualquiera de las dos siguientes pantallas mediante los botones disponibles. En la figura 5-3 se muestra la pantalla de Inicio.

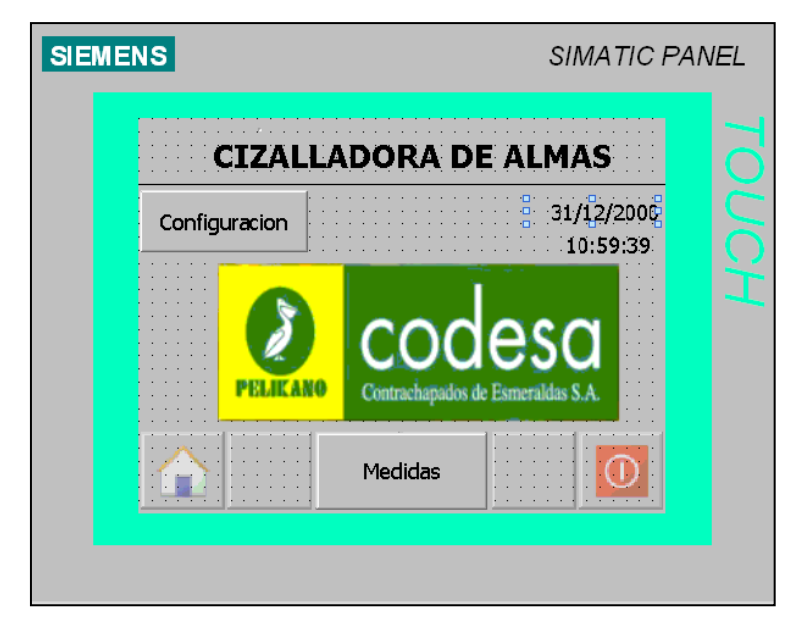

**Figura 5-**¡Error! Utilice la pestaña Inicio para aplicar Título 1;Título de Primer Nivel al texto que desea que aparezca aquí.**:** Pantalla INICIO del HMI.

**Realizado por:** Santander Andrés, 2020.

# 3.2.5.2 *Pantalla MEDIDAS*

En esta pantalla se encuentran las tres opciones de ingreso de datos para las diferentes medidas que el operador requiera modificar. Todas deberían de ser ingresadas en mm y no deberían de ser más grandes que 244cm para la casilla de FORMATO LARGO. La casilla de FORMATO CORTO no podrá superar a 150cm y la casilla de orificio no podrá ser menos a 2cm. En la figura 6-3 se muestra su aspecto.

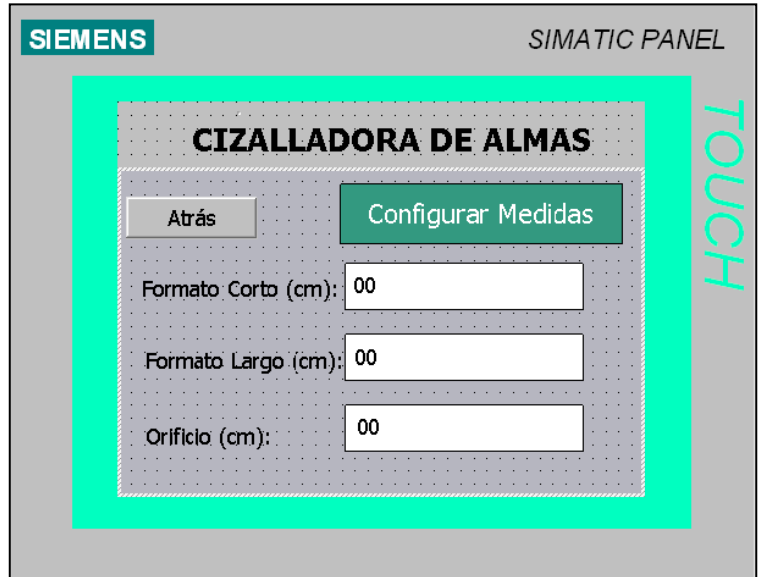

**Figura 6-**¡Error! Utilice la pestaña Inicio para aplicar Título 1;Título de Primer Nivel al texto que desea que aparezca aquí.**:** Pantalla MEDIDAS. **Realizado por:** Santander Andrés, 2020.

# 3.2.5.3 *Pantalla CONFIGURACIÓN.*

En esta pantalla encontramos las configuraciones básicas que se tiene en el HMI, como por ejemplo brillo de la pantalla calibración, reducir y aumentar contraste, etc. La figura 7-3 muestra la pantalla de Configuración de la pantalla con los diferentes parámetros que se pueden modificar.

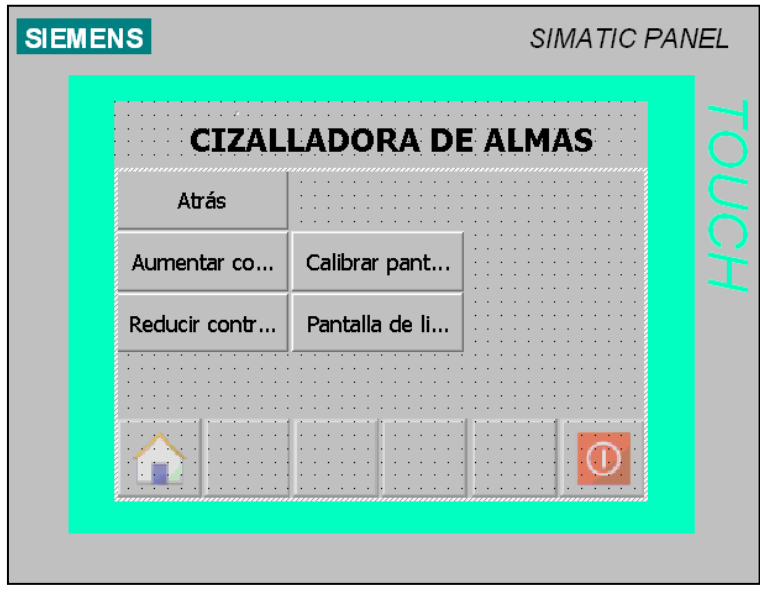

**Figura 7-**¡Error! Utilice la pestaña Inicio para aplicar Título 1;Título de Primer Nivel al texto que desea que aparezca aquí.**:** Pantalla CONFIGURACIÓN

**Realizado por:** Santander Andrés, 2021.

### **3.2.6** *Calibración e instalación de los sensores retrorreflectivos.*

Los sensores retrorreflectivos constan con más de 3 modos de operación y se puede visualizar en su hoja de datos. Se calibran de forma individual y luego de haberlos instalado por dentro de una barra de metal con sus respectivos orificios para así ir enroscando cada uno de ellos.

La calibración se ejecuta con un destornillador de borneras y girando el tornillo que posee en la parte posterior, bajo la tapa de seguridad. El proceso de instalación y calibración se muestra en la figura 8-3.

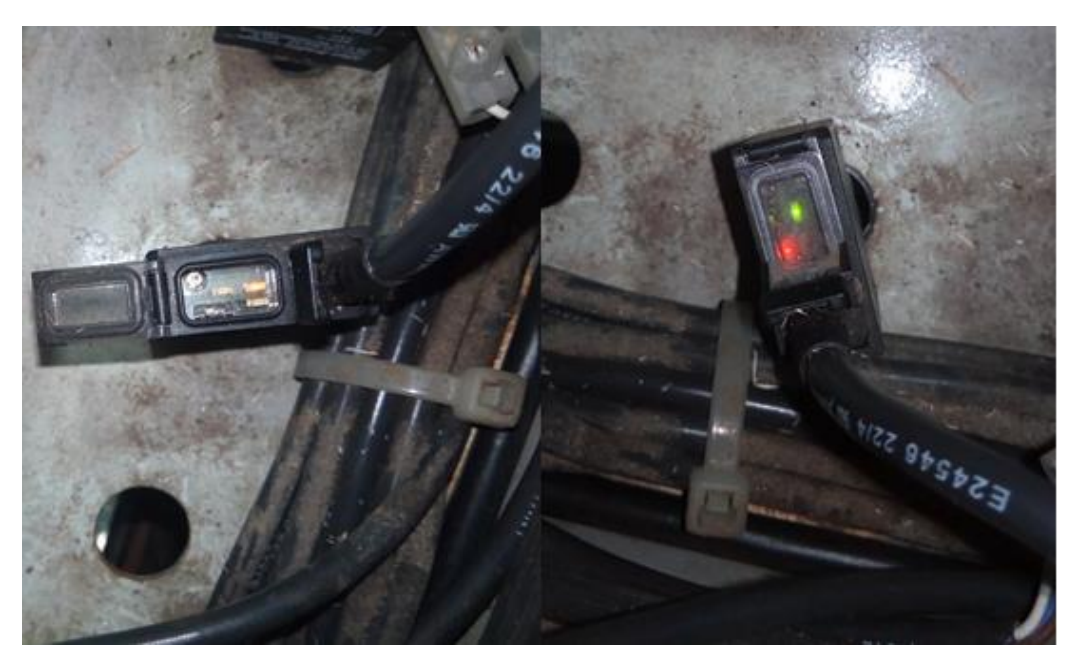

**Figura 8-**¡Error! Utilice la pestaña Inicio para aplicar Título 1;Título de Primer Nivel al texto que desea que aparezca aquí.**:** Al lado izquierdo instalación de sensores, al lado derecho sensor calibrado. **Realizado por:** Santander Andrés, 2020.

### **3.2.7** *Instalación del Encoder*

Al encoder se le encontró una base que encajaba a la perfección con el cuerpo de su carcasa. Lo que se hizo después fue alinear la base en su punto central con el eje de los discos que permiten que giren las cintas transportadoras. La figura 9-3 muestra el proceso de suelda de la base del encoder a la estructura en su parte lateral.

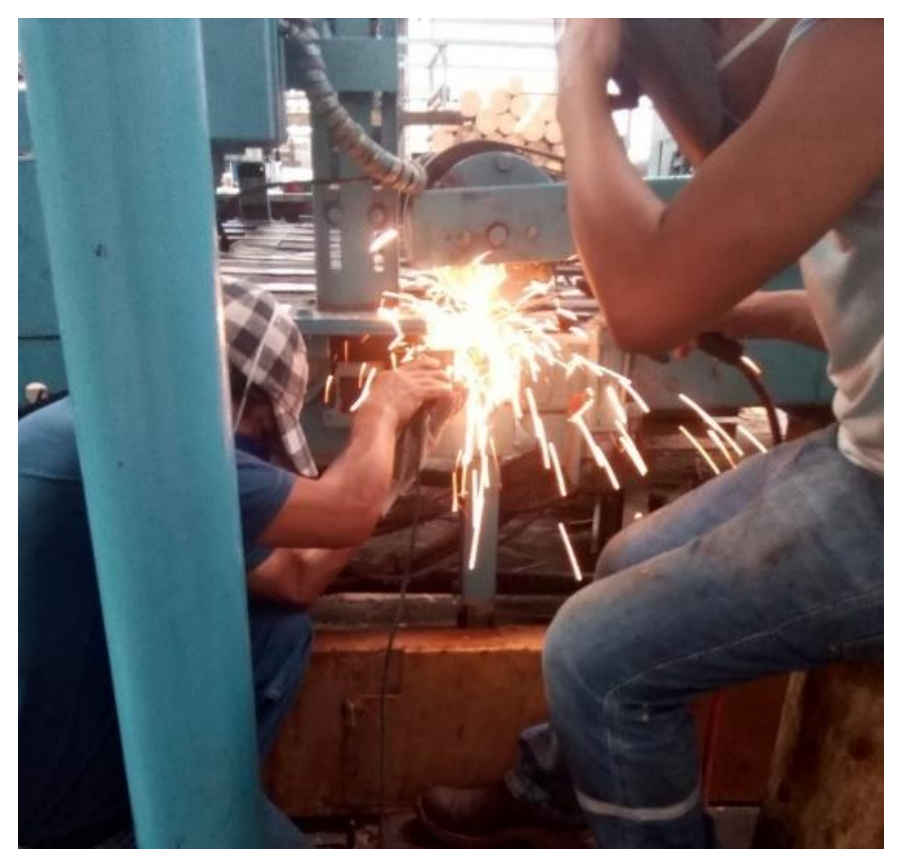

**Figura 9-**¡Error! Utilice la pestaña Inicio para aplicar Título 1;Título de Primer Nivel al texto que desea que aparezca aquí.**:** Suelda de la base del encoder para su posterior instalación. **Realizado por:** Santander Andrés, 2020.

Se solicitó la ayuda del grupo de mantenimiento mecánico para que se suelde la base del encoder y para el diseño de un acople que uniera la punta del encoder con el eje que mueve las bandas transportadoras.

Existe una ecuación que nos permite medir la distancia lineal utilizando un Encoder rotativo como este. Hay tres enfoques básicos:

- Medición directa de la carga mediante un codificador de cable.
- Medición directa de la carga mediante un codificador de rueda seguidora
- Medición indirecta de la carga mediante un codificador en el eje del motor

Una rueda de medición o un codificador de rueda seguidora consta de una rueda de codificador montada en el eje de un codificador (o viceversa). La rueda interactúa directamente con la superficie del material que se mide. A medida que el material se mueve en relación con el codificador, la rueda gira, gira el disco de código del codificador y genera una señal.

Para calcular la longitud recorrida L (pulgadas) utilizando la salida de un encoder incremental, comenzamos calculando el número de pulsos por 1 pulgada de longitud de arco (PPI):

**Ecuación 1-**¡Error! Utilice la pestaña Inicio para aplicar Título 1;Título de Primer Nivel al texto que desea que aparezca aquí.**:** Relación entre el número de pulsos por 1 pulgada de longitud de arco y los pulsos por revolución de un encoder incremental.

$$
PPI = \frac{PPR}{2\pi r}
$$

Donde PPR son los pulsos por cada revolución (vuelta completa) y  $D(2\pi r)$  es el diámetro de la rueda seguidora (pulgadas). Nuestro encoder tiene 1000 pulsos por revolución, y la rueda seguidora que es la que se mueve junto con el encoder y las bandas transportadoras tiene 44mm de radio.

$$
PPI = \frac{1000}{2\pi(4,4)} = 36,1714
$$

Entonces la longitud L viene dada por:

**Ecuación 2-**¡Error! Utilice la pestaña Inicio para aplicar Título 1;Título de Primer Nivel al texto que desea que aparezca aquí.**:** Relación entre el PPI y el número de pulsos del encoder, para así obtener la longitud recorrida.

$$
L = \frac{pulsos}{PPI}
$$

$$
L = \frac{1000}{36,1714}
$$

$$
L = 27,64 \text{ cm}
$$

Entonces, haciendo una regla de tres podemos obtener los pulsos que existen entre la distancia fija de 150cm que existe entre la fila de sensores y la cuchilla.

$$
x = \frac{1000 \text{ pulses} * 150 \text{cm}}{27,64 \text{cm}}
$$

$$
x = 5426 \text{ pulses}
$$

La figura 10-3 muestra en su lado izquierdo el diseño, mediante un torno de precisión, del acople para juntar estas dos partes. En la figura 11-3 se observa ya el encoder instalado y moviéndose en conjunto al eje de las cintas transportadoras.

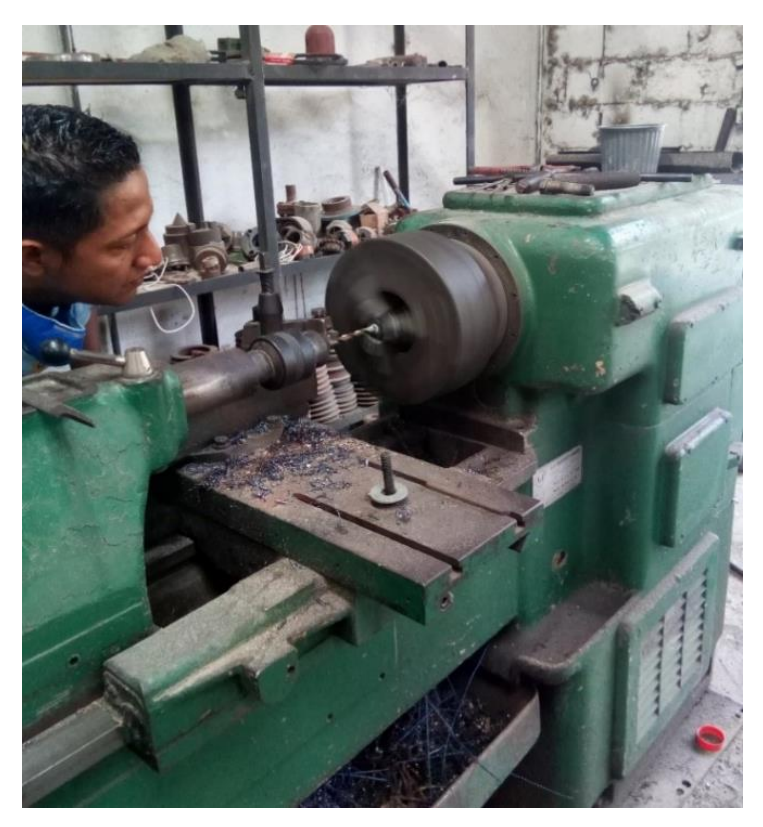

**Figura 10-**¡Error! Utilice la pestaña Inicio para aplicar Título 1;Título de Primer Nivel al texto que desea que aparezca aquí.**:** Diseño de acople en torno. **Realizado por:** Santander Andrés, 2020.

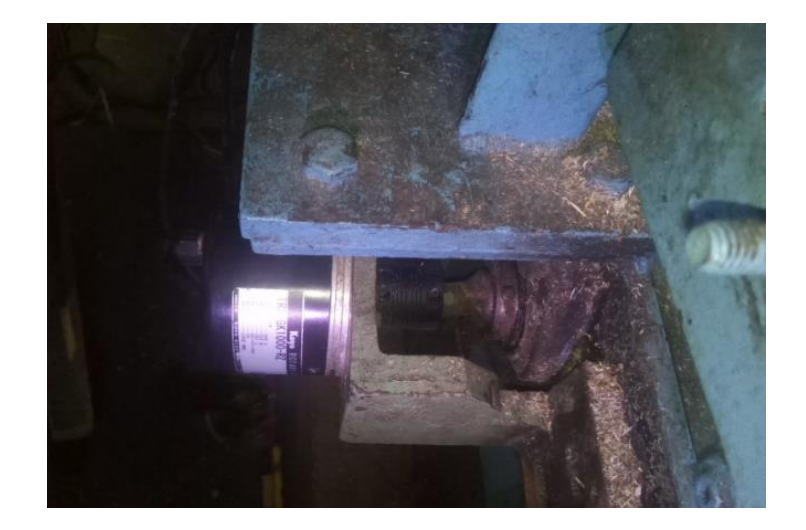

**Figura 11-**¡Error! Utilice la pestaña Inicio para aplicar Título 1;Título de Primer Nivel al texto que desea que aparezca aquí.**:** Encoder instalado y funcionando. **Realizado por:** Santander Andrés, 2020.

# **3.2.8** *Montaje de tablero de control*

En la figura 12-3, se muestra el tablero de control montado. Posee una entrada de 220v, protegida por un breaker Riel Din 2x50Amp.El mismo que alimenta a las dos fuentes LOGO! Power 24VDC, uno para alimentar los sensores, y el otro para alimentar la pantalla HMI y el encoder.

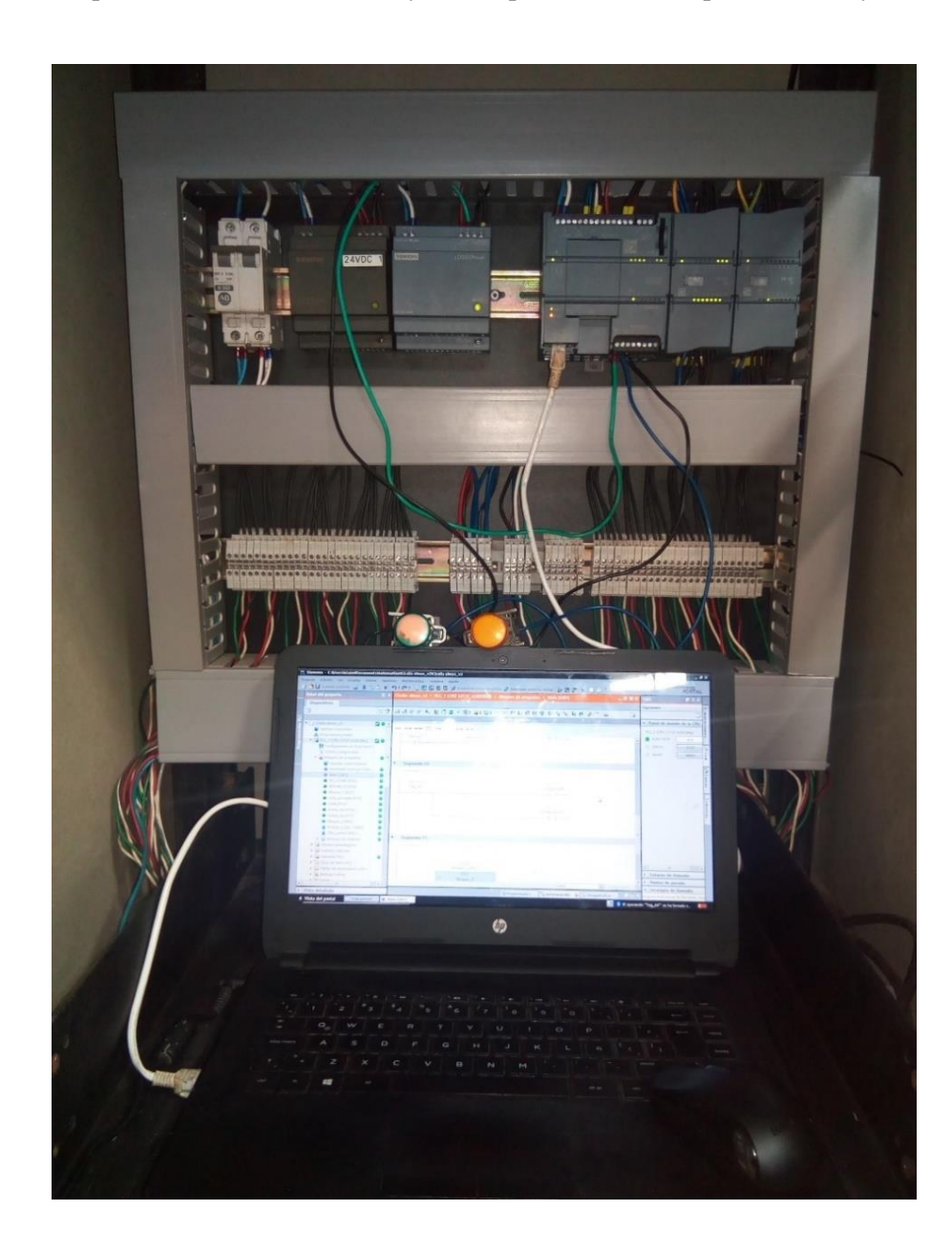

**Figura 12-**¡Error! Utilice la pestaña Inicio para aplicar Título 1;Título de Primer Nivel al texto que desea que aparezca aquí.**:** Tablero de control finalizado y ejecutando pruebas. **Realizado por:** Santander Andrés, 2020.

La Pantalla HMI cuenta con una conexión de alimentación de 24VDC proveniente de la fuente LOGO Power, la segunda conexión es de transferencia de datos por medio de protocolo Profinet. La figura 13-3 nos muestra la pantalla HMI instalad en su pantalla inicial y con pruebas iniciales al ingreso de los datos.

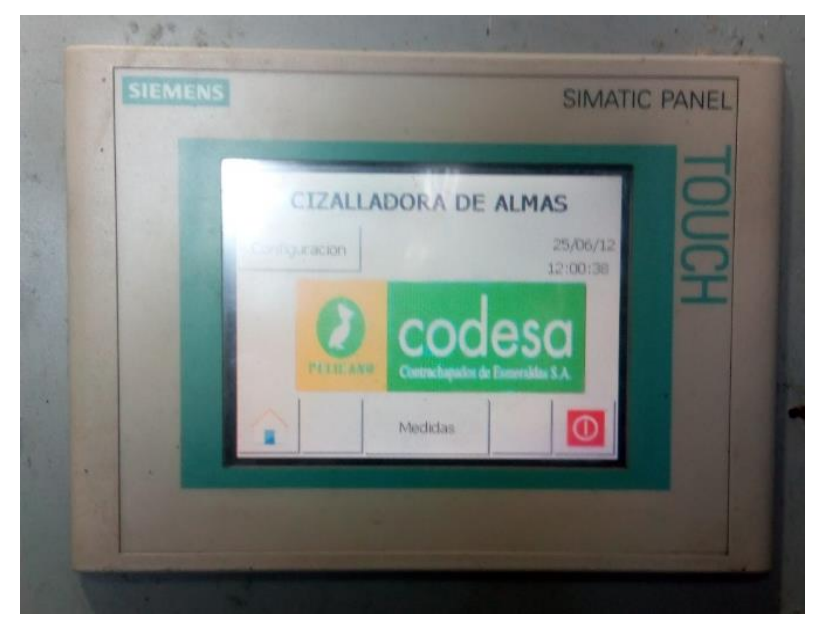

**Figura 13-**¡Error! Utilice la pestaña Inicio para aplicar Título 1;Título de Primer Nivel al texto que desea que aparezca aquí.**:** Pantalla HMI Instalada. **Realizado por:** Santander Andrés, 2020.

### **3.2.9** *Pruebas y puesta en marcha de sistema automatizado*

Una vez instalado el tablero de control y conectado todos los equipos se procede a ejecutar las pruebas para verificar el correcto funcionamiento del mismo, cumpliendo los requerimientos planteados. A la izquierda de la figura 14-3 se muestra la puesta en marcha del sistema y su vista desde el tablero principal con la laptop conectada al momento de ejecutar las respectivas pruebas.

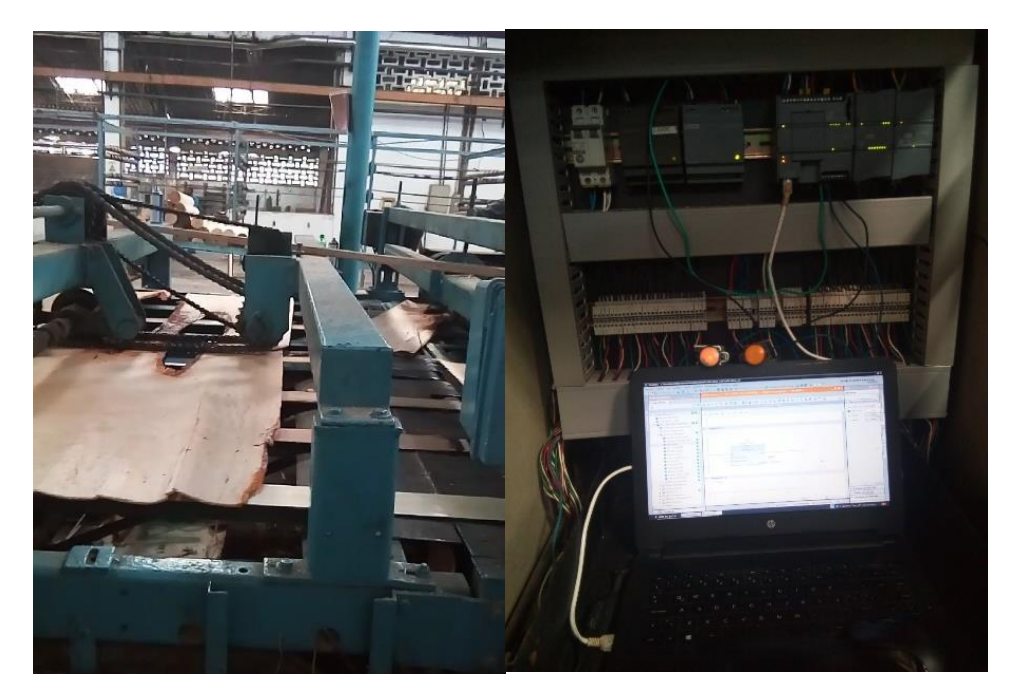

**Figura 14-**¡Error! Utilice la pestaña Inicio para aplicar Título 1;Título de Primer Nivel al texto que desea que aparezca aquí.**:** Puesta en marcha y ejecución de pruebas. **Realizado por:** Santander Andrés, 2020.

# **CAPÍTULO IV**

# **4. DISCUSIÓN Y ANÁLISIS DE RESULTADOS**

### **4.1 Introducción**

En la siguiente sección se detallan los resultados obtenidos de el mismo departamento de control de calidad de la fábrica de CODESA. Se analizaron junto al Ing. William Villacrés, y se verificaron cifras de producción y de desperdicios generados desde el mes de diciembre hasta el mes de marzo.

#### **4.2 Análisis basura generada en la Cizalladora de almas**

Al ejecutar las primeras pruebas, se lo hizo de manera presencial los fines de semana para no interrumpir la producción diaria que maneja la planta, incluso con el aumento de la demanda luego de pasar por un largo confinamiento propio de las condiciones actuales con el tema de pandemia y salud colectiva.

Se ejecutaron los sábados y domingos correspondientes al mes de diciembre del año 2020. Para el mes de enero del 2021 ya se ejecutaron las pruebas reales, conectando las salidas del PLC directamente a las bobinas que activan las dos cuchillas que posee el sistema automatizado.

Se puso a prueba el sistema automatizado ayudándose de un par de luces pilotos instaladas a las salidas tipo relé del PLC, que simulaban ser los actuadores de la cizalladora de almas. Se verificaba de forma visual el correcto funcionamiento y el corte a realizarse en las chapas. Acto seguido se procedió a las pruebas reales, los primeros dos días se ejecutaron pruebas directas en la máquina, con material real y con la línea de producción a pleno funcionamiento.

A inicios del mes de enero se empezó a ejecutar el sistema automatizado, y desde ahí se contrastan resultados tanto de producción como de basura generada en el sector. Dichos datos son monitoreados diariamente por el departamento de control de calidad y se ha podido visualizar los mismos para poder contrastar los datos. En el gráfico 1-4 se muestra una porción del total de datos que se encuentran en el Parte de control y eficiencia diario que se lleva en la planta.

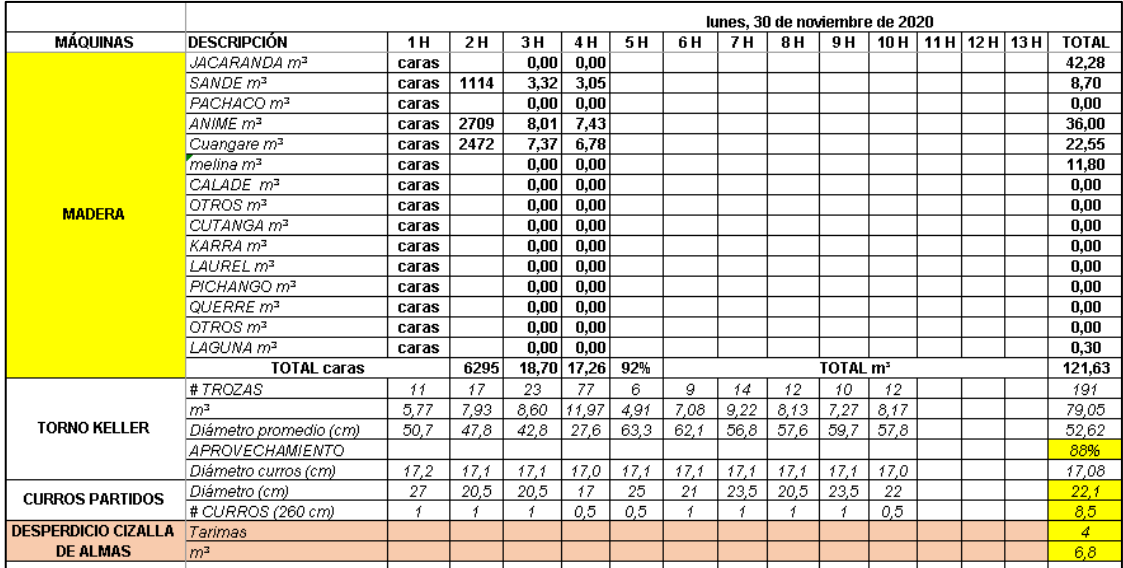

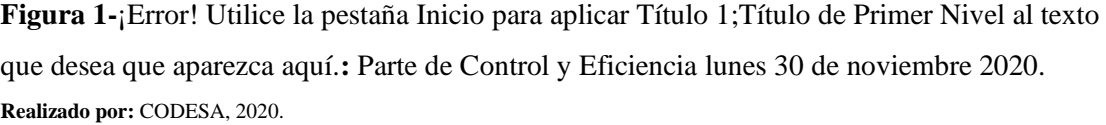

En el parte se contemplan los detalles de cada máquina y segmento en toda la línea de producción de la planta. En color naranja se muestra los datos más relevantes para nosotros: los desperdicios generados en el sector de la cizalla de almas en donde se realizó el trabajo de automatización. A

continuación, se muestran las tablas de los datos diarios de desperdicio y la meta diaria a cumplirse. También se resumen los gráficos de los datos de desperdicio a partir del mes de diciembre y su variación con promedios semanales.

**Tabla 1-**¡Error! Utilice la pestaña Inicio para aplicar Título 1;Título de Primer Nivel al texto que desea que aparezca aquí.: Desperdicio cizalladora almas correspondiente al mes de diciembre del 2020.

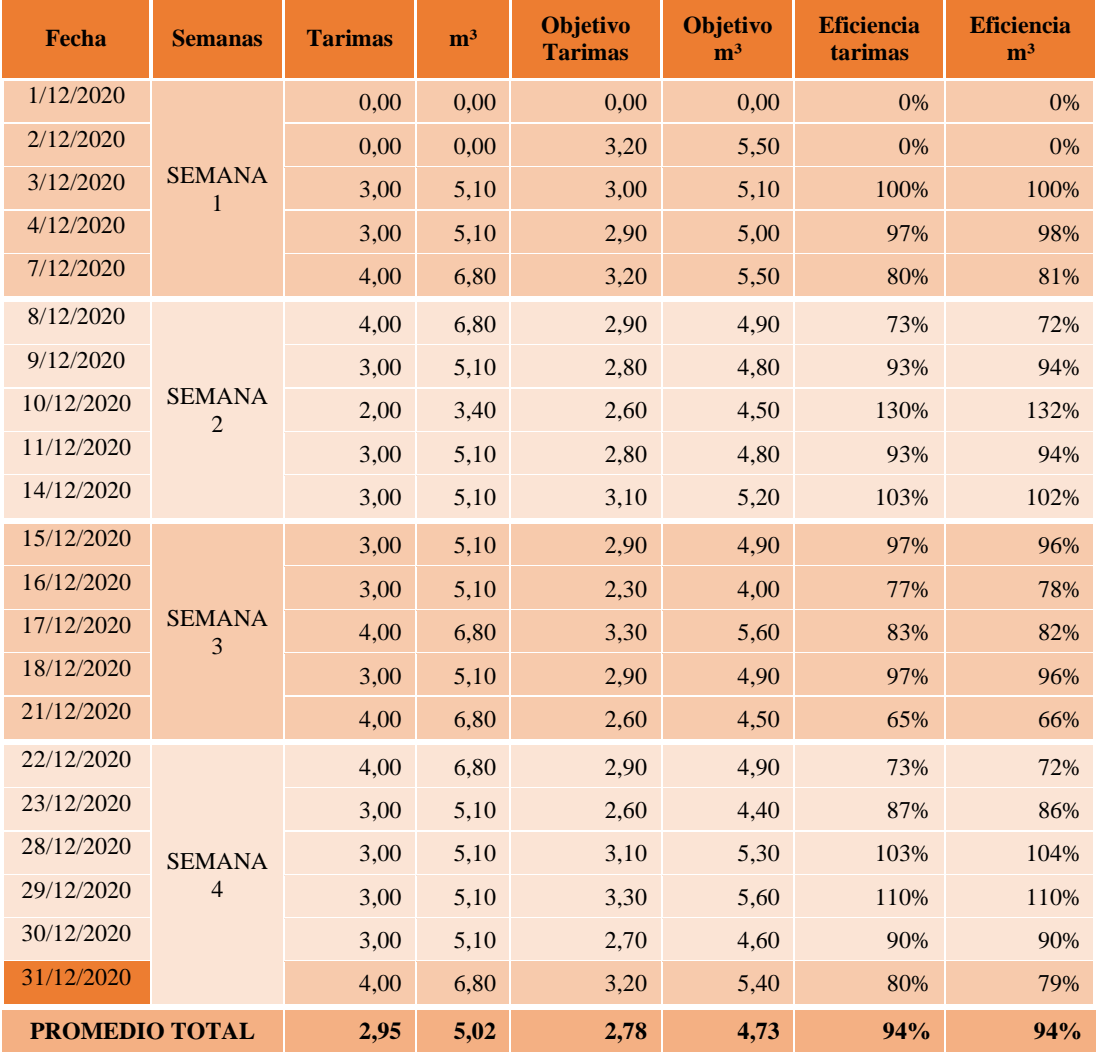

**Fuente:** CODESA, 2021.

**Realizado por:** Santander Andrés, 2021.

**Tabla 2-**¡Error! Utilice la pestaña Inicio para aplicar Título 1;Título de Primer Nivel al texto que desea que aparezca aquí.: Desperdicio cizalladora almas correspondiente al mes de enero del 2021.

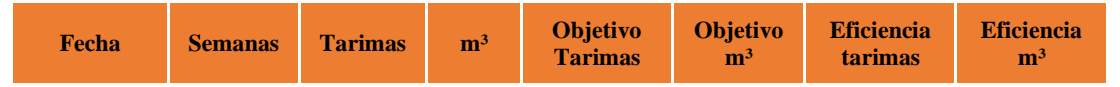

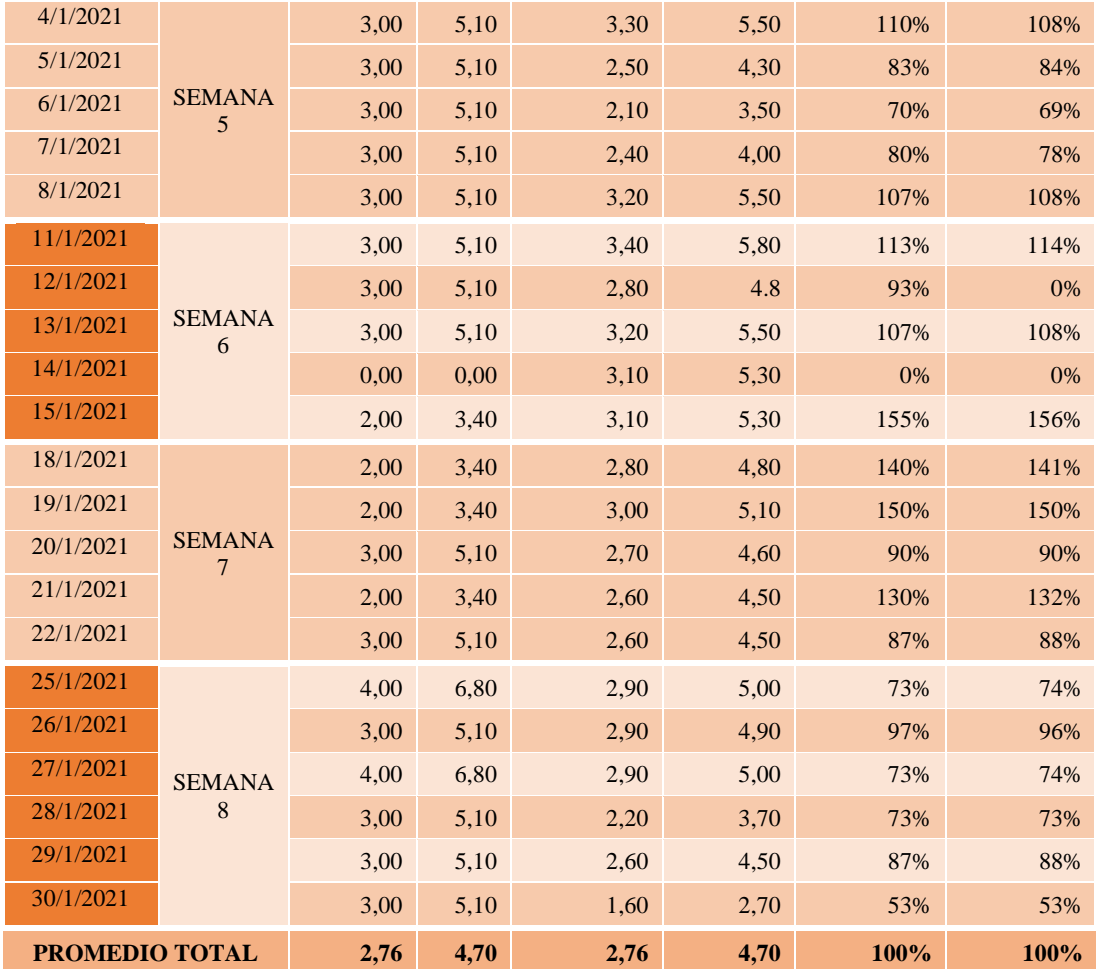

**Fuente:** CODESA, 2021.

**Realizado por:** Santander Andrés, 2021.

**Tabla 3-**¡Error! Utilice la pestaña Inicio para aplicar Título 1;Título de Primer Nivel al texto que desea que aparezca aquí.: Desperdicio cizalladora almas correspondiente al mes de febrero del 2021.

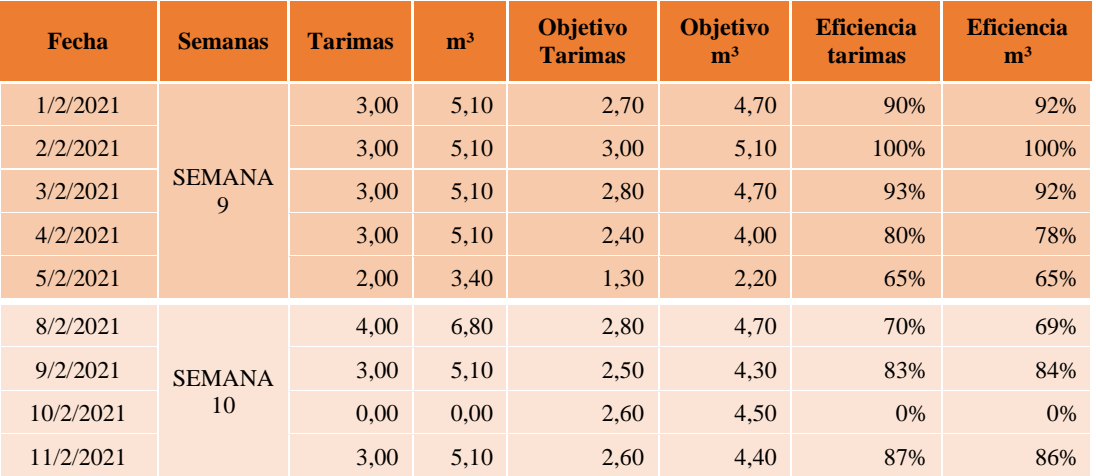

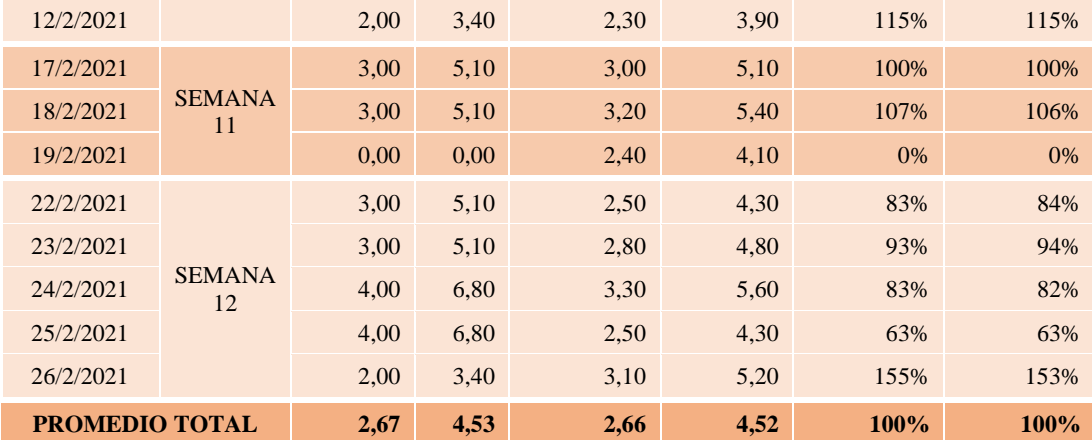

**Fuente:** CODESA, 2021.

**Realizado por:** Santander Andrés, 2021.

En el sector donde se ejecutó la automatización, la cizalladora de almas, ingresan chapas de madera provenientes del proceso anterior conocido como deshojamiento horizontal del tronco ejecutado por un operador en el torno Raute.

Se miden tanto los desperdicios generados por el saneo de las chapas, como los "retazos" buenos de madera que se recolectaron, ya sean en medidas de formato corto, formato largo o lo máximo bueno que se pudo sanear así no se cumpla con el formato mínimo ingresado por el operador. Estos datos se reflejan en el grafico 1-4 el mismo que muestra los promedios semanales de la basura producida al momento de sanear las chapas de madera en el la cizalladora de almas correspondientes al mes de diciembre.

Las unidades de medida para este caso son de metros cúbicos  $(m^3)$  y su correspondiente transformación a tarimas. Las tarimas se considera una medida propia en donde los operadores de cargadores de la fábrica manejan grandes cajones llenos de material o de basura.

Cabe destacar que en el mes diciembre aún se ejecutaba el corte de forma manual (ejecutado por dos operadores), con respecto al mes de enero y de febrero desde donde ya se ejecutaba el sistema automatizado de detección y corte de fallas en la cizalladora de almas.

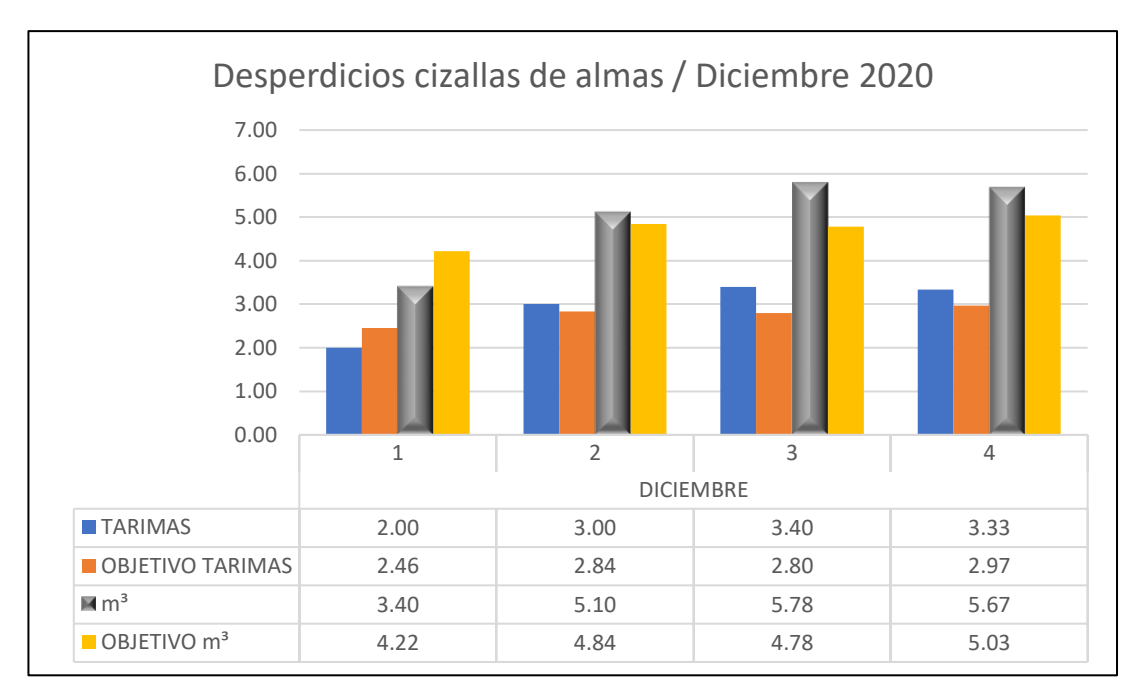

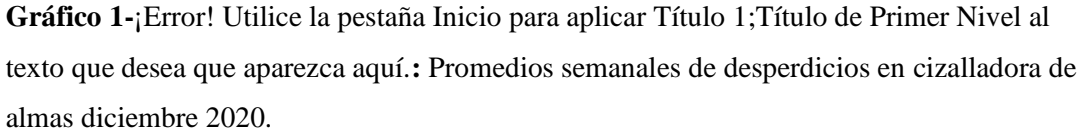

**Realizado por:** Santander Andrés, 2021.

En el gráfico 1-4 se visualiza un resumen de los datos promedios correspondientes al mes de diciembre del 2020. En color azul se agrupan el total de tarimas de basura divididas semanalmente. A su lado, de color naranja se visualizan los valores a los que se esperan llegar para manejar una eficiencia del 100% en cuanto a generación de basura. De color gris se visualizan los desperdicios de la cizalla de almas, pero en metros cúbicos, y a su lado, de color amarillo el objetivo al que se espera llegar para tener una eficiencia óptima en el sistema.

En la segunda semana se visualiza un incremento de  $1,70 \text{ m}^3$  de desperdicios con respecto a la primera semana. Al cabo de la tercera semana también se registra un incremento de  $0.68$  m<sup>3</sup> de basura con respecto a la segunda semana; y a partir de la cuarta semana de diciembre se mantienen aproximadamente iguales los metros cúbicos de basura, solo con una ligera reducción de 0,11 m<sup>3</sup>.

Esto nos dice que los niveles de basura aumentaban tanto por la demanda existente en la producción, como por el error humano existente en el proceso que para ese mes estaba en fase de prueba y se ejecutaba de forma manual.

Luego de que se ejecutaron pruebas y haber puesto a funcionar a la automatización, se han obtenido los siguientes resultados mostrados en los gráficos 2-4 y 3-4 mismos que corresponden al mes de enero y febrero del año 2021 respectivamente.

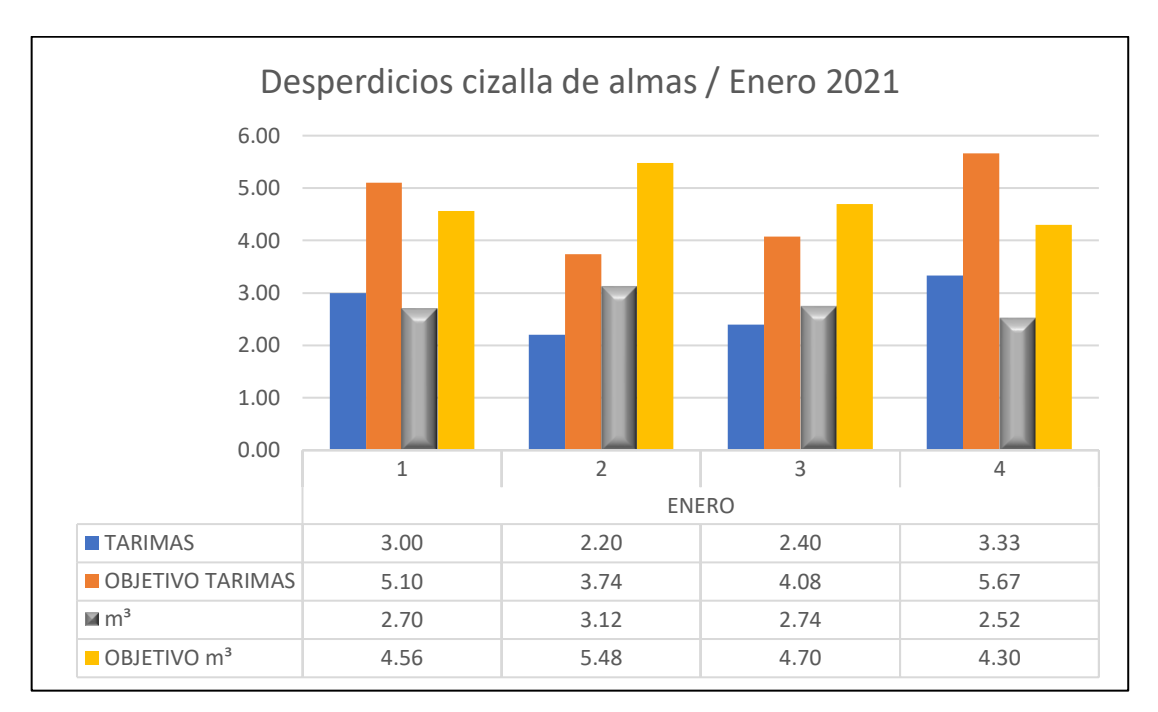

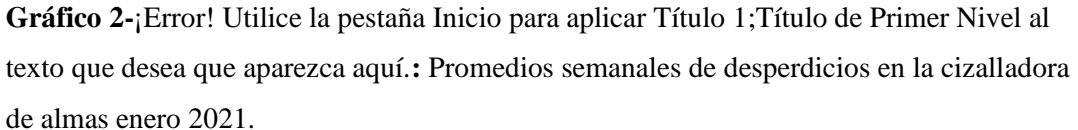

**Realizado por:** Santander Andrés, 2021.

Se analizan estos datos de desperdicios porque se parte de ahí para poder demostrar el funcionamiento y la eficiencia del sistema. Ante una evidente reducción en la basura generada por el anterior saneamiento de las chapas de madera que antes se ejecutaba de forma manual por dos operadores, se establece que se redujo el error humano y la precisión en los cortes de las chapas de madera.

Si se comparan los metros cúbicos de basura generada entre el mes de diciembre y el mes de enero se nota una reducción en el mismo: pasando de  $5.67 \text{ m}^3$  en la semana número cuatro, a tan solo 3,74 m<sup>3</sup> para la semana 6 correspondiente a la segunda semana de enero. Esto evidencia la reducción de la basura en aproximadamente un 34% con respecto a las dos últimas semanas del mes de diciembre y consecuentemente un mayor aprovechamiento de material, que era uno de los objetivos que se buscaba con esta automatización.

Para la semana siete, es decir la tercera semana del mes de enero, se reducen 0,38 metros cúbicos de desperdicios con respecto a la semana seis. Ya para la semana 8 pasa de  $2.74 \text{ m}^3$  a tan sólo  $2,52$  m<sup>3</sup> y se evidencia una mínima reducción de  $0,22$  m<sup>3</sup> en comparación a semanas anteriores.

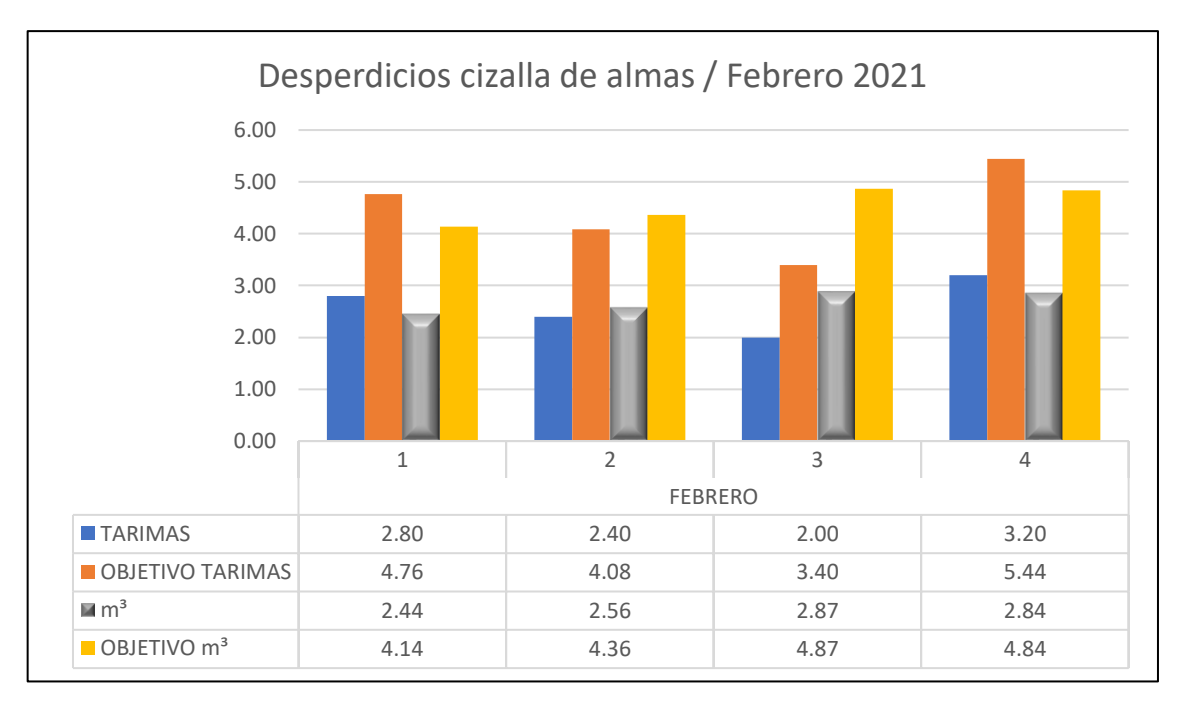

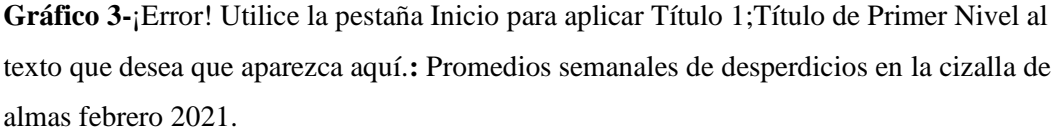

**Realizado por:** Santander Andrés, 2021.

En el gráfico 3-4 se muestra de color gris los metros cúbicos de basura que para la semana 9 (primera semana del mes de febrero) pasa a ser de  $2,44$  m<sup>3</sup>, en comparación con la primera semana del mes de enero que fue de 2,70 m<sup>3</sup> se evidencia una disminución de 0,26 m<sup>3</sup>. Para la semana 10 el valor de metros cúbicos de desperdicios pasa a ser de tan solo 2,56, y si comparamos con las dos semanas siguientes se registra un aumento de  $0,31 \text{ m}^3$  y  $0,28 \text{ m}^3$  respectivamente para la semana 11 y 12.

Se evidencia el correcto funcionamiento de la automatización al existir reducción en la basura que se genera al terminar de sanear las chapas de madera, a partir de la semana 5, misma que corresponde a la primera semana del mes de enero desde donde se dejó de utilizar la cizalla de forma manual y se empezó a utilizar el sistema automatizado. Es decir, el nivel de basura generada se encuentra muy por debajo del objetivo, por tal motivo se considera el sistema es eficiente comparando con las estimaciones del área de control de calidad.

El gráfico 4-4 corresponde a un resumen de los datos semanales de los niveles de basura generados en el segmento automatizado. En las primeras cuatro semanas se visualiza un crecimiento de 2,38 m<sup>3</sup>; pasa de 3,40 m<sup>3</sup> en la primera semana hasta un 5,78 m<sup>3</sup> en la tercera semana considerada como la cifra pico del total de las 12 semanas.

Es notable que a partir de la semana 5 se viene presentando un decremento en la basura que se estaba generando en el sector automatizado, la cizalladora de almas. Pasa de 5.67 m<sup>3</sup> de la semana 4 hasta unos 2,70 m<sup>3</sup> correspondiente a la semana número 5. Esto corresponde a más del 50% de reducción para cuando empezó a ejecutarse el sistema automatizado en la semana 5 correspondiente a los primeros días de enero del 2021.

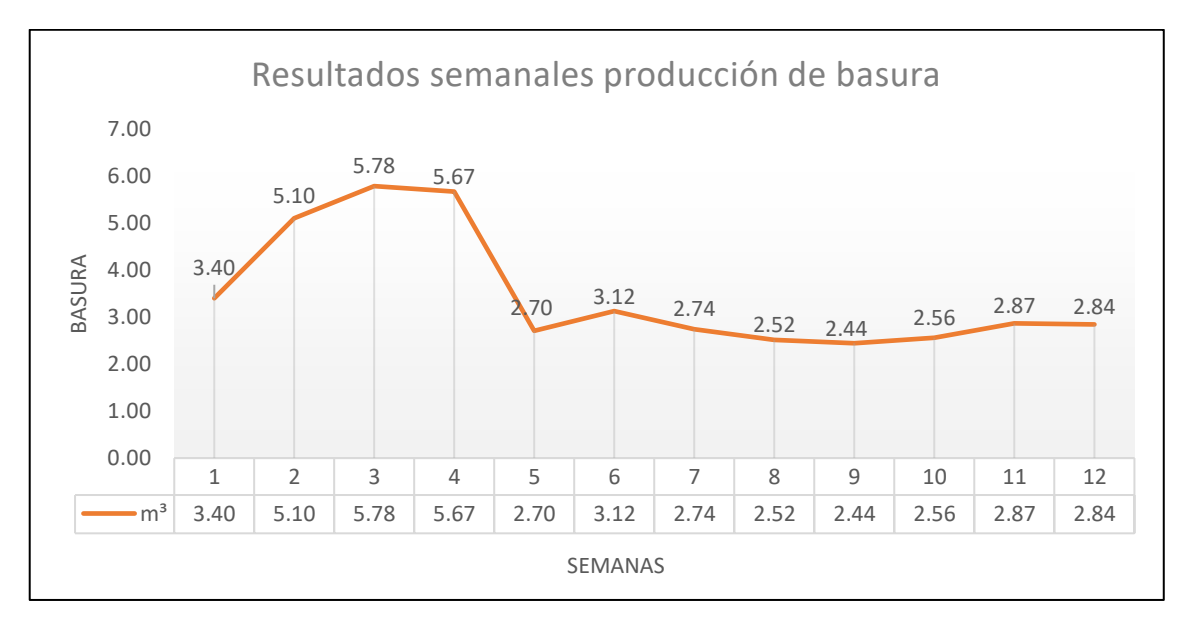

**Gráfico 4-**¡Error! Utilice la pestaña Inicio para aplicar Título 1;Título de Primer Nivel al texto que desea que aparezca aquí.**:** Resultados de la basura generada en las 12 semanas de la puesta en marcha del sistema automatizado.

**Realizado por:** Santander Andrés, 2021.

A partir de la semana 6, correspondiente a la segunda semana del mes de enero del 2021, no existe una variación significativa entre los metros cúbicos de basura como en las semanas anteriores. Varía entre 3,12 m<sup>3</sup> correspondiente a la semana 6, hasta 2,84 m<sup>3</sup> correspondientes a la semana 12. Existe una diferencia que oscila entre los  $0.28$  m<sup>3</sup> estas semanas, lo que significa que el sistema funciona de manera óptima y se encuentra bien calibrado. La gráfica no muestra picos elevados en las semanas en donde se ejecutó la automatización de forma total.

#### **4.3 Análisis de chapas buenas procedentes de la Cizalladora de almas**

El siguiente análisis se lo realiza con los datos de las máquinas juntadoras MINAMI, mismas que tal y como se las denominan "juntan" o unen los retazos de material bueno obtenido del proceso automatizado en el sector de la Cizalladora de almas.

Equivale a los datos de material bueno salido desde la etapa de cizalladora de almas en donde se realizó la automatización. Los mismos se miden, al igual que la basura, en metros cúbicos  $(m^3)$  y en tarimas y son parte de la tabla de parte diario de datos registrados por el departamento de control de calidad de la fábrica de CODESA.

El número de chapas juntadas y su correspondiente equivalencia en metros cúbicos se realiza al ingresar a las máquinas juntadoras MINAMI 1, 2 y 3, en un proceso posterior en la línea de producción.

Se hace un conteo del total de material juntado en tarimas y su correspondiente equivalente en metros cúbicos. La figura 2-4 muestra el segmento correspondiente al lunes 30 de noviembre del 2020, en donde se detallan el total de chapas juntadas mismas que corresponden a un "alma".

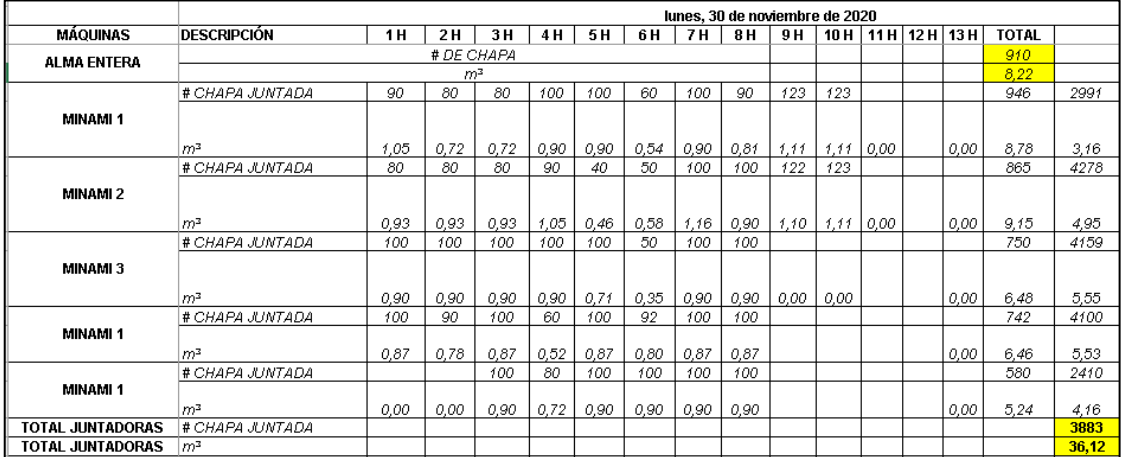

**Figura 2-**¡Error! Utilice la pestaña Inicio para aplicar Título 1;Título de Primer Nivel al texto que desea que aparezca aquí.**:** Datos máquinas juntadoras de retazos laminares obtenidos del Parte de Control y Eficiencia.

**Realizado por:** CODESA, 2021.

Se resaltan en amarillo el total de almas enteras que provienen de la cizalladora superior, el total de material juntado en las diferentes maquinas juntadoras y se mide en  $m<sup>3</sup>$  y en un número total de chapas recuperadas que finalmente son juntadas. A partir del parte de control diario, se tienen los datos correspondientes a cada día de las 12 semanas correspondientes a diciembre del 2020, enero y febrero del 2021. Se detallan en la tabla 4-4.

> **Tabla 4-**¡Error! Utilice la pestaña Inicio para aplicar Título 1;Título de Primer Nivel al texto que desea que aparezca aquí.: Material bueno proveniente de cizalladora almas correspondiente al mes de diciembre del 2020.
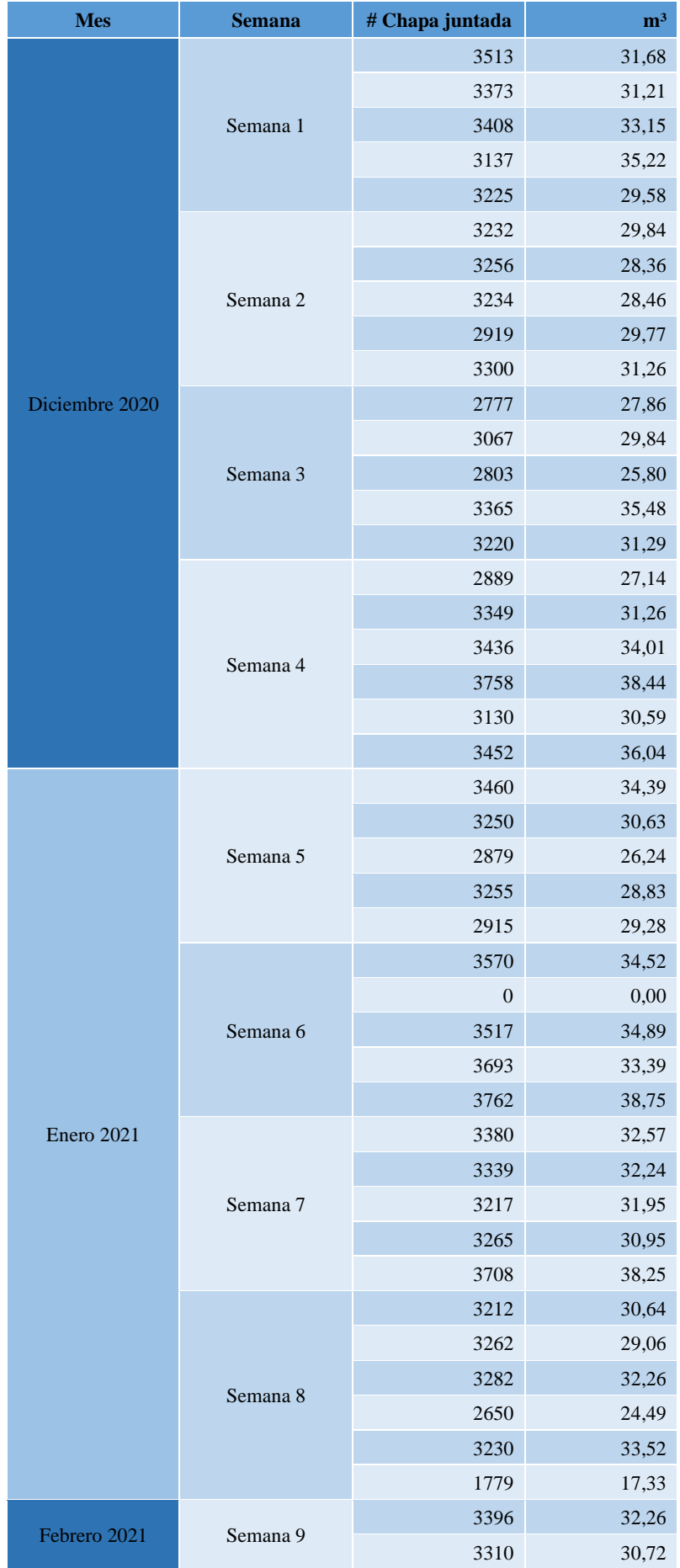

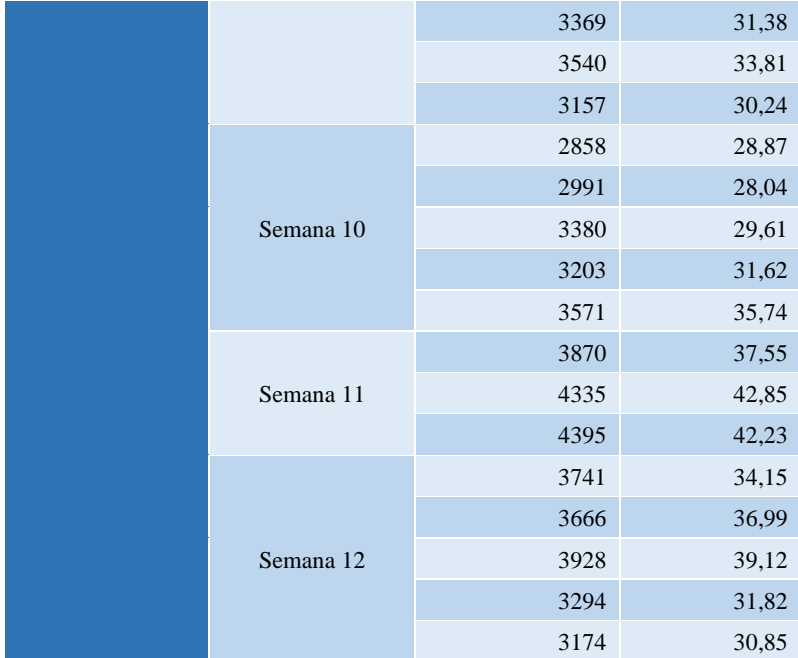

**Fuente:** CODESA, 2021.

**Realizado por:** Santander Andrés, 2021.

En el gráfico 5-4 se muestra el total de metros cúbicos de chapas juntadas, un promedio de cada una de las 12 semanas totales que luego pasan a ser una sola alma que sirve para el contrachapado final. Los promedios semanales se encuentran detallados en la tabla 5-4.

En las seis primeras semanas, correspondientes al mes de diciembre, se visualiza una disminución de aproximadamente 1 m<sup>3</sup> en cada una de las semanas con respecto a la anterior. Esto se debe a días feriados (no había producción en la planta) y también a que el sistema automatizado estuvo bajo ejecución de pruebas y su correspondiente calibración.

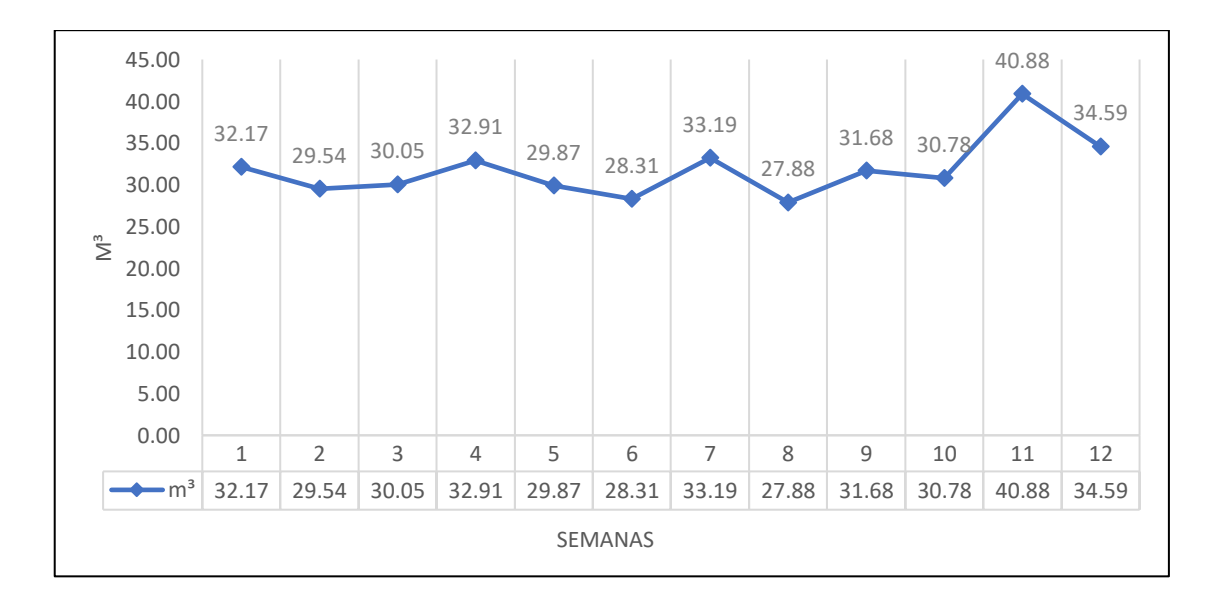

**Gráfico 5-**¡Error! Utilice la pestaña Inicio para aplicar Título 1;Título de Primer Nivel al texto que desea que aparezca aquí.**:** Promedio semanal de chapas buenas que ingresan a las juntadoras MINAMI.

**Realizado por:** Santander Andrés, 2021.

A partir de la séptima semana, se comienzan a evidenciar picos, subidas y bajadas, en cuanto a los niveles de material bueno que sale desde la automatización. Entre la semana 6 y 7 existió un incremento de 4,88 m<sup>3</sup> de material bueno. Entre la semana 7 y la semana 8 existió una disminución de menos de 5 m<sup>3</sup> de material bueno, hasta que pasando a la siguiente semana (entre la 8 y 9) sigue el crecimiento de más de 4 m<sup>3</sup>.

El pico de producción de material bueno se registra en la semana 11, la que corresponde a la tercera semana del mes de febrero, alcanza los casi  $41 \text{ m}^3$  para luego en la última semana (mes de febrero).

Para el mes de diciembre, la mayoría del tiempo el sistema permanecía en ejecución manual hasta el mes de enero desde el cual empezó a ejecutarse de forma automática, por ende, desde la semana 6 se visualiza un notable incremento en la producción de chapas juntadas y por ende en el aumento de la producción total de metros cúbicos de contrachapado.

### **4.4 Eficiencia del sistema automatizado**

Para el caso de producción de chapas de madera de la cizalladora de almas, se establecen niveles objetivos de basura con el fin de aumentar la eficiencia en la producción diaria de contrachapados de madera. Los datos se objetivos de metros cúbicos y de tarimas de basura de los meses de diciembre, enero y febrero se encuentran resumidos en los gráficos 1-4, 2-4 y 3-4 respectivamente.

La tabla 5-4 resume semanalmente los números de chapas juntadas en las maquinas MINAMI, su correspondiente valor en metros cúbicos. También nos detalla el porcentaje de eficiencia tanto en tarimas como en metros cúbicos.

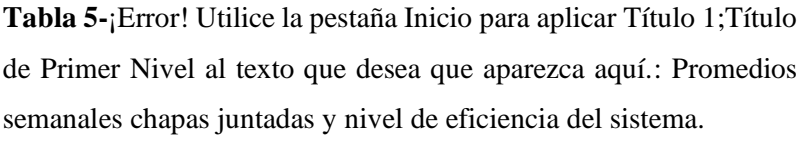

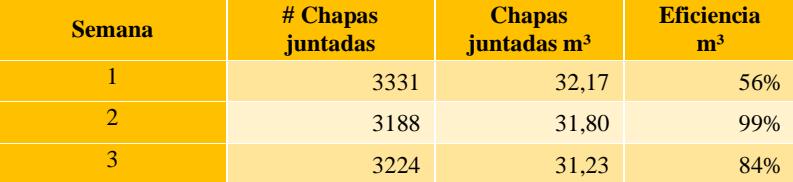

| $\overline{4}$                   | 3447 | 30,29 | 90%  |
|----------------------------------|------|-------|------|
| 5                                | 3152 | 29,87 | 89%  |
| 6                                | 2908 | 28,31 | 75%  |
| 7                                | 3382 | 33,19 | 120% |
| 8                                | 2903 | 27,88 | 76%  |
| 9                                | 3354 | 31,68 | 85%  |
| 10                               | 3201 | 30,78 | 71%  |
| 11                               | 4200 | 40,88 | 69%  |
| 12                               | 3561 | 34,59 | 95%  |
| <b>PROMEDIO TOTAL EFICIENCIA</b> |      |       | 84%  |

**Fuente:** CODESA, 2021.

**Realizado por:** Santander Andrés, 2021.

La eficiencia se determinó dividiendo los metros cúbicos de desperdicios objetivo (número determinado por el control de calidad para así llegar a la meta mensual esperada) entre los metros cúbicos de desperdicios generados en la cizalladora de almas. El gráfico 6-4 muestra la eficiencia del sistema utilizando los datos de producción proporcionados por el departamento de control de calidad de la planta de CODESA.

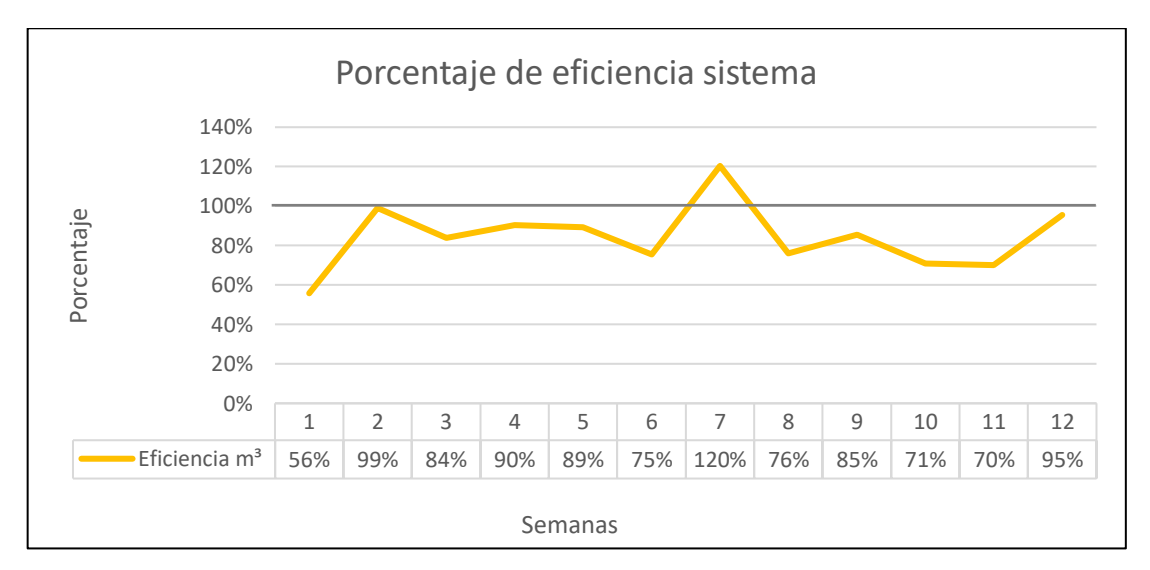

**Gráfico 6-**¡Error! Utilice la pestaña Inicio para aplicar Título 1;Título de Primer Nivel al texto que desea que aparezca aquí.**:** Eficiencia del sistema automatizado correspondiente a las 12 semanas de ejecución.

**Realizado por:** Santander Andrés, 2021.

Para la primera semana, el nivel de eficiencia es de 56% y para la siguiente semana aumenta hasta un 99%. Para la tercera semana disminuye a un 84% y para la semana 4 y 5 aumenta la eficiencia hasta un 90%.

Se evidencia en la mayoría de semanas se alcanza un nivel de eficiencia que borda entre el 75 a 90% con el transcurso de las semanas, y que incluso se rebasa la línea del 100% de eficiencia en la semana 7, siendo la mejor puntuada. A parir de la semana 8 hasta la 12, los niveles de eficiencia se no bajan de un 70% y se mantienen así hasta que la semana 12 aumenta a un 95%.

Las semanas en las que no se manejaron buenos niveles de eficiencia corresponden a las semanas con feriados o días de descanso en los que no hubo producción estable en la planta. La eficiencia también depende mucho del total de metros cúbicos de madera trabajados: si existen niveles bajos de producción, va a existir menos metros cúbicos de basura generada en la cizalladora de almas, por ende, el nivel de eficiencia del sistema automatizado tiende a disminuir.

#### **CONCLUSIONES**

Luego de haberse realizado un estudio previo en la cizalladora de almas de la empresa CODESA, se determinó que la misma no se encontraba con un número de sensores adecuado, con la velocidad de las bandas de tipo variable en vez de una velocidad estándar y con dos operadores los cuales no manejan la precisión que se puede lograr con un encoder combinado con un PLC, para poder ejecutar el corte de manera automatizada y precisa.

Para la implementación del sistema de control se requirió de la calibración de cada uno de los 32 sensores foto reflectivos, la precisión al unir el encoder con el eje de la rueda encargada de mover las cintas transportadoras, de el correcto direccionamiento de cada uno de los sensores y elementos conectados al PLC y a su vez la interacción con el HMI, evitando así el uso de más botones innecesarios y con una óptima calidad de respuesta al ser manipulado por los operadores.

Para la programación tanto del PLC como del HMI, se utilizó el software Tia Portal v14, el mismo que presenta ventaja sobre otras antiguas versiones del mismo e incluso de otros fabricantes competidores. Permitiendo conectar y configurar desde ahí mismo los dos módulos extra de entradas digitales y la pantalla HMI, nos aseguró de estar bajo el control de todo un mismo ecosistema más confiable y amigable con el usuario; permitiendo a su vez la fiabilidad en los datos mostrados y en las pruebas posteriormente ejecutadas.

Se comprobó el correcto funcionamiento del sistema automatizado por medio de pruebas realizadas en la máquina y su posterior análisis estadístico por medio de los datos brindados por la empresa, por lo que se establece una eficiencia del sistema de un 86% en el saneamiento de chapas de madera tratadas en la cizalladora de almas.

El hecho de que tanto el PLC, como el HMI y los módulos de entradas digitales sean del mismo fabricante hizo que tanto el programador como los operadores sientan la fiabilidad de que el sistema iba a funcionar en óptimas condiciones.

## **RECOMENDACIONES**

Se recomienda la correcta manipulación en la pantalla HMI para así evitar alguna mala configuración de los parámetros y que el sistema automatizado funcione de la forma más eficiente posible.

Realizar continuos mantenimientos preventivos puesto que existe mucho polvillo en el ambiente, además de restos de las chapas de madera que quedan sueltas o se arrancan al entrar a cizalladora de almas. También se recomienda mantenimiento a las cuchillas actuadoras para así mantener siempre un corte limpio y preciso.

Mantener la velocidad media de las bandas transportadoras de las chapas para que dé tiempo óptimo de respuesta al sistema automatizado y así tener los mejores resultados a la salida del mismo.

Tener en cuenta los riesgos mecánicos que podrían afectar a un operador si no se mantiene una correcta postura al retirar las chapas cortadas de su camino final por las bandas transportadoras hasta la etapa de clasificación, misma que se realiza de forma manual.

Manejar siempre un respaldo tanto de la programación Ladder del PLC, como de la programación del HMI. Aunque es muy poco probable, puede ser susceptible a reinicios y si se mantiene eso a la mano se podría restablecer más rápido las operaciones en ese sector de la planta.

# **BIBLIOGRAFÍA**

**ALLEN-BRADLEY.** *42kl-D1tc-A Datasheet* [blog]. [Consulta: 1 de abril 2021]. Disponible en: https://www.datasheet.live/index.php?title=Special:PdfViewer&url=https%3A%2F%2Fpdf.data sheet.live%2F686ab3d7%2Fab.com%2F42KL-D1TC-A2.pdf

**AUTOMATION24.** *Siemens SM 1221 DC - 6ES7221-1BH32-0XB0* [blog]. [Consulta: 18 de marzo 2021]. Disponible en: https://www.automation24.es/siemens-sm-1221-dc-6es7221- 1bh32-0xb0

**CIZALLA PARA CHAPA MADERA TRC 2500 OCASION.** [blog]. [Consulta: 30 de marzo 2020]. Disponible en: https://www.solostocks.com.co/venta-productos/maquinariacarpinteria/recortadoras-madera/cizalla-para-chapa-madera-trc-2500-ocasion-1546007

**CONSTRUEX.** *Plywood Pelikano : Tableros de madera* [blog]. [Consulta: 19 de marzo 2021]. Disponible en: https://construex.com.ec/exhibidores/novocentro\_sur/producto/plywood\_pelikano

**EMEDEC.** *Contrachapado: características y aplicaciones* [blog]. [Consulta: 27 de enero 2019]. Disponible en:https://www.emedec.com/contrachapado-caracteristicas-aplicaciones/

**ENCODER: PRINCIPIO DE FUNCIONAMIENTO.** [blog]. [Consulta: 1 de abril 2021]. Disponible en:https://www.guemisa.com/sicod/docus/ENCODER-TEC.pdf

**ESPAÑA, X.** *La importancia de la automatización de los procesos de negocio* [blog]. [Consulta: 4 de febrero 2021]. Disponible en:https://www.ticbeat.com/empresa-b2b/la-importancia-de-laautomatizacion-de-los-procesos-de-negocio/

**GARCÍA, P.** "Aglomerados Cotopaxi, una industria maderera con espíritu ambiental" *Líderes* (2013), (Ecuador) pp. 3-4. [Consulta: 29 de marzo 2021]. Disponible en: https://www.revistalideres.ec/lideres/aglomerados-cotopaxi-industria-maderera-espiritu.html

**GUTIÉRREZ, M., & ITURRALDE, S.** "Fundamentos básicos de instrumentación y control". Manta: Ediciones UPSE [en línea], 2019, (Ecuador) volumen (1), pp.5-7. [Consulta: 31 de marzo 2021]. Disponible en: https://www.fnmt.es/documents/10179/10666378/Fundamentos+básico+de+instrumentación+y

**HMI, S.** *Simatic Hmi Tp 177a* 、*Tp 177B* 、*Op 177B*. [blog]. [Consula:1 de abril 2021]. Disponible https://cache.industry.siemens.com/dl/files/461/21084461/att\_82595/v1/hmi\_tp177a\_tp177b\_op 177b\_operating\_instructions\_es\_ES\_es-ES.pdf

**JÄMSA-JOUNELA.** *Future trends in process automation*. Annual Reviews in Control, 2007, pp. 211–220. [Consulta: 12 de enero 2021]. Disponible en: https://www.researchgate.net/publication/223763699 Future trends in process automation

**LAMB, F.** "Industrial Automation". Mc Graw-Hill Education [en línea], 2013, (USA) volumen (1), pp. 2-3. [Consulta: 31 de marzo 2021]. Disponible en: http://docshare01.docshare.tips/files/27350/273505236.pdf

**MORENO, E., & VILLANUEVA, R.** *Automatización de procesos industriales* [en línea]. Valencia-España: Universidad Politécnica de Valencia, 1999. [Consulta: 17 de agosto 2019]. Disponible en: https://gdocu.upv.es/alfresco/service/api/node/content/workspace/SpacesStore/ba85b785-46cb-49e6-a006-a8626d4177e1/TOC\_4116\_01\_01.pdf?guest=true

**OBREGÓN, Javier.** Diseño e implementación de un sistema automatizado para envasado de fluidos semipastosos tarrinera n°2, para la empresa EPACEM S.A en la ciudad de Santo Domingo [en línea] (Trabajo de titulación). (Ingeniería). Escuela Superior Politénica de Chimborazo, Riobamba, Ecuador. 2007. pp 76-112. [Consulta: 2019-12-03]. Disponible en: http://dspace.espoch.edu.ec/handle/123456789/8988

**PARASURAMAN, R.** *Designing automation for human use: empirical studies and quantitative models* [en linea]. Ergonomics, USA, 2000. [Consulta: 23 de febrero 2020]. Disppnible en: http://hj.diva-portal.org/smash/get/diva2:1047628/FULLTEXT01.pdf

**PSU SIEMENS LOGO! POWER 24V / 2,5A.** *Manual de usuario* [blog]. [Consulta: 1 de abril 2021]. Disponible en: https://siemenslogo.com/fuentes-de-alimentacion-siemens-logo-8 logopower/59-psu-siemens-logo-power-24v-25a-6ep3332-6sb00-0ay0-4025515154853.html

**QUEZADA, Ana.** Diseño y construcción de un prototipo de sistema de visión artificial para la clasificación y control de calidad de la chapa de madera [en línea] (Trabajo de titulación). (Ingeniería). Escuela Politécnica Nacional, Quito, Ecuador, 2015. [Consulta: 2020-10-12]. Disponible en: https://bibdigital.epn.edu.ec/bitstream/15000/11086/1/CD-6388.pdf

**SIEMENS.** *Manual de Sistema Simatic S7 Controlador Programable S7-1200* [blog]. [Consulta: 31 de marzo 2021]. Disponible en: http://media.automation24.com/manual/es/36932465\_s71200\_system\_manual.pdf

**TRI-TRONICS.** *Retroreflective &amp*; *Polarized Retroreflective* [blog]. [Consulta: 27 de enero 2019]. Disponible en: https://www.ttco.com/sensors/products/retroreflective.html

**UNED.** *Controladores Lógicos Programables (PLC)* [blog]. Consulta: 31 de marzo 2021]. Disponible en: http://www.ieec.uned.es/investigacion/Dipseil/PAC/archivos/Informacion\_de\_referencia\_ISE6\_ 1\_1.PDF

**WEST INSTRUMENTS DE MÉXICO, S.** "*Una guía de referencia y tutoría sobre encoders para control de movimiento: Tipos, tecnologías, aplicaciones, e instalaciones".* [blog]. [Consulta: 1 de abril 2021]. Disponible en: https://www.acomee.com.mx/clasificaciones/ENCODERS.pdf

**WONDERWARE IBERIA.** *¿Qué es HMI?* [blog]. [Consulta:1 de abril 2021]. Disponible en:de https://www.wonderware.es/hmi-scada/que-es-hmi/

# **ANEXOS**

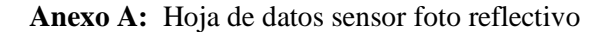

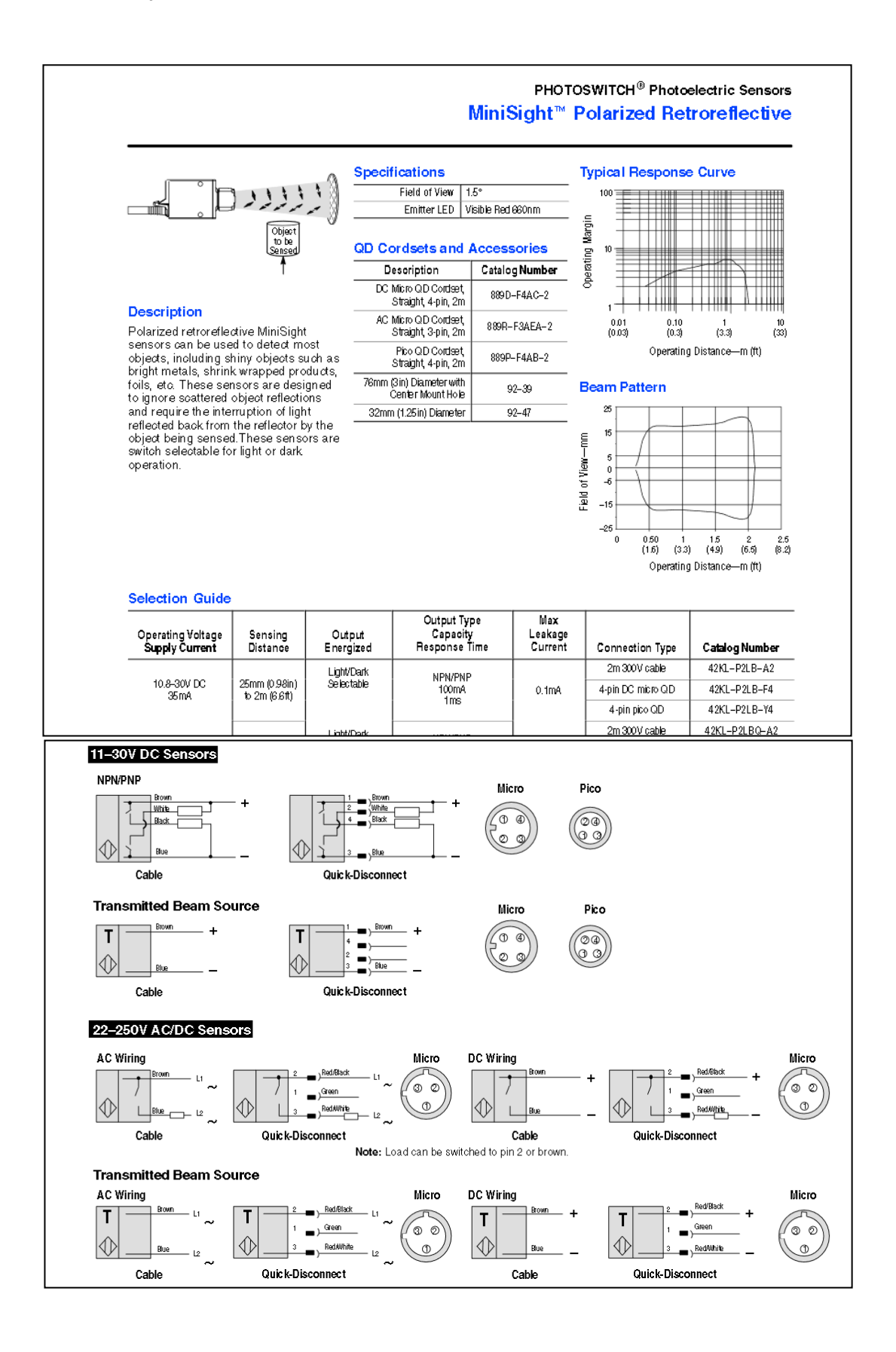

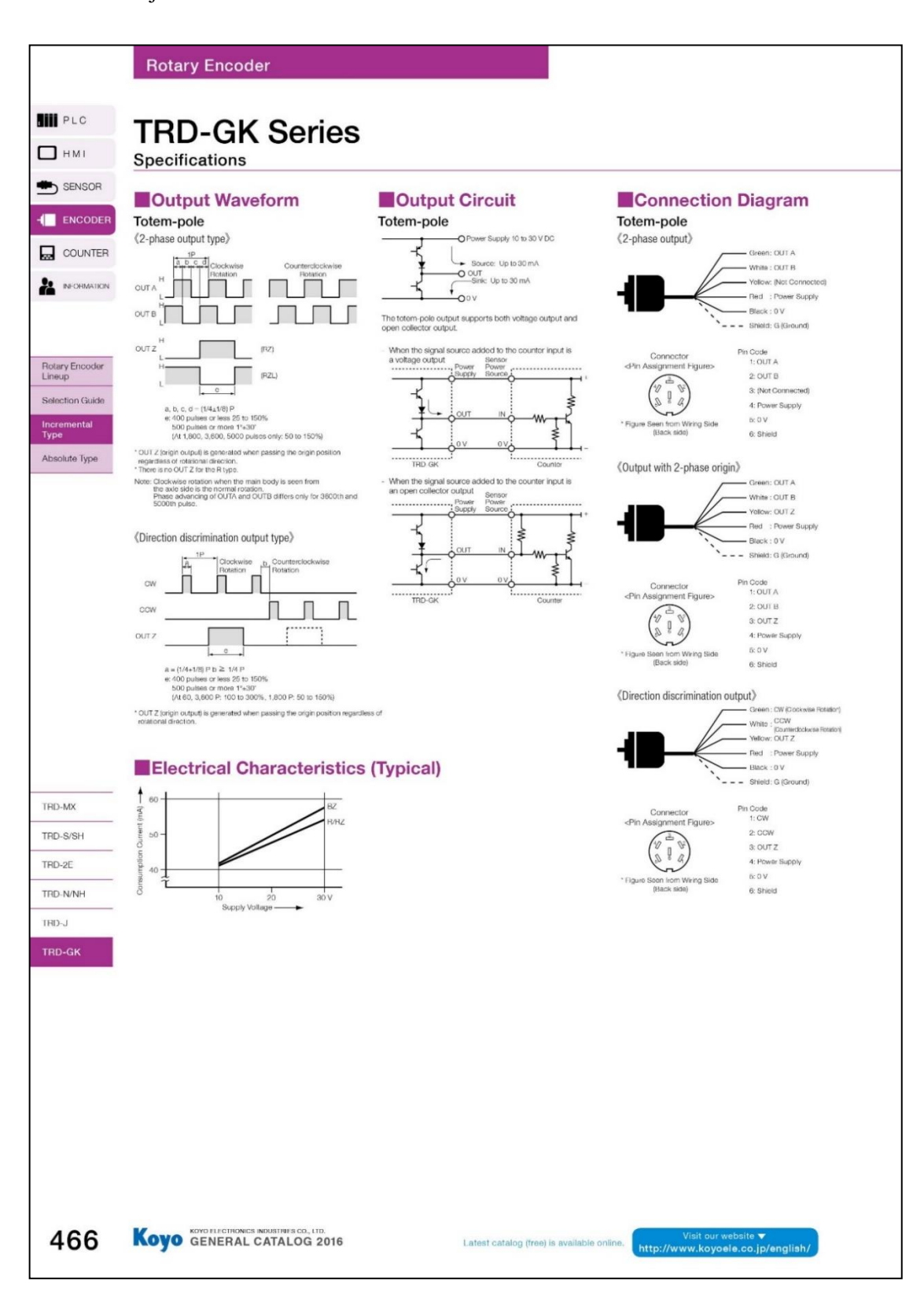

**Anexo B**: Hoja Técnica de Datos de encoder incremental.

**Anexo C:** Fotografías antes de la automatización.

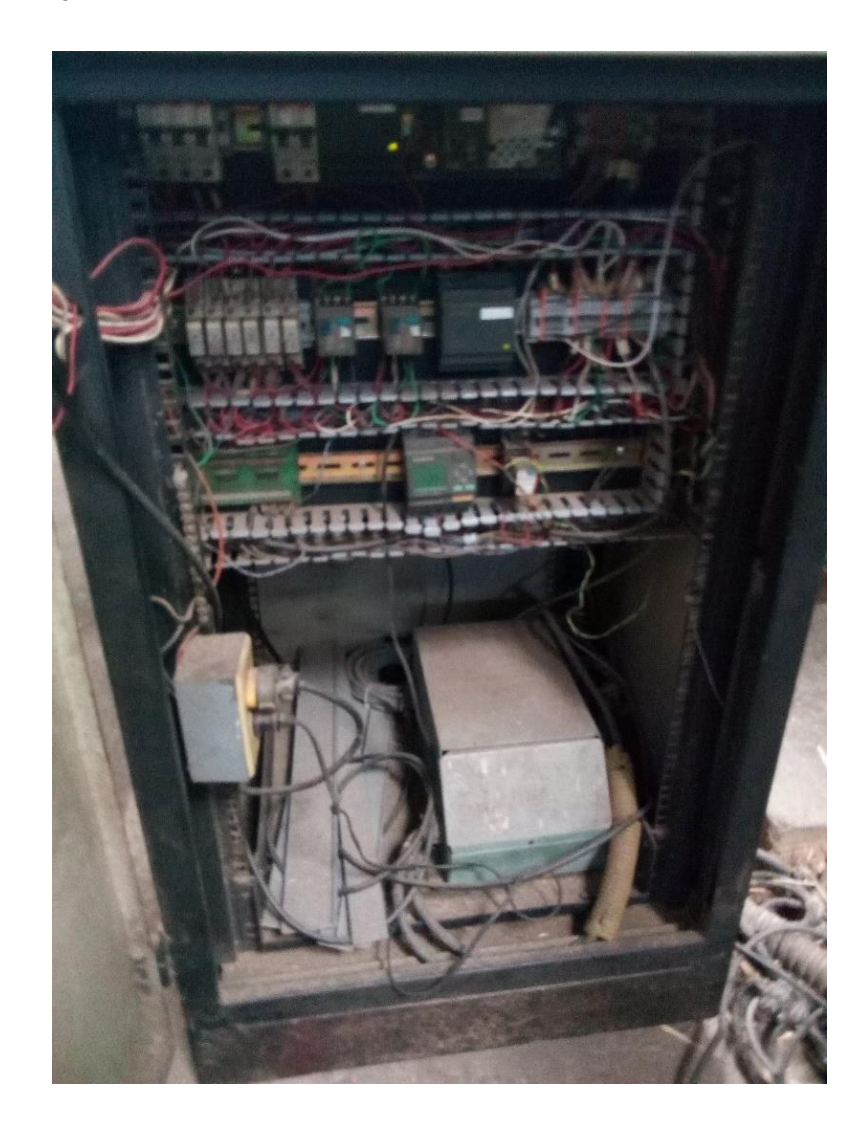

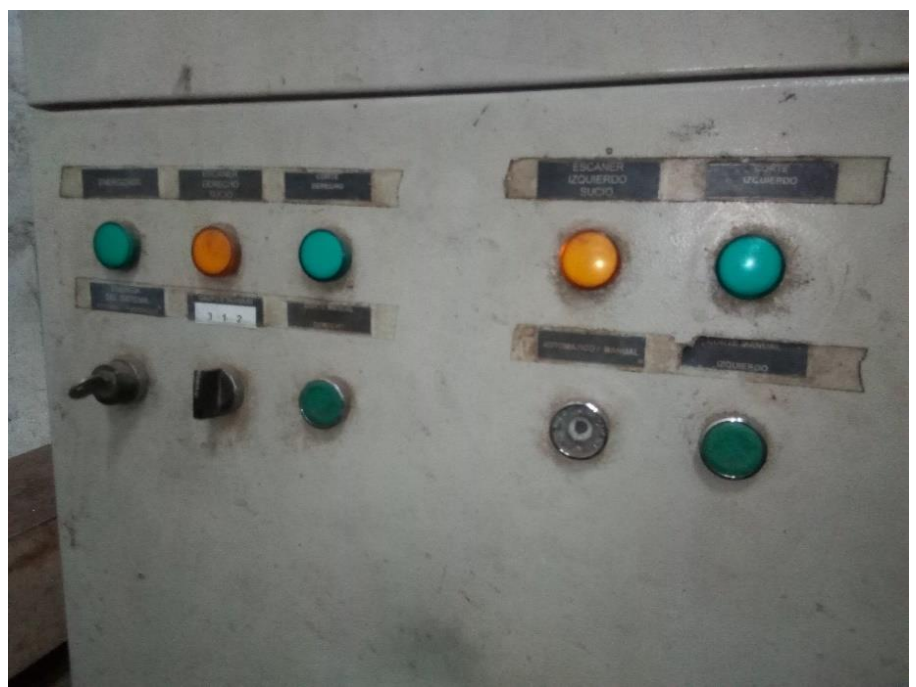

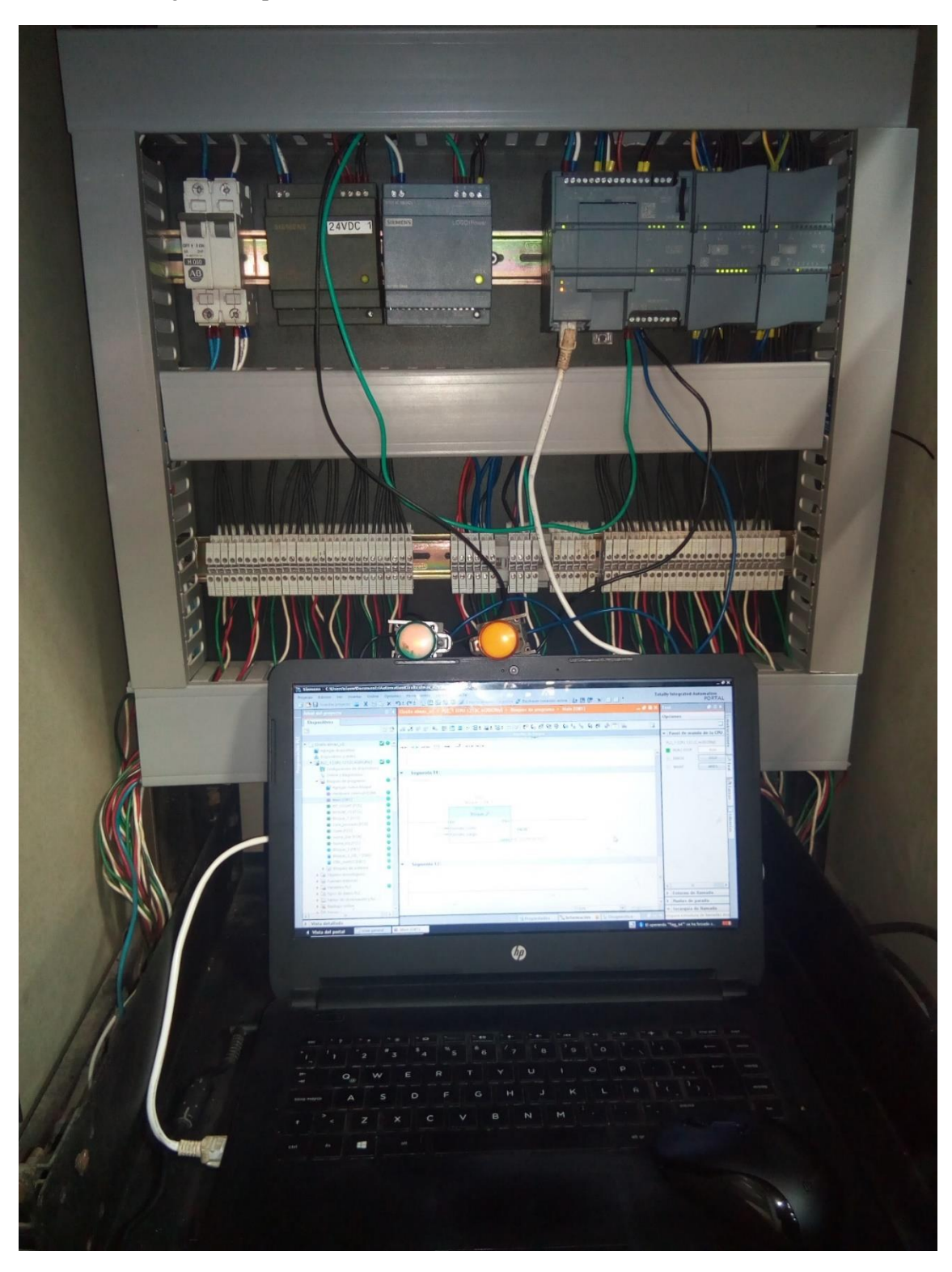

**Anexo D:** Fotografía después de la automatización.

**Anexo E:** Parte de control y eficiencia diario.

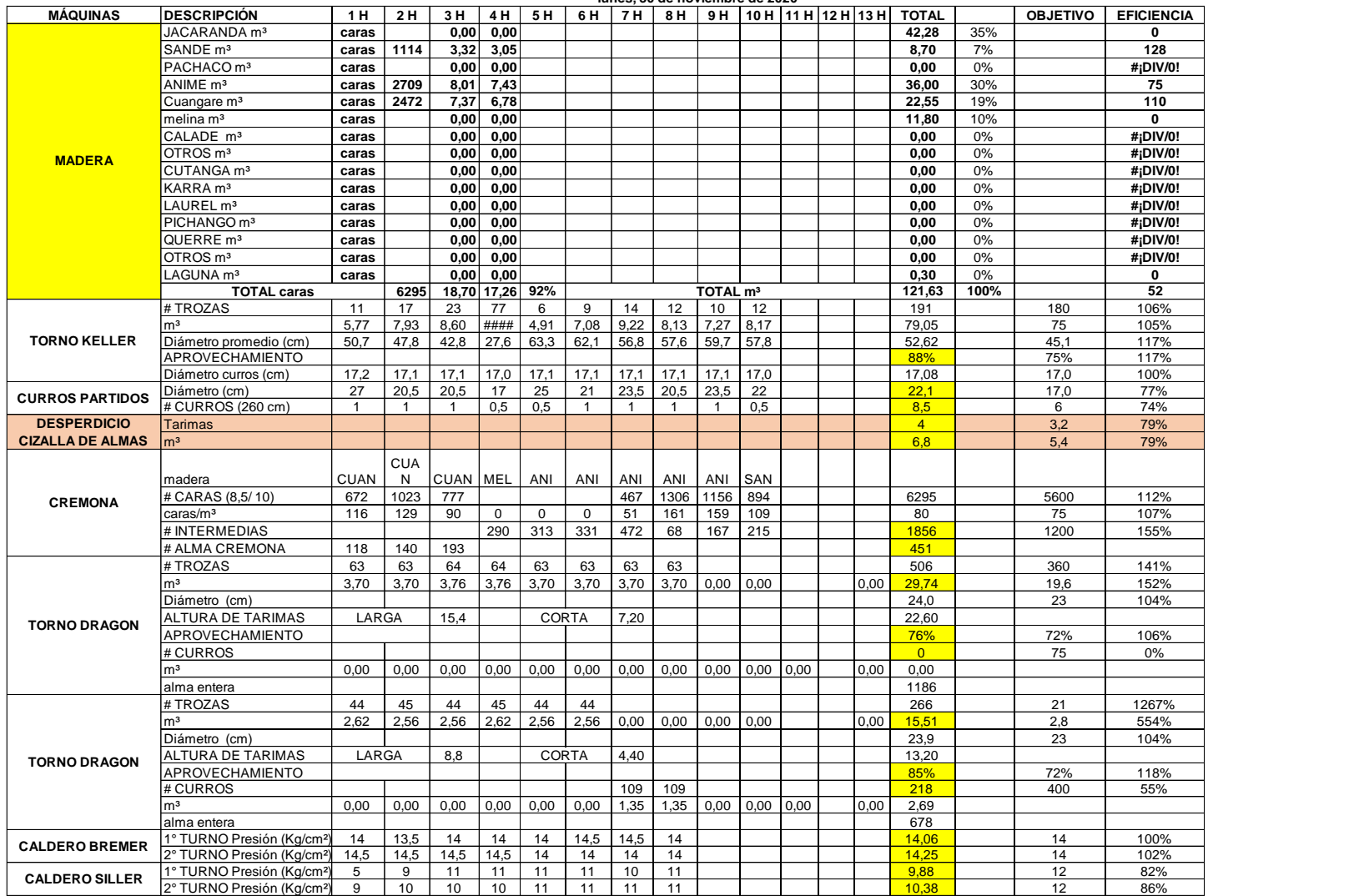

**lunes, 30 de noviembre de 2020**